**Manuel d'utilisation**

**63230-400-205A1 02/2002 LaVergne, TN USA**

# **POWERLOGIC® Circuit Monitor Manuel d'installation de la série 3000**

**À conserver pour utilisation ultérieure**

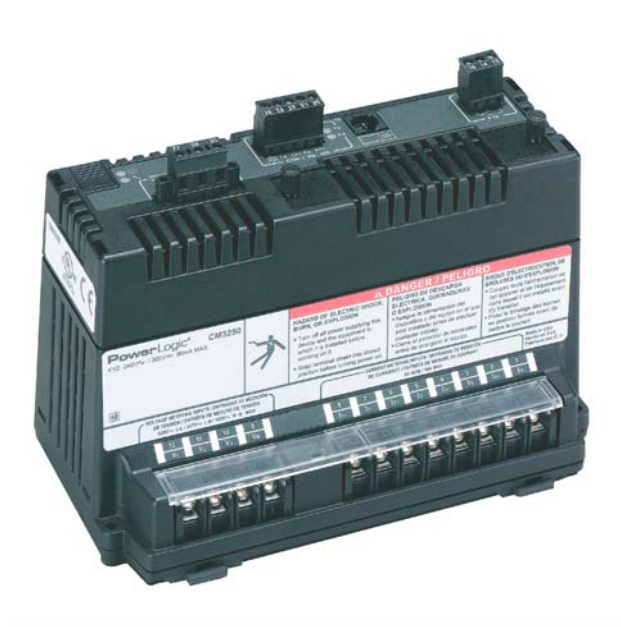

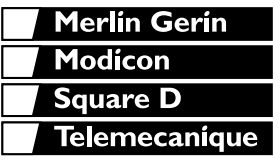

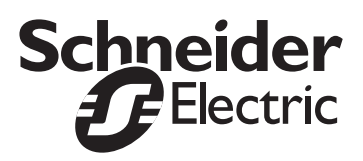

### **AVIS**

Avant d'installer, d'utiliser, de procéder à l'entretien ou à la maintenance du présent équipement, assurez-vous d'avoir lu ce manuel attentivement pour vous familiariser avec le matériel. Les messages spéciaux suivants, qui figurent parfois dans ce manuel ou sur l'équipement, visent à vous avertir d'un danger potentiel ou à attirer votre attention sur des renseignements qui clarifient ou simplifient une procédure.

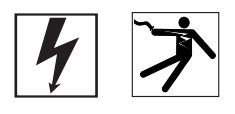

La présence d'un des deux symboles ci-contre sur une étiquette de sécurité « Danger » ou « Attention » signale un risque électrique pouvant entraîner des lésions corporelles en cas de non-respect des instructions.

Le symbole ci-contre vous avertit d'un risque de sécurité. Il signale un risque potentiel de lésion corporelle. Respectez tous les messages de sécurité accompagnés de ce symbole afin d'éviter tout risque de blessure ou de décès.

## **DANGER**

L'indication DANGER signale l'existence d'un danger imminent **qui entraînera** la mort ou causera des blessures graves.

# **AAVERTISSEMENT**

L'indication AVERTISSEMENT signale l'existence d'un danger potentiel **pouvant entraîner** la mort ou causer des blessures graves.

# **ATTENTION**

L'indication ATTENTION signale un danger potentiel **pouvant entraîner** des blessures légères en cas de non-respect des instructions.

## **ATTENTION**

L'indication ATTENTION sans symbole d'avertissement signale un danger potentiel **pouvant entraîner** des dégâts matériels en cas de non-respect des instructions.

REMARQUE : fournit des informations supplémentaires clarifiant ou simplifiant une procédure.

### **REMARQUE**

Seules les personnes qualifiées doivent s'occuper de l'installation, de l'utilisation, de l'entretien et de la maintenance de l'équipement électrique. Ce document ne prétend aucunement servir de guide d'utilisation aux personnes inexpérimentées. Schneider Electric décline toute responsabilité à l'égard des conséquences éventuelles découlant de l'utilisation de ce manuel.

#### **Réglementation FCC – Classe A**

Ce matériel a été testé et s'est révélé conforme aux normes des appareils numériques de la classe A, en vertu de la section 15 de la réglementation FCC. Ces normes ont été établies afin de fournir une protection raisonnable contre toute interférence nuisible en cas d'exploitation du matériel dans un environnement commercial. Ce matériel génère, utilise et peut rayonner de l'énergie radiofréquence. S'il n'est pas installé et utilisé conformément aux instructions, il peut provoquer des interférences nuisibles avec les communications radio. Son utilisation dans une zone résidentielle peut également causer des interférences nuisibles. Dans ce cas, il incombe à l'utilisateur de remédier à ce problème, à ses propres frais.

# **TABLE DES MATIÈRES**

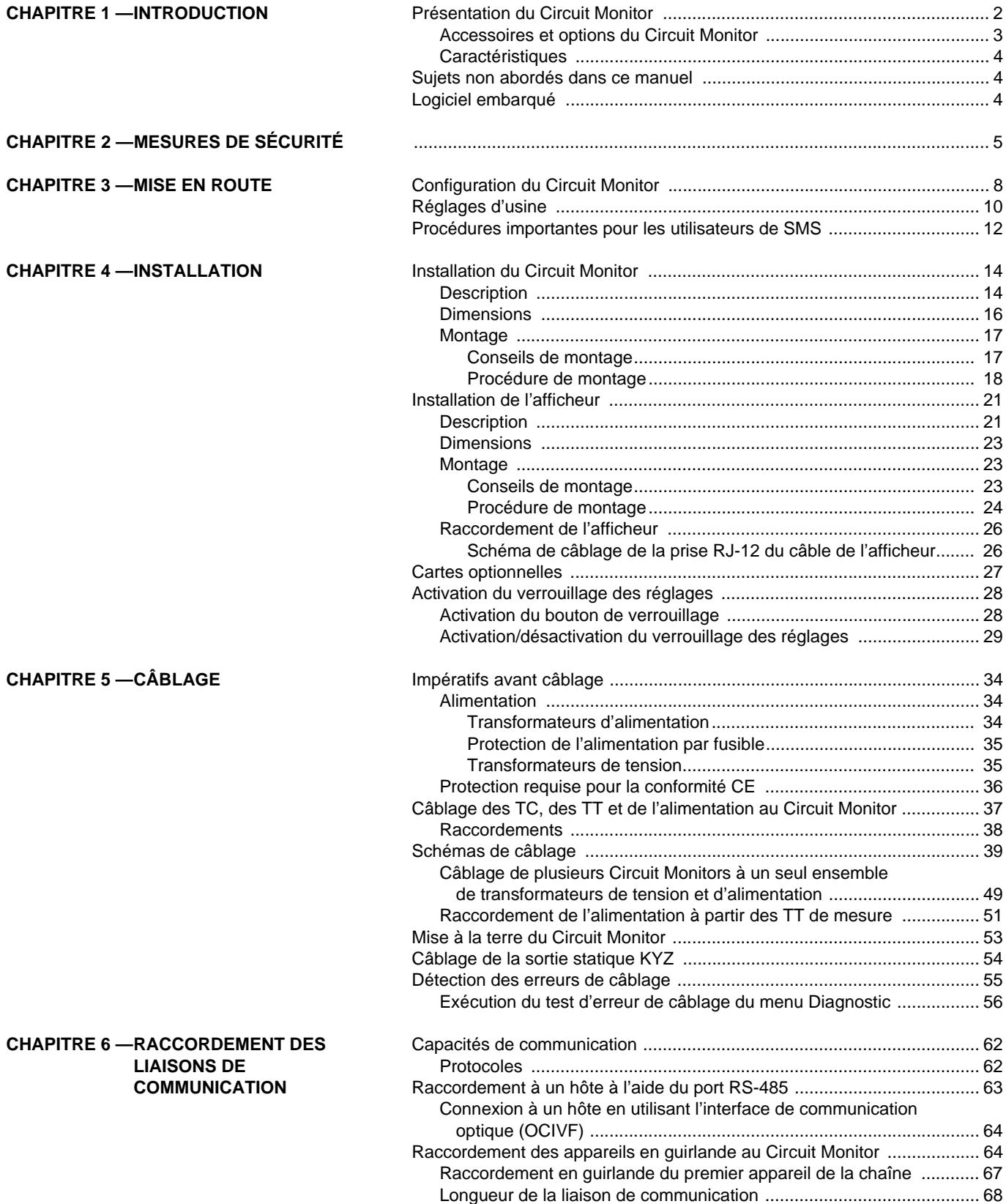

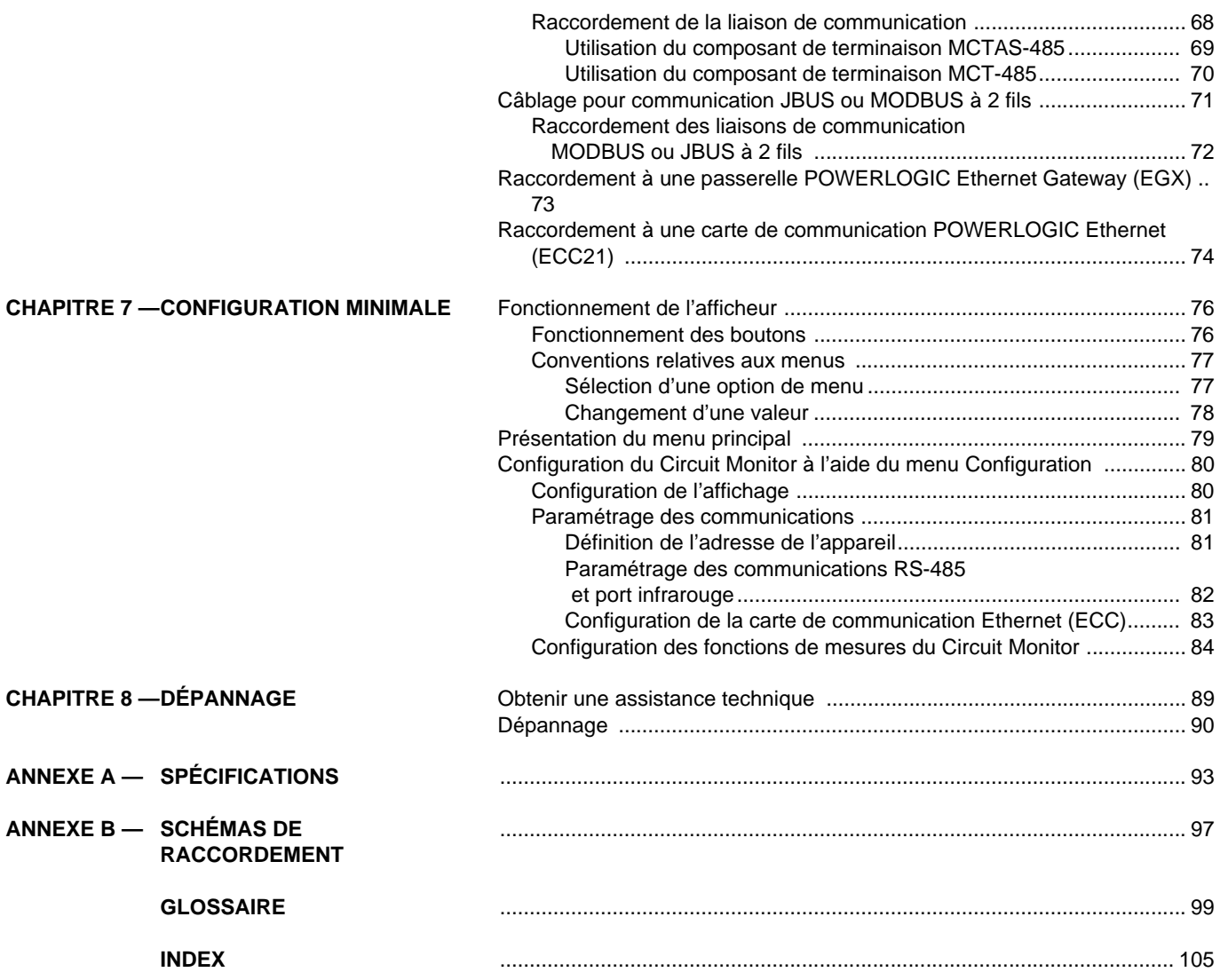

## <span id="page-4-0"></span>**CHAPITRE 1 — INTRODUCTION**

Ce chapitre donne une description générale du Circuit Monitor série 3000, indique comment utiliser au mieux ce manuel et présente les documents associés.

## <span id="page-5-0"></span>**PRÉSENTATION DU CIRCUIT MONITOR**

Le Circuit Monitor est un appareil numérique multifonction d'acquisition de données et de contrôle. Il peut remplacer divers appareils de mesures, transducteurs et autres composants. Le Circuit Monitor peut être placé à l'entrée d'une installation électrique pour contrôler le coût et la qualité de l'alimentation et il peut être utilisé pour évaluer la qualité de service fourni par le distributeur d'énergie. Lorsqu'il est placé sur l'alimentation d'un équipement, il peut détecter les perturbations de tension qui causent des temps d'arrêt coûteux de l'équipement.

Le Circuit Monitor est équipé de liaisons RS-485 et peut donc être intégré à tout système de supervision. Cependant, c'est le logiciel System Manager™ (SMS) de POWERLOGIC, spécialement conçu pour la supervision, qui exploite le mieux les fonctionnalités avancées du Circuit Monitor.

Le Circuit Monitor est un véritable appareil de mesure RMS capable de mesurer avec une précision exceptionnelle les charges fortement non linéaires. Une technique d'échantillonnage sophistiquée permet d'effectuer des mesures précises jusqu'au 63e harmonique. Vous pouvez visualiser sur écran ou à distance (en utilisant un logiciel) plus de 50 valeurs mesurées ainsi que des données minimales et maximales. Le [Tableau 1–1](#page-5-1) présente un résumé des mesures disponibles sur le Circuit Monitor.

#### <span id="page-5-1"></span>**Tableau 1–1 : Liste des paramètres mesurés par le Circuit Monitor**

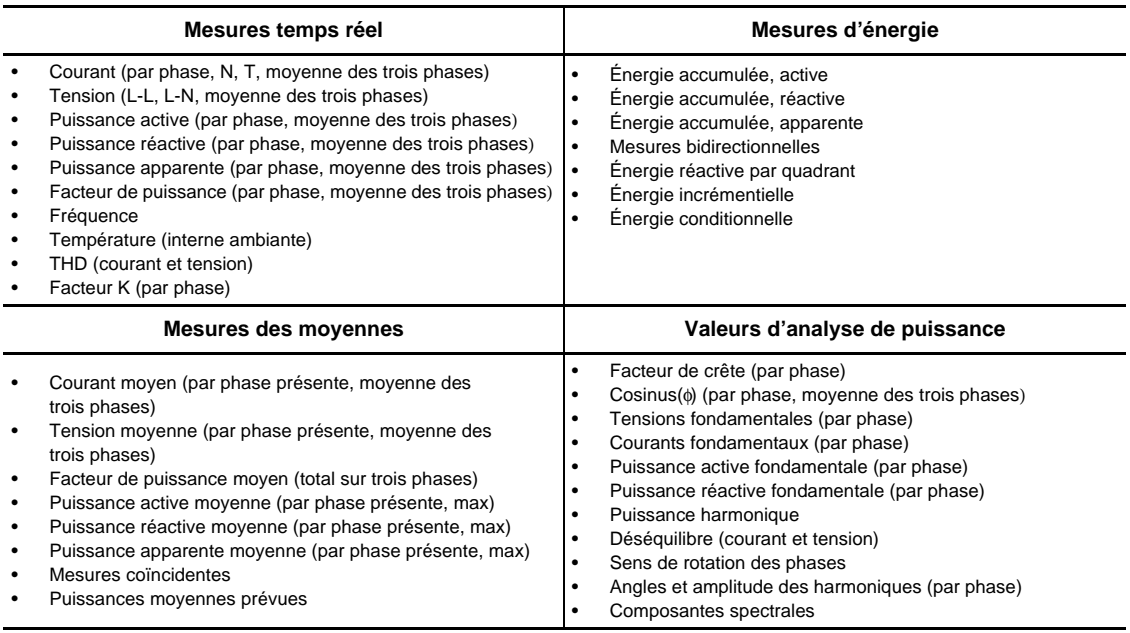

### <span id="page-6-0"></span>**Accessoires et options du Circuit Monitor**

La conception modulaire du Circuit Monitor permet d'optimiser sa souplesse d'emploi. Outre l'appareil de mesure principal, le Circuit Monitor possède des modules et accessoires enfichables, parmi lesquels :

- **Afficheur distant**. L'afficheur distant sur 4 lignes est disponible avec un modèle écran à cristaux liquides (LCD) rétroéclairé ou, en option, un écran électroluminescent (VFD). Le modèle VFD comporte un port infrarouge permettant de communiquer directement avec le Circuit Monitor depuis un ordinateur portable et de télécharger des logiciels embarqués (firmware) pour maintenir le Circuit Monitor à jour avec les dernières améliorations.
- **Carte E /S logique**. Vous pouvez étendre davantage les capacités E/S du Circuit Monitor en ajoutant une carte E/S logique (4 entrées et 4 sorties). Cette carte s'installe dans l'un des emplacements optionnels situés sur le dessus du Circuit Monitor.
- **Carte de communication Ethernet**. La carte de communication Ethernet fournit un port Ethernet acceptant un câble à fibres optiques de 100 Mbps ou un câble UTP à 10/100 Mbps, ainsi qu'un port principal RS-485 qui permet d'étendre les options de communication du Circuit Monitor. Cette carte s'installe facilement dans l'emplacement situé sur le dessus du Circuit Monitor.

Le [Tableau 1–2](#page-6-1) répertorie les modules et accessoires du Circuit Monitor et les manuels d'utilisation correspondants.

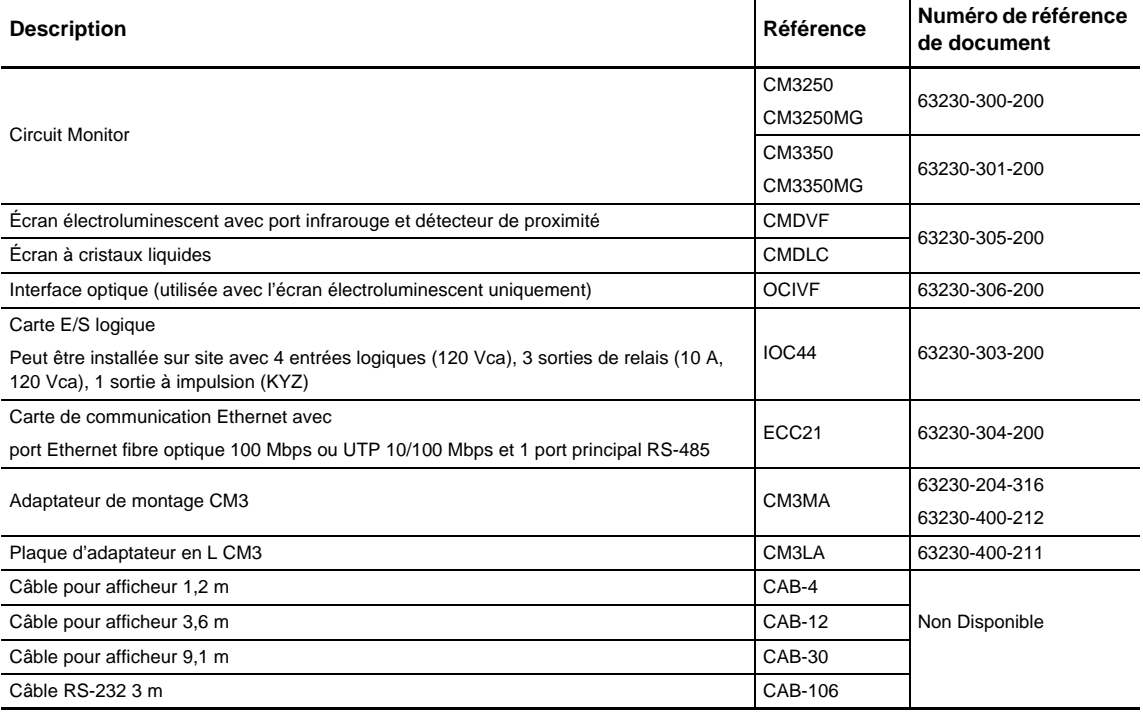

### <span id="page-6-1"></span>**Tableau 1–2 : Modules, accessoires et câbles spéciaux du Circuit Monitor**

➀ Reportez-vous au Manuel de référence 63230-400-204 pour connaître les références des différents composants d'entrée/sortie.

<span id="page-7-0"></span>**Caractéristiques** Voici certaines des nombreuses caractéristiques du Circuit Monitor :

- Mesures RMS jusqu'au 63e harmonique
- Entrées TC et TT standard
- Connexion 600 Volt directe sur les entrées de mesure
- Précision des mesures certifiée ANSI C12.20 0.5
- Précision des mesures certifiée IEC 60687 0.5S
- Lecture mini/maxi des données mesurées
- Mesures de qualité d'énergie THD, facteur K, facteur de crête
- Amplitudes et angles d'harmoniques en temps réel jusqu'au 63e harmonique
- Détection et enregistrement des creux/pointes de courant et de tension (CM3350)
- Logiciel embarqué (firmware) téléchargeable
- Configuration facile via l'afficheur distant optionnel, sur lequel vous pouvez visualiser les valeurs mesurées (protection par mot de passe)
- Alarmes à seuil et relais de sortie
- Journaux de données et d'alarmes embarqués
- Large plage de températures de fonctionnement : –25 à 70 °C
- Communications flexibles liaisons RS-485 en standard, carte de communication Ethernet optionnelle disponible avec raccordement par fibre optique
- Un logement de carte optionnelle pour fonctionnalités d'E/S ou Ethernet installables sur site
- Mémoire embarquée, 8 Mo en standard
- Diagnostics de câblage du TC et du TT
- Verrouillage des réglages avec possibilité de plombage par le distributeur d'énergie

## <span id="page-7-1"></span>**SUJETS NON ABORDÉS DANS CE MANUEL**

Certaines des fonctionnalités avancées du Circuit Monitor, comme les fichiers journaux d'alarmes et les journaux de données embarqués, ne peuvent être configurées que par la liaison de communication à l'aide du logiciel SMS. Les versions SMS 3.3 et ultérieures prennent en charge les dispositifs de type CM3000. Le présent manuel d'utilisation décrit les caractéristiques avancées du Circuit Monitor, mais n'explique pas comment les installer. Vous trouverez le mode d'emploi du logiciel SMS dans l'aide en ligne SMS et dans le Manuel de configuration du SMS-3000, disponible en anglais, en français et en espagnol. Pour plus d'informations sur les manuels d'utilisation associés, reportez-vous au [Tableau 1–2 à la page 3.](#page-6-1)

<span id="page-7-2"></span>**LOGICIEL EMBARQUÉ** Ce manuel d'utilisation est conçu en fonction du Circuit Monitor avec version 12.200 ou ultérieure du logiciel embarqué (firmware). Reportez-vous au Manuel de référence (63230-400-207) pour de plus amples instructions sur la manière de déterminer la version du logiciel embarqué.

## <span id="page-8-0"></span>**CHAPITRE 2 — MESURES DE SÉCURITÉ**

Ce chapitre présente des mesures de sécurité importantes qui doivent être suivies à la lettre avant toute tentative d'installer ou de réparer l'équipement électrique, ou d'en assurer l'entretien. Lisez attentivement les mesures de sécurité décrites ci-dessous.

# **A DANGER**

#### **RISQUES D'ÉLECTROCUTION, DE BRÛLURE OU D'EXPLOSION**

- L'installation de cet équipement ne doit être confiée qu'à des personnes qualifiées, qui ont lu tous les manuels pertinents.
- Ne travaillez JAMAIS seul.
- Coupez toute alimentation avant de travailler sur ou dans cet équipement.
- Utilisez toujours un dispositif de détection de tension adéquat pour vérifier que l'alimentation est coupée.
- Avant de procéder à des inspections visuelles, des essais ou des interventions de maintenance sur cet équipement, débranchez toutes les sources de courant et de tension. Partez du principe que tous les circuits sont sous tension jusqu'à ce qu'ils aient été mis complètement hors tension, soumis à des essais et étiquetés. Accordez une attention particulière à la conception du circuit d'alimentation. Tenez compte de toutes les sources d'alimentation et en particulier de la possibilité de rétro-alimentation.
- Prenez garde aux dangers éventuels, portez un équipement protecteur individuel, inspectez soigneusement la zone de travail en recherchant les outils et objets qui peuvent avoir été laissés à l'intérieur de l'équipement.
- Faites preuve de prudence lors de la dépose ou de la pose de panneaux et veillez tout particulièrement à ce qu'ils ne touchent pas les jeux de barres sous tension ; évitez de manipuler les panneaux pour éviter les risques de blessures.
- Le bon fonctionnement de cet équipement dépend d'une manipulation, d'une installation et d'une utilisation correctes. Le non-respect des consignes de base d'installation peut entraîner des blessures ainsi que des dommages de l'équipement électrique ou de tout autre bien.
- Avant de procéder à des essais de tenue diélectrique ou à des essais de résistance sur un équipement dans lequel est installé le Circuit Monitor, coupez tous les fils d'entrée et de sortie du Circuit Monitor. Les essais de haute tension peuvent endommager les composants électroniques contenus dans le Circuit Monitor.

**Le non-respect de ces instructions peut entraîner la mort ou causer des blessures graves.**

## <span id="page-10-0"></span>**CHAPITRE 3 — MISE EN ROUTE**

Ce chapitre vous donnera un aperçu de l'installation et de l'exploitation du Circuit Monitor.

## <span id="page-11-0"></span>**CONFIGURATION DU CIRCUIT MONITOR**

Le Circuit Monitor est livré avec des réglages d'usine vous permettant de l'utiliser immédiatement ou de l'adapter à vos besoins. Cependant, vous devez suivre les étapes de configuration et d'installation ci-dessous pour assurer le bon fonctionnement du Circuit Monitor :

# **A DANGER**

### **RISQUE D'ÉLECTROCUTION, DE BRÛLURE OU D'EXPLOSION**

- Coupez toutes les sources d'alimentation du Circuit Monitor et de l'équipement dans lequel il est installé avant toute intervention.
- Vérifiez que l'alimentation est coupée à l'aide d'un appareil de vérification de tension correctement calibré.
- Ne court-circuitez jamais le secondaire d'un transformateur de tension (TT).
- N'ouvrez jamais le circuit d'un transformateur de courant ; utilisez le bloc de court-circuitage pour court-circuiter les fils du TC avant de retirer le raccordement du Circuit Monitor.

**Le non-respect de ces instructions peut entraîner la mort ou causer des blessures graves.**

### **1. Montage du matériel**

Voir **[Chapitre 4 — Installation](#page-16-1)** à la page 13.

- a. Installez les accessoires (reportez-vous au manuel d'installation fourni avec chaque accessoire).
- b. Montez le Circuit Monitor.
- c. Montez l'afficheur (le cas échéant).

#### **2. Raccordement des composants**

#### Voir **[Chapitre 5 — Câblage](#page-36-1)** à la page 33.

- a. Raccordez le Circuit Monitor.
- b. Raccordez les entrées et sorties. (Reportez-vous aux instructions accompagnant l'E/S quant au câblage.)
- c. Raccordez les ports de communication.

#### **3. Configuration des communications et de l'appareil de mesure**

Vous devez au minimum définir les paramètres suivants :

- Primaire et secondaire du transformateur de courant
- Primaire et secondaire du transformateur de tension
- Type de système
- Fréquence
- Adresse, vitesse de transmission et parité pour le port de communication sélectionné
- Adresse IP de la carte ECC.

#### **Si vous utilisez SMS, procédez comme suit :**

- a. Depuis l'afficheur, définissez l'adresse, la vitesse de transmission et la parité. Reportez-vous aux instructions de la section [« Paramétrage](#page-84-2)  [des communications » à la page 81](#page-84-2).
- b. Utilisez SMS pour configurer le Circuit Monitor et les paramètres minimaux répertoriés ci-dessus. Reportez-vous aux instructions de la rubrique « Utilisation des appareils » dans l'aide en ligne de SMS. Vous pouvez également définir les alarmes, les journaux et les E/S, mais ceci n'est pas indispensable.

#### **Si vous n'utilisez PAS le logiciel SMS, procédez comme suit :**

Configurez le Circuit Monitor à l'aide de l'afficheur. Depuis le menu principal, sélectionnez Configuration > Mesure pour afficher le menu Configuration du CM. Reportez-vous à la section [« Configuration des](#page-87-1)  [fonctions de mesures du Circuit Monitor » à la page 84](#page-87-1) pour plus de détails.

#### **4. Lancez un test de câblage depuis l'afficheur du Circuit Monitor.**

Reportez-vous aux instructions de la section [« Détection des erreurs de](#page-58-1)  [câblage » à la page 55](#page-58-1).

**5. Initialisez l'appareil de mesures.** L'initialisation réinitialise l'énergie, la puissance moyenne, les fichiers, les tendances, les min/max et désactive toutes les alarmes.

Si vous utilisez SMS :

- a. Sélectionnez Contrôles > Réinitialisation.
- b. À partir de l'écran Réinitialisation d'appareils, sélectionnez l'appareil. À partir de Réinitialisations disponibles, sélectionnez Init. Compt.
- c. Cliquez sur Réinitialiser. Cliquez sur l'aide de cet écran pour obtenir des instructions détaillées.
- Si vous utilisez l'afficheur :
- a. Sélectionnez Réinitialisation > Initialisation du CM et entrez le mot de passe de configuration.
- b. Lisez les deux écrans d'information. À l'invite « Réinitialiser ? », sélectionnez Oui.

<span id="page-13-0"></span>**RÉGLAGES D'USINE** Le Circuit Monitor est préconfiguré avec les fonctionnalités suivantes :

- Le journal d'alarmes embarqué permet d'enregistrer les 100 derniers événements.
- La mémoire embarquée est allouée pour une forme d'onde en régime établi, huit formes d'onde de perturbation et douze enregistrements d'événement RMS de 100 ms (CM3350 seulement).
- Le journal de données 1 enregistre toutes les 15 minutes les valeurs des grandeurs répertoriées dans le [Tableau 3–1,](#page-13-1) en conservant les informations des sept jours précédents.

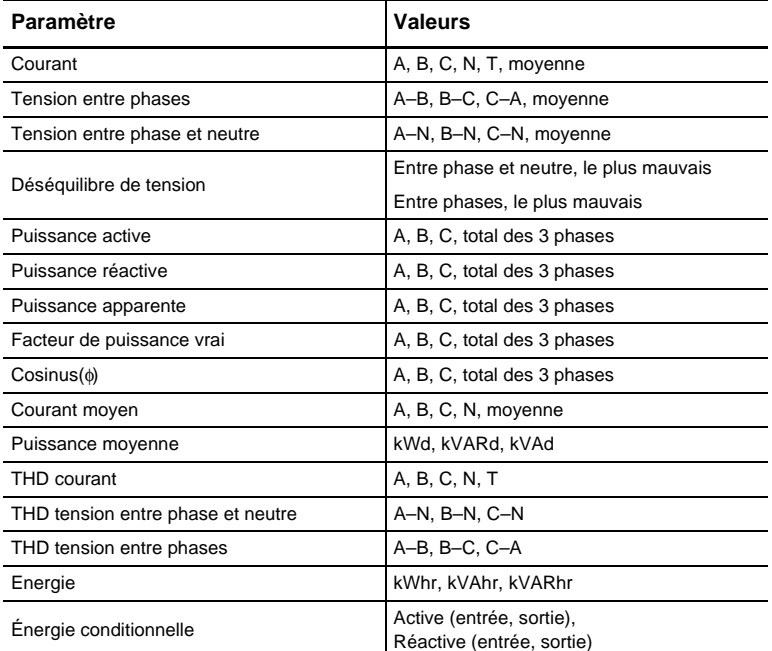

#### <span id="page-13-1"></span>**Tableau 3–1 : Grandeurs enregistrées dans le journal de données 1**

• Le journal de données 2 enregistre automatiquement à la fin de chaque intervalle incrémentiel d'énergie, intervalle par intervalle, les valeurs d'énergie concernant les 31 jours passés relatives aux paramètres répertoriés dans le [Tableau 3–2.](#page-13-2)

#### <span id="page-13-2"></span>**Tableau 3–2 : Paramètres d'énergie et de puissance moyenne enregistrés dans le journal de données 2**

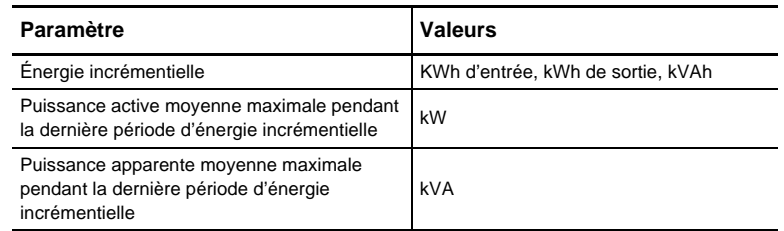

• Le journal de données 3 effectue un enregistrement des données instantanées une fois par minute en conservant les informations des 12 heures précédentes. Les valeurs enregistrées sont répertoriées au [Tableau 3–3.](#page-14-0)

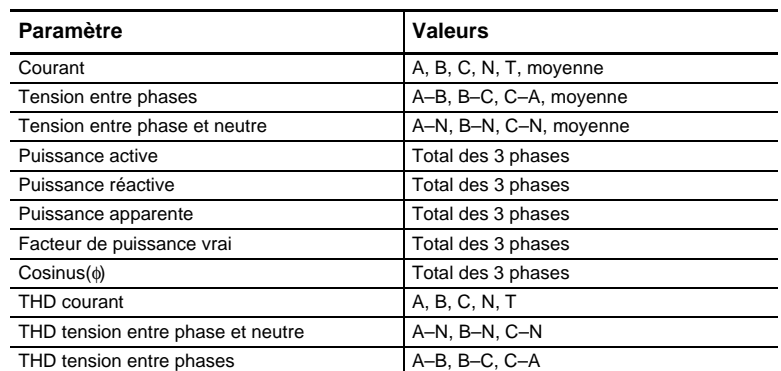

#### <span id="page-14-0"></span>**Tableau 3–3 : Données RMS instantanées enregistrées dans le journal de données 3**

- Le journal de données 4 effectue également un enregistrement des grandeurs répertoriées au [Tableau 3–3](#page-14-0), mais les enregistre toutes les 5 secondes et conserve les informations de l'heure précédente.
- Les alarmes embarquées répertoriées au [Tableau 3–4](#page-14-1) ont également été activées.

| Alarme                                             | $No$ alarme                | <b>Activation</b>        | Délai<br>d'activation | <b>Désactivation</b> | Délai de<br>désactivation | Priorité | <b>Action</b>                                                                            |
|----------------------------------------------------|----------------------------|--------------------------|-----------------------|----------------------|---------------------------|----------|------------------------------------------------------------------------------------------|
| Creux de tension<br>(CM3350 seulement)             | Perturbation<br>$8$ à $10$ | 87%<br>(% relatif)       | 2 cycles              | 90%<br>(% relatif)   | 4 cycles                  | Faible   | Capture de la forme d'onde<br>de perturbation ou<br>événement 100 ms                     |
| Dépassement<br>tension THD                         | Standard 39 à 44           | 50%                      | 300 secondes          | 50 %                 | 300 secondes              | Faible   | Capture de la forme d'onde<br>de perturbation                                            |
| Déséquilibre de<br>tension                         | Standard 23 à 24           | 20%                      | 300 secondes          | 20%                  | 300 secondes              | Faible   | Capture de la forme d'onde<br>de perturbation,<br>événement 100 ms (CM3350<br>seulement) |
| Fin de l'intervalle<br>d'énergie<br>incrémentielle | Numérique 1                | Non<br><b>Disponible</b> | Non Disponible        | Non Disponible       | Non Disponible            | Aucun    | Ajoute une entrée dans le<br>journal de données 2                                        |

<span id="page-14-1"></span>**Tableau 3–4 : Alarmes intégrées activées**

• Énergie incrémentielle configurée pour un intervalle d'une heure commençant à minuit.

## <span id="page-15-0"></span>**PROCÉDURES IMPORTANTES POUR LES UTILISATEURS DE SMS**

Si vous utilisez SMS et souhaitez profiter des configurations d'usine, procédez comme suit dans SMS depuis votre PC, une fois les Circuits Monitors installés :

- Définissez une tâche programmée pour télécharger automatiquement des journaux de données embarqués.
- Afin de vous assurer que le logiciel POWERLOGIC reconnaît les alarmes intégrées et préconfigurées, vous devez mettre votre système en ligne et afficher la boîte de dialogue Configuration d'appareil (cliquez sur Configuration > Appareils/Adressages > Configurer). Le logiciel synchronise la configuration d'alarme avec la base de données du système. Lorsque tous deux sont synchronisés, SMS annonce les alarmes qui se déclenchent au-delà de ce point.

Pour tous renseignements complémentaires, reportez-vous à l'aide en ligne SMS.

## <span id="page-16-0"></span>**CHAPITRE 4 — INSTALLATION**

<span id="page-16-1"></span>Ce chapitre décrit les éléments et accessoires du Circuit Monitor et explique comment installer le Circuit Monitor et l'afficheur. Il décrit aussi l'activation du verrouillage des réglages.

REMARQUE : pour les instructions de câblage, voir **[Chapitre 5 — Câblage](#page-36-1)** [à la page 33.](#page-36-1) Pour les raccordements des liaisons de communication, voir **[Chapitre 6 — Raccordement des liaisons de communication](#page-64-1)** à la [page 61.](#page-64-1)

## <span id="page-17-0"></span>**INSTALLATION DU CIRCUIT MONITOR**

Cette section décrit l'aspect matériel du Circuit Monitor, fournit des schémas dimensionnels et explique le montage du Circuit Monitor.

<span id="page-17-1"></span>**Description** La [Figure 4–1](#page-17-2) présente les différentes parties du Circuit Monitor. Une brève description de chaque élément suit dans le [Tableau 4–1 à la page 15](#page-18-0).

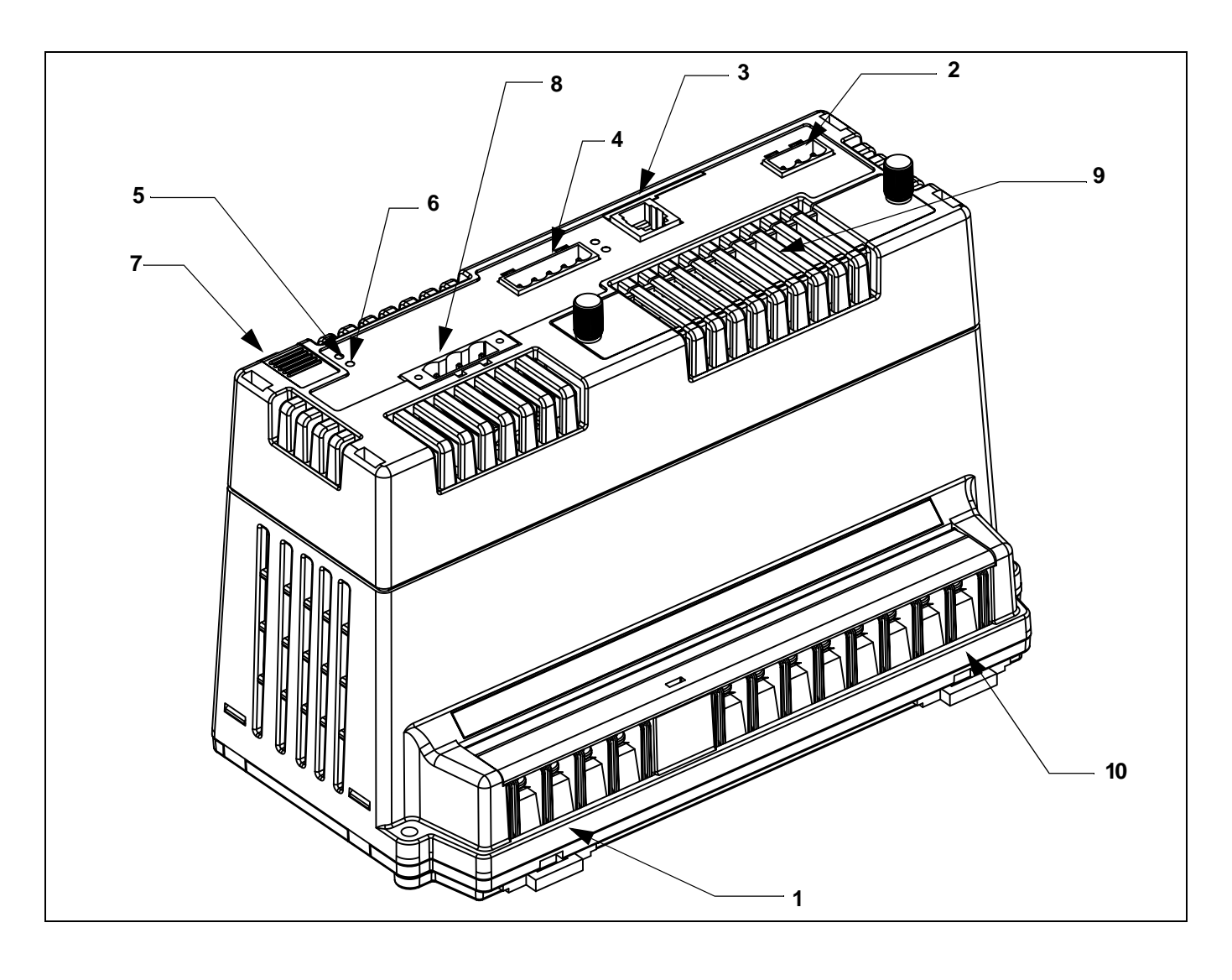

<span id="page-17-2"></span>**Figure 4–1 : Éléments du Circuit Monitor série 3000**

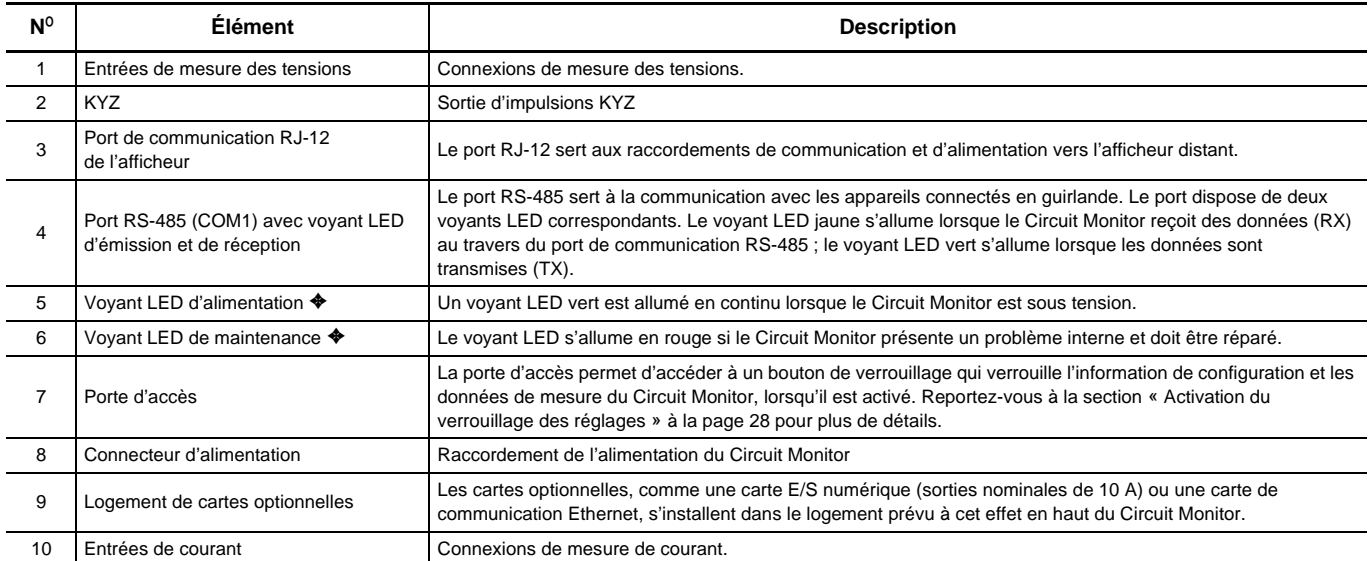

<span id="page-18-0"></span>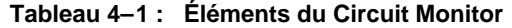

✦Reportez-vous au [Tableau 8–1 à la page 91](#page-94-0) du chapitre traitant de la maintenance pour plus d'informations sur les voyants LED du Circuit Monitor.

## <span id="page-19-0"></span>**Dimensions**

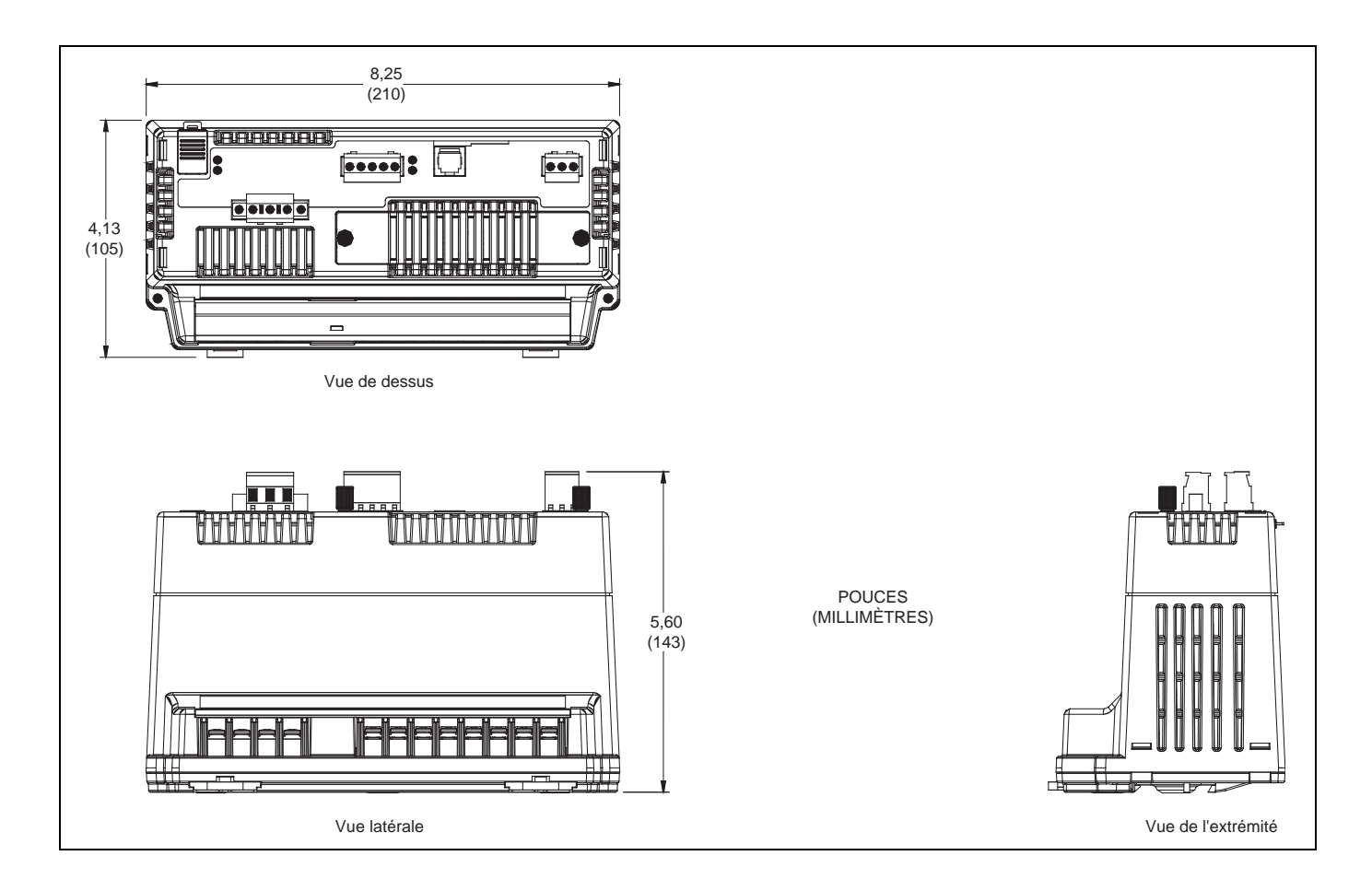

**Figure 4–2 : Dimensions du Circuit Monitor**

<span id="page-20-0"></span>**Montage Avant de monter le Circuit Monitor, étudiez toutes les procédures de le Circuit Monitor, étudiez toutes les procédures de** montage décrites dans la section suivante.

<span id="page-20-1"></span>**Conseils de montage** Les orientations de montage recommandées sont présentées sur la [Figure 4–3.](#page-20-2) Avant de choisir un emplacement de montage, tenez compte des points suivants :

- Facilitez l'accès à tous les éléments du Circuit Monitor. Laissez de la place pour tous les fils, sectionneurs de fusible, blocs de court-circuitage, accessoires, ou autres composants. Assurez-vous de faire passer les fils de manière à ce qu'ils ne couvrent pas le logement de carte optionelle, ni les entrées d'aération du Circuit Monitor. Reportez-vous à la [Figure 4–4 à](#page-23-0)  [la page 20](#page-23-0) pour les distances nécessaires.
- Pour la conformité aux normes de la Communauté Européenne (CE), reportez-vous à la section [« Protection requise pour la conformité CE » à](#page-39-1)  [la page 36.](#page-39-1)

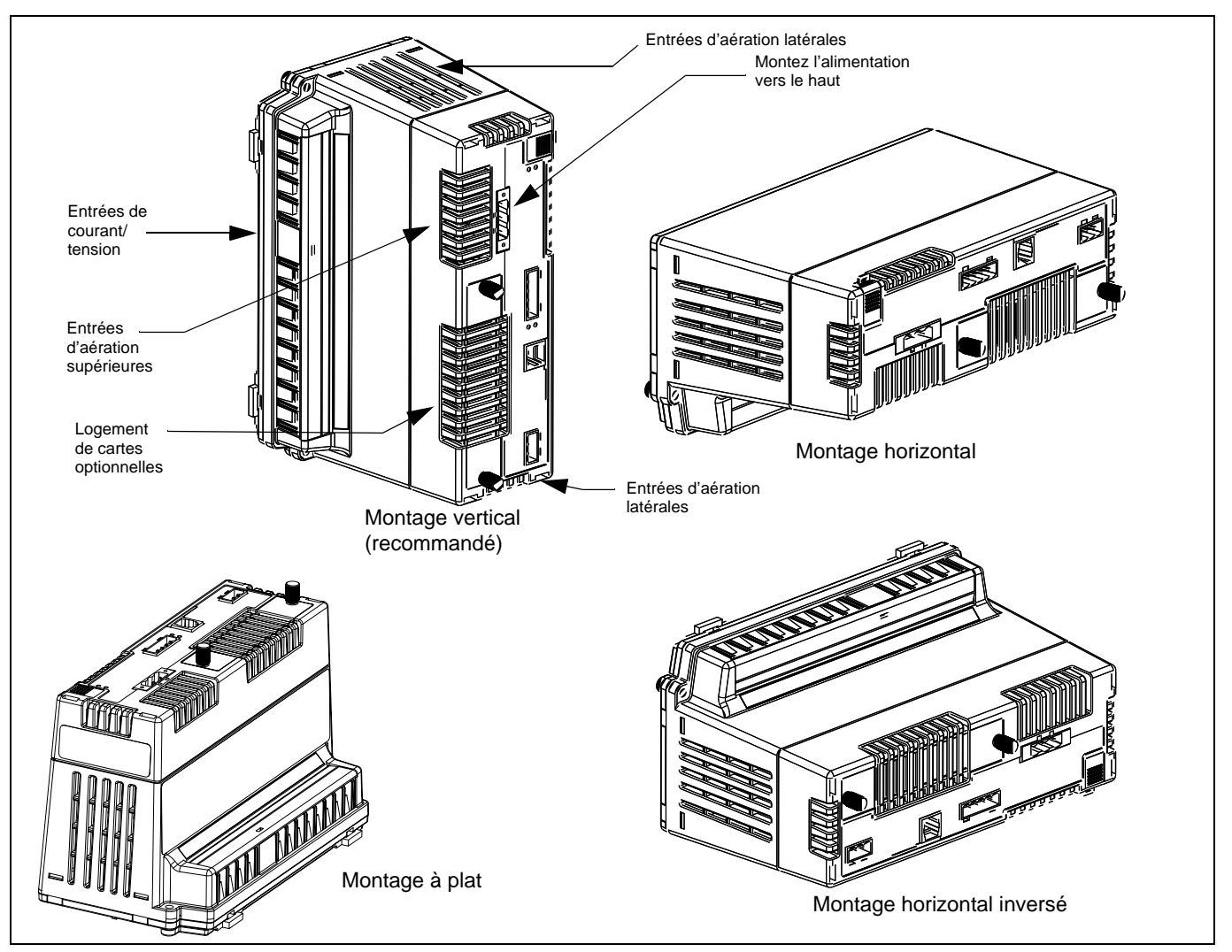

<span id="page-20-2"></span>**Figure 4–3 : Orientations possibles du Circuit Monitor**

# **A ATTENTION**

#### **VENTILATION INCORRECTE**

- Ne fixez pas le Circuit Monitor au plafond ni verticalement (excepté dans les orientations décrites dans ce manuel d'utilisation).
- Réservez l'espace nécessaire autour du Circuit Monitor conformément à l'illustration de la [Figure 4–4 à la page 20](#page-23-0).

**Le non-respect de ces instructions risque d'endommager l'équipement.**

• Placez le Circuit Monitor dans un lieu où les conditions ambiantes correspondent aux limites acceptables. La plage de température ambiante du Circuit Monitor est de –20 °C à +70 °C dans le cas d'un montage vertical avec ou sans carte optionnelle installée. Reportez-vous au [Tableau 4–2](#page-21-1) pour connaître les températures de fonctionnement.

<span id="page-21-1"></span>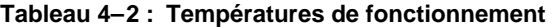

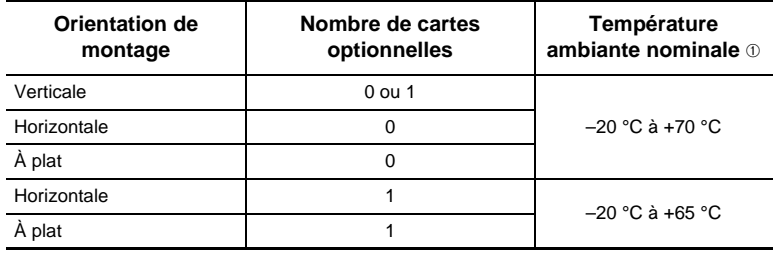

➀ La température ambiante se rapporte à l'environnement immédiat du Circuit Monitor, y compris la température à l'intérieur du boîtier dans lequel il est monté.

**Procédure de montage** Pour monter le Circuit Monitor, suivez ces instructions :

# **A DANGER**

#### **RISQUE D'ÉLECTROCUTION, DE BRÛLURE OU D'EXPLOSION**

- L'installation et le câblage du Circuit Monitor ne doivent être confiés qu'à des personnes qualifiées. N'effectuez ce travail qu'après avoir attentivement lu les chapitres d'installation et de câblage.
- Coupez toutes les sources d'alimentation du Circuit Monitor et de l'équipement dans lequel il est installé avant toute intervention.
- Utilisez toujours un dispositif de détection de tension adéquat pour vérifier que l'alimentation est coupée.

**Le non-respect de ces instructions peut entraîner la mort ou causer des blessures graves.**

<span id="page-21-0"></span>

REMARQUE : le support de montage n'est pas fourni avec le Circuit Monitor de Merlin Gerin.

- 1. Choisissez un emplacement pour le Circuit Monitor, après avoir bien compris toutes les recommendations de montage qui figurent dans la section [« Conseils de montage » à la page 17](#page-20-1). Reportez-vous aussi à la [Figure 4–4 à la page 20](#page-23-0) pour les dimensions et le dégagement.
- 2. Collez à l'endroit choisi, à l'aide de ruban adhésif, le gabarit fourni dans la caisse d'expédition du Circuit Monitor. Reportez-vous à la [Figure 4–4](#page-23-0)  [à la page 20](#page-23-0).

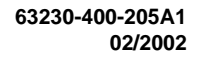

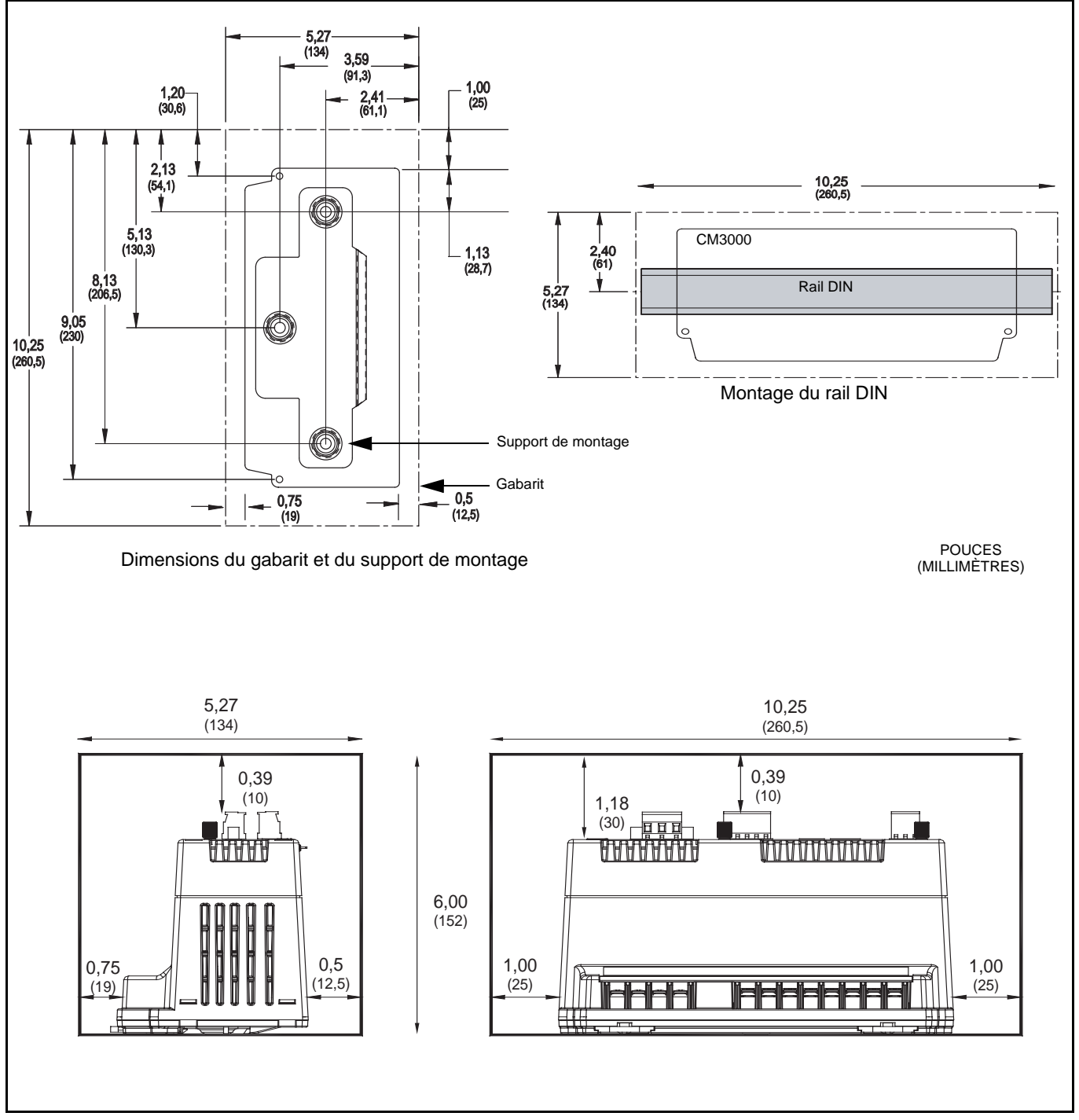

<span id="page-23-0"></span>**Figure 4–4 : Dimensions et dégagement**

- 3. Assurez-vous que les câbles ou l'équipement de l'autre côté de l'enceinte ne seront pas endommagés ; percez quatre trous de 3,75 mm de diamètre à l'emplacement « A » marqué sur le gabarit. Retirez le gabarit.
- 4. Fixez le support de montage avec trois vis autotaraudeuses (non fournies). Utilisez des vis de 5 mm minimum, 6 mm maximum. Serrez-les entre 0,68 et 1 N•m.
- 5. Fixez le CM3000 selon la présentation de la [Figure 4–5.](#page-24-2)

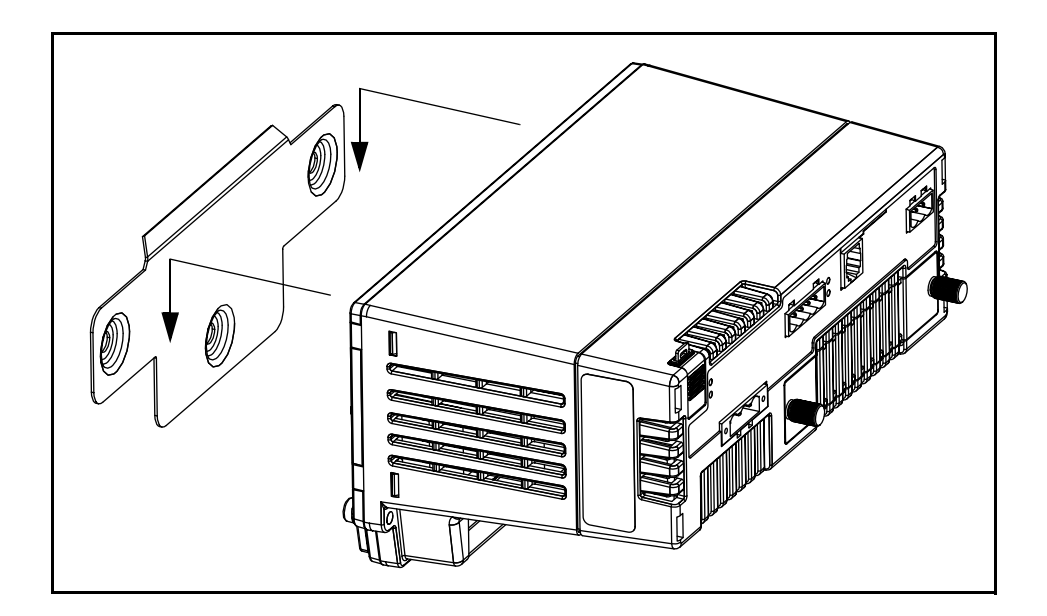

<span id="page-24-2"></span>**Figure 4–5 : Fixation du support de montage au CM3000**

Pour monter le CM3000 sur un rail DIN, suivez ces étapes :

- 1. Reportez-vous à la [Figure 4–4 à la page 20](#page-23-0) pour les dimensions et le dégagement.
- 2. Positionnez le CM3000 de sorte que le logement dans la base repose sur un des bords du rail DIN et s'enclenche en toute sécurité en place.

<span id="page-24-0"></span>**INSTALLATION DE L'AFFICHEUR** Cette section décrit l'afficheur, donne des plans dimensionnels et explique la procédure de montage. L'utilisation du Circuit Monitor depuis l'afficheur est décrite dans le **[Chapitre 7 — Configuration minimale](#page-78-1)** à la page 75.

<span id="page-24-1"></span>**Description** L'afficheur est un accessoire optionnel permettant d'utiliser directement le Circuit Monitor, sans utiliser de logiciel. L'afficheur ne peut être connecté qu'à un seul Circuit Monitor à la fois. Vous pouvez le monter de manière permanente avec un Circuit Monitor individuel ou le déplacer d'un Circuit Monitor à l'autre et le brancher si besoin est. L'afficheur comprend un écran pour afficher les informations, un voyant LED d'alarme rouge, quatre

boutons permettant d'entrer et de sélectionner des informations et un bouton de contraste. Le [Tableau 4–3](#page-25-0) décrit les différentes parties de l'afficheur. Deux modèles d'écran sont disponibles :

- L'écran à cristaux liquides (reportez-vous à la [Figure 4–6](#page-25-1))
- L'écran élecroluminescent qui présente un détecteur de proximité supplémentaire et un port infrarouge (reportez-vous à la [Figure 4–6\)](#page-25-1)

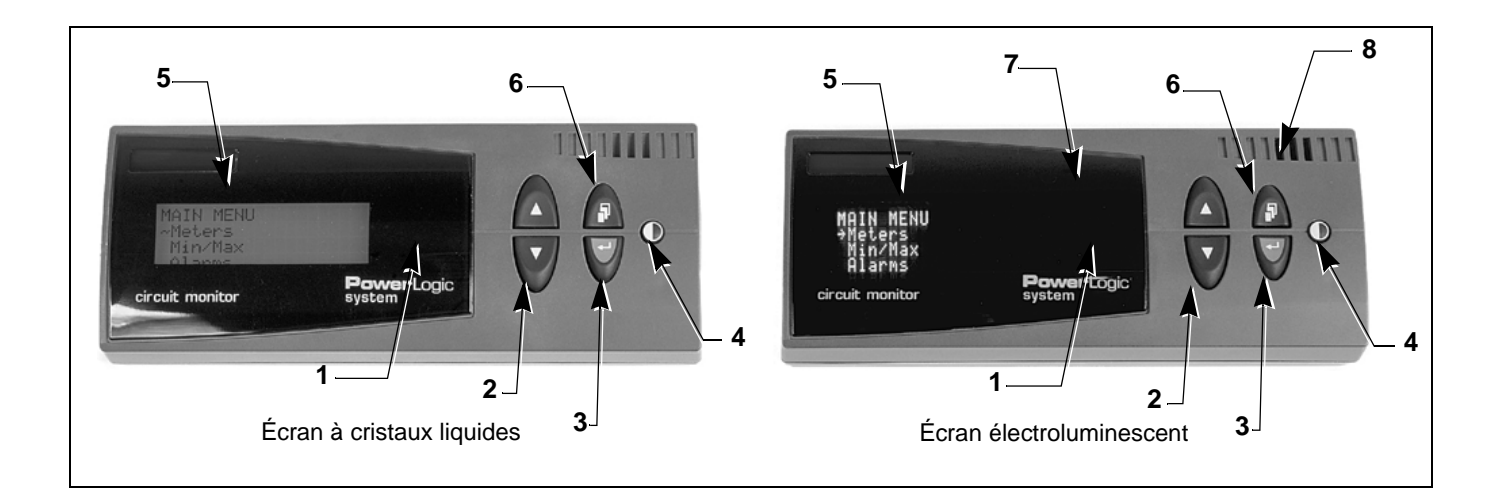

<span id="page-25-1"></span>**Figure 4–6 : Écrans à cristaux liquides et électroluminescent**

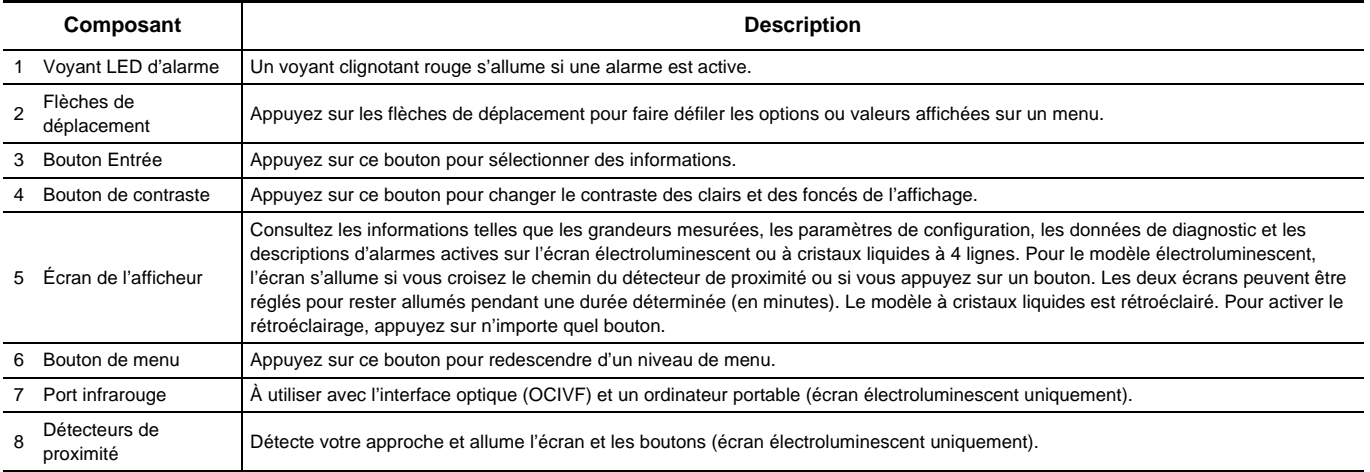

#### <span id="page-25-0"></span>**Tableau 4–3 : Composants de l'afficheur**

### <span id="page-26-0"></span>**Dimensions**

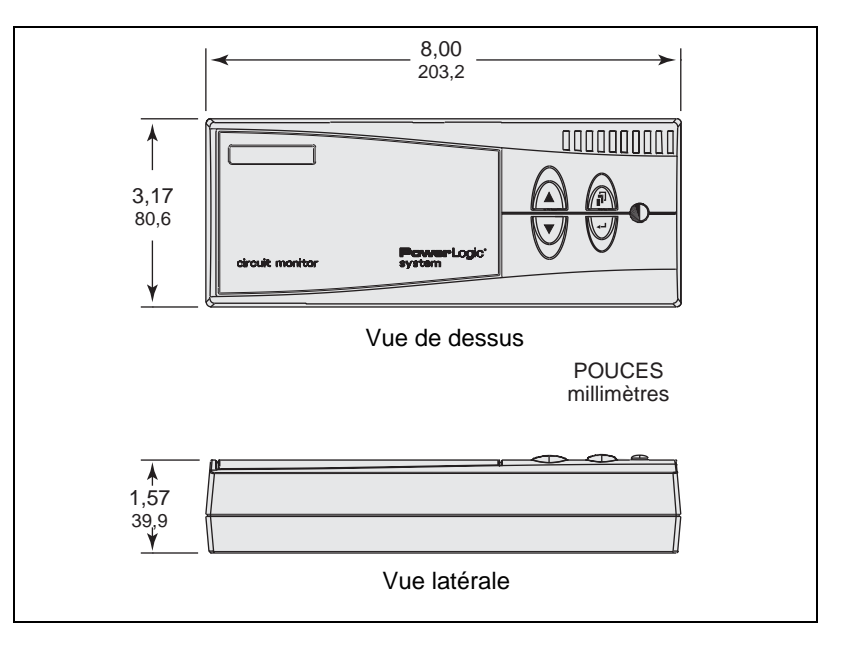

<span id="page-26-3"></span>**Figure 4–7 : Dimensions de l'afficheur**

<span id="page-26-1"></span>**Montage Avant de monter l'afficheur, lisez les conseils de montage suivants.** 

<span id="page-26-2"></span>**Conseils de montage** Avant de choisir un emplacement de montage, tenez compte des points suivants :

- Facilitez l'accès à l'avant et à l'arrière de l'afficheur.
- Assurez-vous que les conditions ambiantes correspondent aux limites acceptables répertoriées à l'**[Annexe A — Spécifications](#page-96-1)** à la page 93.
- Afin de respecter les normes NEMA 12, vous devez installer un joint entre l'afficheur et la surface de montage.
- Montez l'afficheur en position droite et horizontale, comme illustré dans la vue de dessus à la [Figure 4–7.](#page-26-3)
- Utilisez les quatre vis de montage (vis à filet cruciformes à tête tronconique M3,5 x 10 mm) fournies dans le kit de matériel de l'afficheur (nº 63230-305-22). Si vous n'utilisez pas les vis fournies, n'utilisez pas de vis de plus de 7,8 mm, plus l'épaisseur du panneau. Par exemple, si l'épaisseur du panneau est de 2,2 mm, la longueur de la vis doit être au maximum de 7,8 +2,2 = 10 mm.

Les types d'emplacements recommandés pour monter l'afficheur sont répertoriés dans le [Tableau 4–4](#page-27-1).

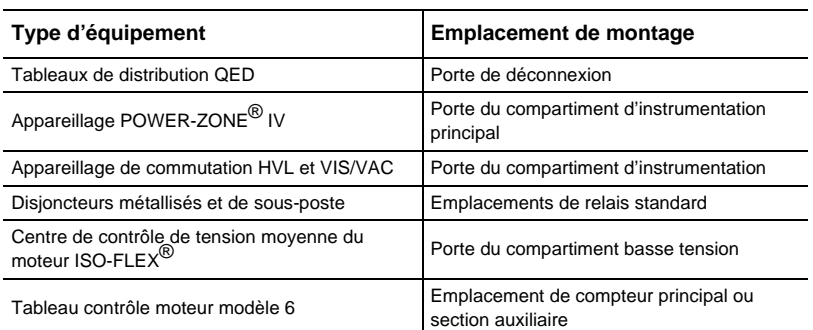

#### <span id="page-27-1"></span>**Tableau 4–4 : Emplacements recommandés de montage de l'afficheur**

<span id="page-27-0"></span>**Procédure de montage entrarrelle de monter l'afficheur, procédez comme suit :** 

# **A DANGER**

### **RISQUE D'ÉLECTROCUTION, DE BRÛLURE OU D'EXPLOSION**

- L'installation et le câblage du Circuit Monitor ne doivent être confiés qu'à des personnes qualifiées. N'effectuez ce travail qu'après avoir attentivement lu ce manuel d'utilisation.
- Coupez toutes les sources d'alimentation de l'équipement dans lequel l'afficheur est installé avant toute intervention.
- Utilisez toujours un dispositif de détection de tension adéquat pour vérifier que l'alimentation est coupée.
- Pour éviter d'endommager les circuits imprimés internes de l'afficheur, n'utilisez pas de vis de montage de plus de 7,8 mm plus l'épaisseur du panneau.

**Le non-respect de ces instructions peut entraîner la mort ou causer des blessures graves.**

- 1. Avant de percer les trous, il est important de bien comprendre toutes les recommendations de montage et de vérifier que l'emplacement sélectionné présente les distances de dégagement nécessaires.
- 2. Collez le gabarit fourni dans le kit d'afficheur (nº 63230-305-22) à l'avant du panneau, à l'aide de ruban adhésif. Reportez-vous à la [Figure 4–8 à](#page-28-0)  [la page 25.](#page-28-0)
- 3. Assurez-vous que les câbles et l'équipement à l'intérieur du boîtier ne sont pas endommagés, percez quatre trous de montage de 4 mm de diamètre à l'emplacement « A » marqué sur le gabarit.
- 4. Percez un trou de 19 mm minimum et de 31,75 mm maximum de diamètre à l'extrémité droite du gabarit, au travers du panneau. Retirez le gabarit. Lissez les bords du trou pour enlever les aspérités.

REMARQUE : s'il s'agit d'une installation NEMA 12 ou IP 54, placez un joint entre le dos de l'afficheur et la surface de montage.

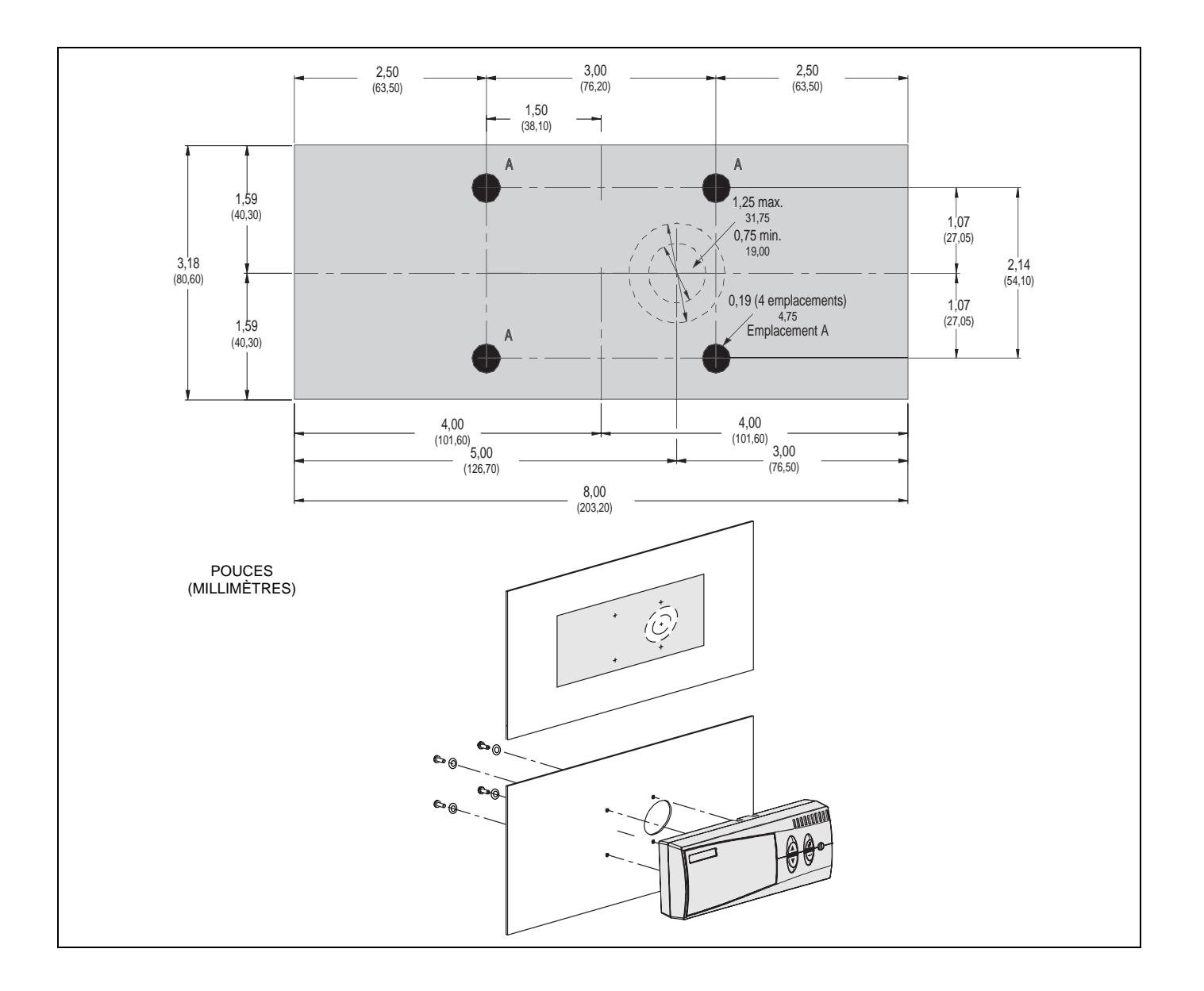

### <span id="page-28-0"></span>**Figure 4–8 : Dimensions et emplacements des trous de montage de l'afficheur**

- 5. Positionnez l'afficheur contre le devant du panneau, en alignant les trous du panneau sur les trous situés au dos de l'afficheur.
- 6. Fixez l'afficheur. Insérez les quatre vis M3,5 x 10 mm (kit nº 63230-305-22) par l'arrière du panneau et fixez-les dans les trous de montage de l'afficheur. Serrez les vis à un couple de 0,68 à 1 N•m.

<span id="page-29-0"></span>**Raccordement de l'afficheur** L'afficheur se raccorde via le port RJ12, situé au dos de l'afficheur et au-dessus du Circuit Monitor. Le câble permet de transmettre à l'afficheur son alimentation et la communication. Un câble de 3,7 m est fourni, mais des câbles de 1,2 m et de 9,1 m sont également disponibles (référence CAB-4 ou CAB-30). Branchez une extrémité du câble au dos de l'afficheur et l'autre extrémité dans le port étiqueté avec l'icône d'afficheur en haut du Circuit Monitor comme illustré à la [Figure 4–9](#page-29-2).

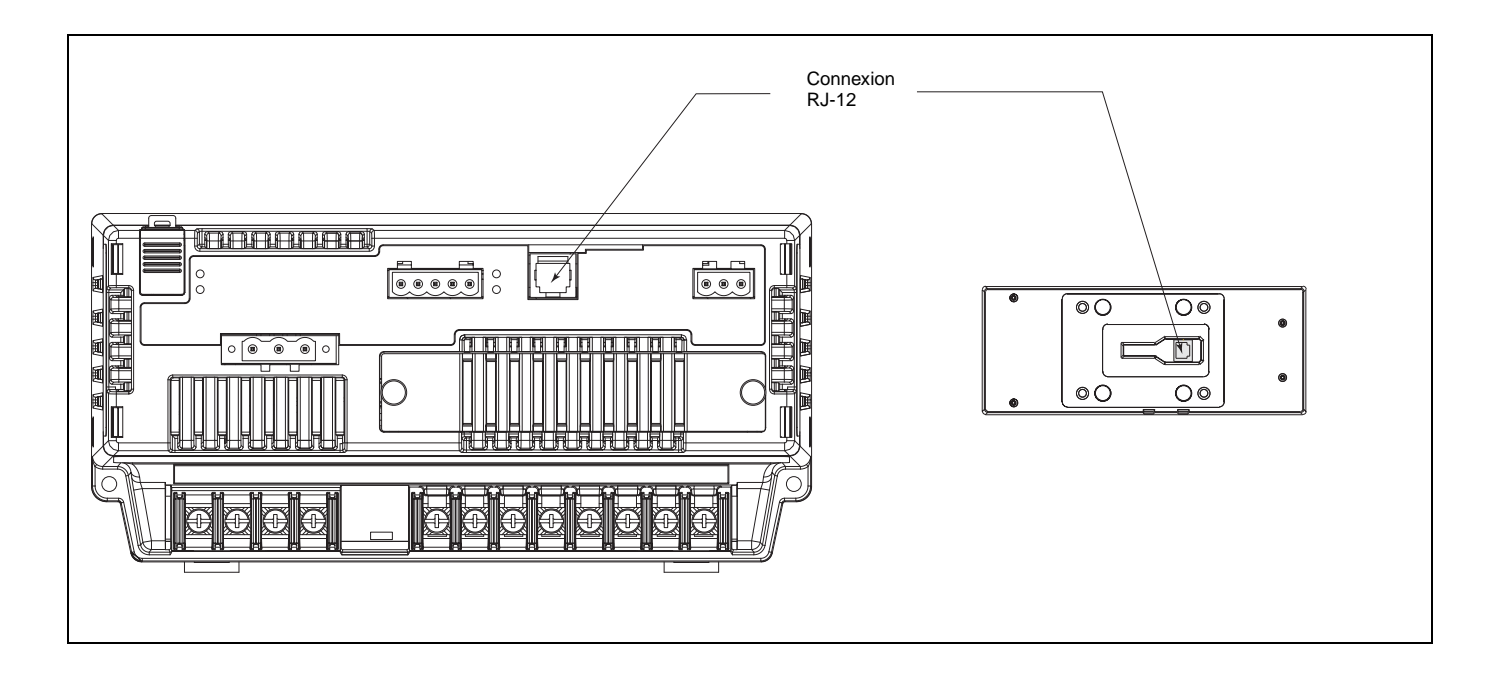

<span id="page-29-2"></span>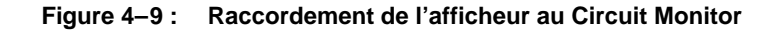

<span id="page-29-1"></span>**Schéma de câblage de la prise RJ-12 du câble de l'afficheur**

Le schéma des raccordements de l'afficheur et les spécifications du câble sont indiqués à la [Figure 4–10.](#page-29-3)

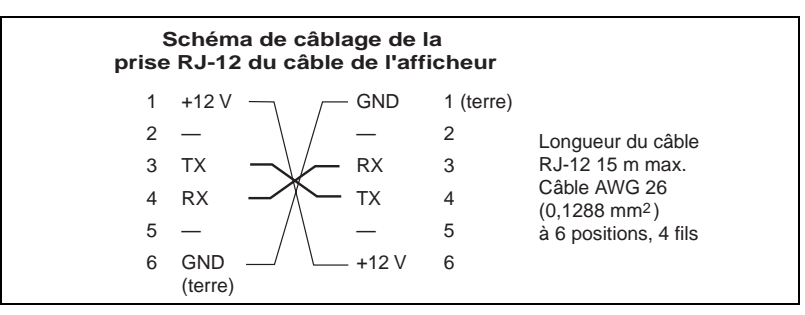

<span id="page-29-3"></span>**Figure 4–10 : Schéma de câblage de la prise RJ-12 de l'afficheur**

<span id="page-30-0"></span>**CARTES OPTIONNELLES** Les cartes accessoires optionnelles s'installent dans un logement situé audessus du Circuit Monitor. Deux cartes sont disponibles, une carte E/S logique (avec sorties de relais d'un courant nominal de 10 A) et une carte ECC pour communication Ethernet grande vitesse. La [Figure 4–11](#page-30-1) situe les emplacements pour carte accessoire dans le Circuit Monitor.

> REMARQUE : reportez-vous au document nº 63230-304-200 pour le manuel d'installation de la carte ECC21. Pour le manuel d'installation de la carte E/S numérique (nº réf. IOC44), reportez-vous au document nº 63230-303-200.

<span id="page-30-1"></span>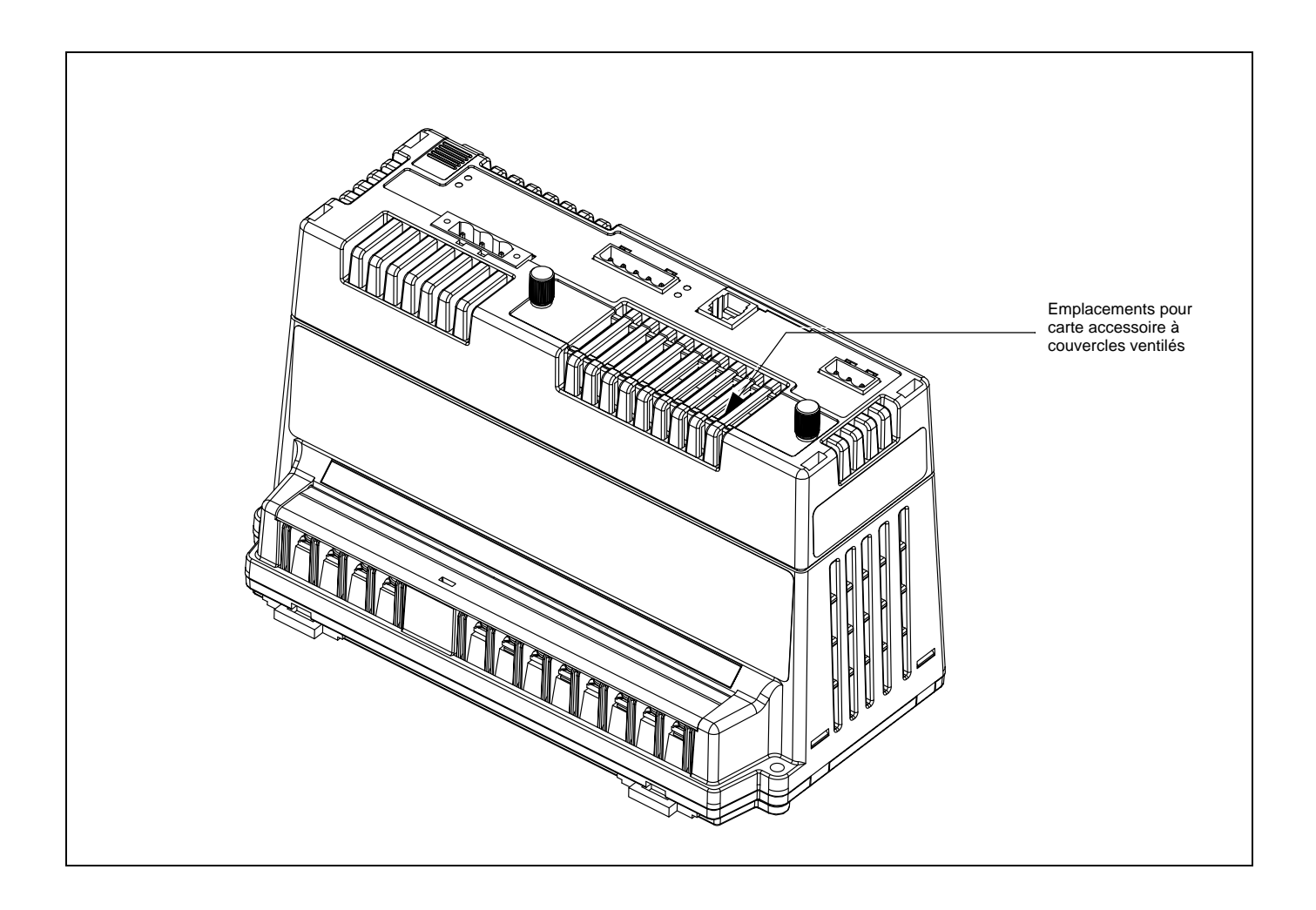

**Figure 4–11 : Emplacements ventilés pour cartes accessoire optionnelles**

## <span id="page-31-0"></span>**ACTIVATION DU VERROUILLAGE DES RÉGLAGES**

La porte d'accès, illustrée à la [Figure 4–12 à la page 30,](#page-33-0) vous permet d'accéder au bouton de verrouillage des réglages. Si vous appuyez sur ce bouton, le Circuit Monitor se verrouille de façon que les paramètres de configuration des réglages du Circuit Monitor ne puissent pas être modifiés depuis l'afficheur ou depuis la liaison de communication. De plus, vous pouvez apposer un scellé de câble/fil standard pour bloquer la porte en position fermée et détecter visuellement tout trafiquage de l'appareil de mesure. Les informations suivantes sont verrouillées lorsque le verrouillage des réglages est activé :

- Configuration de mesure
	- Ratios (primaire et secondaire) du TC
	- Ratios (primaire et secondaire) du TT
	- Tous les facteurs d'échelle
	- Constantes d'étalonnage
	- Type de système
	- Fréquence
	- Intervalle et méthode de puissance moyenne
	- Annulation de la puissance moyenne
	- Énergie incrémentielle
	- Méthode d'accumulation VARh
	- Mode d'accumulation d'énergie
- Réinitialisations
	- Réinitialisation d'énergie
	- Réinitialisations de la puissance moyenne
	- Réinitialisation de la mémoire
	- Format de disque
	- Initialisation de l'instrument de mesures
- Journal de données 14

<span id="page-31-1"></span>**Activation du bouton de verrouillage** Par défaut, le bouton de verrouillage est désactivé. Le verrouillage des réglages ne peut être activé que lorsque le bouton de verrouillage est activé. Pour activer le bouton de verrouillage, il est possible d'utiliser le logiciel SMS ou l'afficheur. Suivez les instructions ci-après pour l'activer à l'aide de l'afficheur.

1. Dans le menu principal, sélectionnez Diagnostics > Lect/Ecrit Registre.

Vous êtes alors invité à donner votre mot de passe.

2. Sélectionnez le mot de passe.

Le menu Lect/Ecrit Registre s'affiche.

3. Utilisez les flèches de déplacement pour accéder au registre 8001, puis appuyez sur le bouton Entrée. Les colonnes Hex et Déc se mettent à clignoter.

- 4. Utilisez les flèches de déplacement pour faire défiler les valeurs de la colonne Déc, sélectionnez une valeur différente de 1, puis appuyez sur le bouton Entrée.
- 5. Utilisez les flèches de déplacement pour accéder au registre 8001, puis appuyez sur le bouton Entrée.
- 6. Utilisez les flèches de déplacement pour faire défiler les valeurs de la colonne Déc, sélectionnez la valeur 9021, puis appuyez sur le bouton Entrée.

REMARQUE : en sélectionnant cette valeur, vous quittez la session de configuration. Ceci est important car les commandes de verrouillage des réglages ne fonctionneront pas pendant la configuration. En sortant de la session de configuration, vous pouvez activer ou désactiver le bouton de verrouillage des réglages.

7. Le registre 8000 doit toujours être sélectionné. Appuyez sur Entrée, puis sélectionnez la valeur 1411 pour activer le bouton de verrouillage.

REMARQUE : pour désactiver ce même bouton, sélectionnez la valeur 1410.

- 8. Appuyez sur le bouton de menu. Il vous est alors demandé d'enregistrer vos modifications.
- 9. Sélectionnez « Aucun » pour ne pas enregistrer les modifications dans la liste de registres.

### <span id="page-32-0"></span>**Activation/désactivation du verrouillage des réglages**

Le fait d'activer le bouton de verrouillage (logiciel) n'active pas le verrouillage des réglages. Cette opération s'effectue lorsque vous appuyez sur le bouton de verrouillage physique. Une fois le verrouillage des réglages activé, le voyant LED de verrouillage s'allume. Pour désactiver le verrouillage, appuyez à nouveau sur le bouton de verrouillage pendant qu'il est activé. Le fait d'appuyer sur le bouton de verrouillage lorsqu'il n'est pas activé n'a aucun effet sur le verrouillage des réglages.

Pour ouvrir la porte d'accès et activer le verrouillage, suivez les instructions suivantes. L'alimentation du Circuit Monitor doit être ACTIVÉE pour utiliser cette fonctionnalité. Il est toutefois conseillé, dans la mesure du possible, de mettre hors tension les entrées de mesure et les points d'E/S.

# **A DANGER**

### **RISQUE D'ÉLECTROCUTION, DE BRÛLURE OU D'EXPLOSION**

- Coupez toutes les sources d'alimentation du Circuit Monitor et de l'équipement dans lequel il est installé avant toute intervention. Attention, le Circuit Monitor est peut-être connecté à une source d'alimentation séparée provenant de l'équipement dans lequel il est installé.
- Utilisez toujours un dispositif de détection de tension adéquat pour vérifier que l'alimentation est coupée.
- Coupez l'alimentation des points E/S individuels (le cas échéant).

**Le non-respect de ces instructions peut entraîner la mort, des blessures graves ou l'endommagement de l'équipement.**

- 1. Coupez l'alimentation des entrées V/I du CM et des points individuels d'E/S sur IOC44.
- 2. Faites coulisser la porte comme illustré à la [Figure 4–12](#page-33-0).

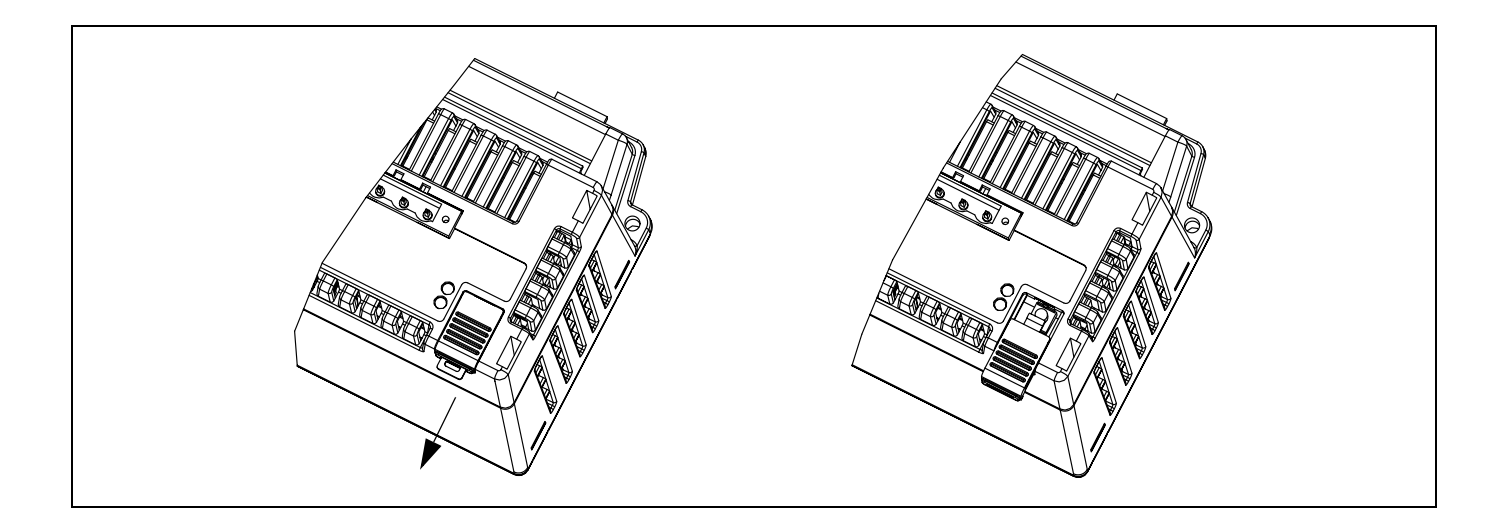

**Figure 4–12 : Ouverture de la porte d'accès**

# **AATTENTION**

#### <span id="page-33-0"></span>**COMPOSANTS SENSIBLES AUX DÉCHARGES ÉLECTROSTATIQUES**

Vous devez vous mettre à la terre et décharger les charges électrostatiques avant d'appuyer sur le bouton de verrouillage.

**Le non-respect de ces instructions risque d'endommager l'équipement.**

3. Pour décharger l'électricité statique, placez brièvement une main sur une surface métallique mise à la masse, puis maintenez le bouton de verrouillage enfoncé quelques secondes jusqu'à ce que le voyant LED soit allumée (reportez-vous à la [Figure 4–13\)](#page-34-0).

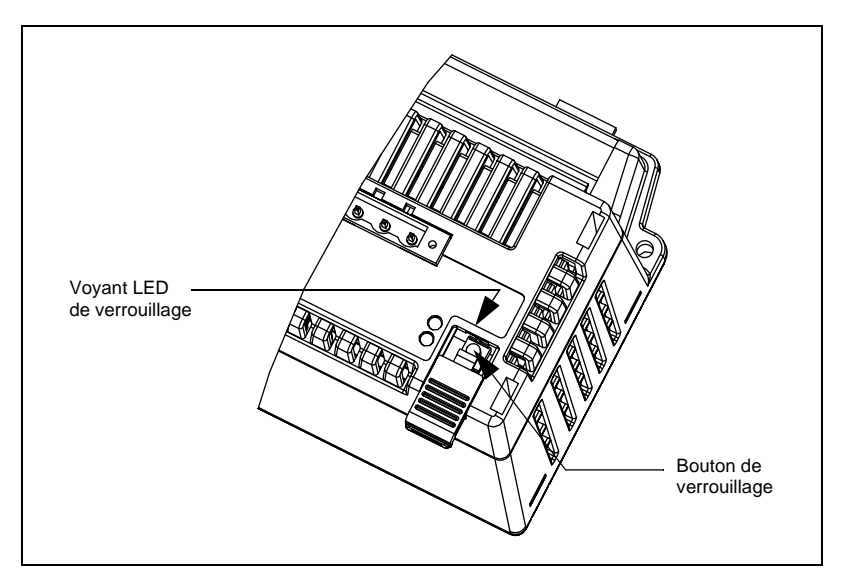

<span id="page-34-0"></span>**Figure 4–13 : Emplacement du bouton de verrouillage**

- 4. Fermez la porte.
- 5. Insérez le plomb du distributeur dans le fermoir de sûreté de la porte (si nécessaire).

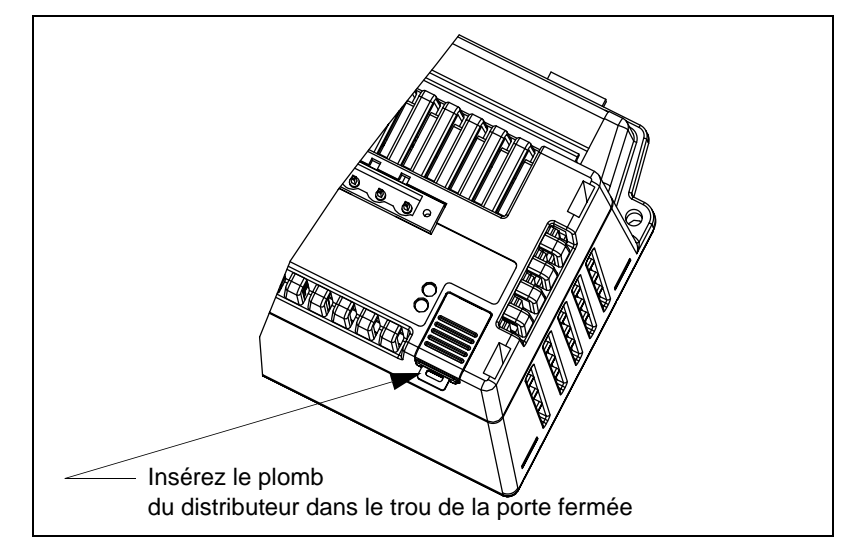

**Figure 4–14 : Fixation de la porte d'accès**

6. Rétablissez l'alimentation du Circuit Monitor.
# **CHAPITRE 5 — CÂBLAGE**

Ce chapitre explique comment effectuer les raccordements au Circuit Monitor.

REMARQUE : dans ce manuel, les phases sont appelées A, B, C, mais sont équivalentes aux phases 1, 2, 3 ou R, J, B.

**IMPÉRATIFS AVANT CÂBLAGE** Avant de commencer le câblage, assurez-vous de bien comprendre les spécifications décrites dans cette section.

# **A DANGER**

### **RISQUE D'ÉLECTROCUTION, DE BRÛLURE OU D'EXPLOSION**

- L'installation et le câblage du Circuit Monitor ne doivent être confiés qu'à des personnes qualifiées. N'effectuez ce travail qu'après avoir attentivement lu les chapitres d'installation et de câblage.
- Coupez toutes les sources d'alimentation du Circuit Monitor et de l'équipement dans lequel il est installé avant toute intervention.
- Vérifiez que l'alimentation est coupée à l'aide d'un appareil de vérification de tension correctement calibré.

**Le non-respect de ces instructions peut entraîner la mort ou causer des blessures graves.**

Les symboles suivants sont utilisés dans les schémas de cette section.

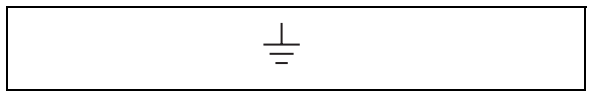

#### **Figure 5–1 : Symbole d'une borne de masse**

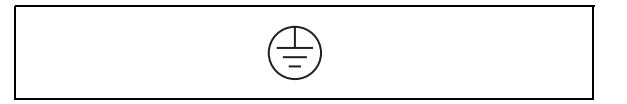

**Figure 5–2 : Symbole d'une borne conducteur de protection**

Alimentation **Il est recommandé d'utiliser une source d'alimentation externe séparée de la** tension mesurée. Utilisez un transformateur de potentiel de 500 VA ou plus puissant si l'alimentation provient des entrées de mesure.

<span id="page-37-1"></span>**Transformateurs d'alimentation** Si vous utilisez des transformateurs d'alimentation (TA), reportez-vous au [Tableau 5–1](#page-37-0) pour connaître les dimensions correctes à utiliser en fonction du nombre de Circuit Monitors.

#### <span id="page-37-0"></span>**Tableau 5–1 : Dimensionnement des transformateurs d'alimentation**

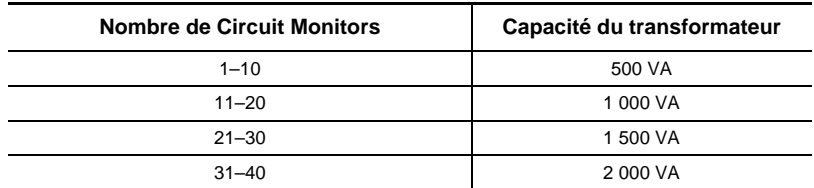

**Protection de l'alimentation par fusible** Les entrées d'alimentation de chaque Circuit Monitor doivent en toutes circonstances être protégées individuellement par fusible. Pour le raccordement de l'alimentation à partir d'un transformateur d'alimentation ou d'un transformateur de tension de mesure lorsque la tension du secondaire est 250 Vca ou moins, utilisez un fusible standard de 250 Vca, 1 A temporisé. Le fusible Bussmann FNM par exemple est un fusible adapté à cette situation. Si la tension de commande est raccordée directement à la tension d'alimentation (305 Vca ou moins), utilisez un fusible temporisé de 3 A à mécanisme de rejet de type détrompeur, d'une capacité correspondant à 600 V, tel que le Bussman de type FNQ-R. Pour assurer la conformité aux normes de sécurité européennes (EN61010 / LVD), reportez-vous à la section [« Protection requise pour la conformité CE » à la](#page-39-0)  [page 36](#page-39-0) où vous trouverez des détails sur l'installation des appareils de protection dans le circuit de l'alimentation.

**Transformateurs de tension** Les transformateurs de tension (TT) ne sont pas nécessaires sur les entrées de mesure de tension lorsque la tension composée est inférieure ou égale à 600 V. Raccordez directement les entrées de mesure de tension aux tensions de ligne. Cependant, pour les circuits d'alimentation dont la tension composée est supérieure à 600 V, des transformateurs de tension **doivent** être utilisés.

<span id="page-39-0"></span>**Protection requise pour la conformité CE** Pour la conformité CE, utilisez un dispositif de protection conforme CE tel que le disjoncteur Merlin Gerin de type P25M #21104 (ou équivalent IEC 947), qui doit être raccordé directement aux entrées de mesure de tension et d'alimentation (reportez-vous à la [Figure 5–3](#page-39-1)).

> REMARQUE : le disjoncteur doit être placé à portée du Circuit Monitor et étiqueté : **Disjoncteur de déconnexion du Circuit Monitor**.

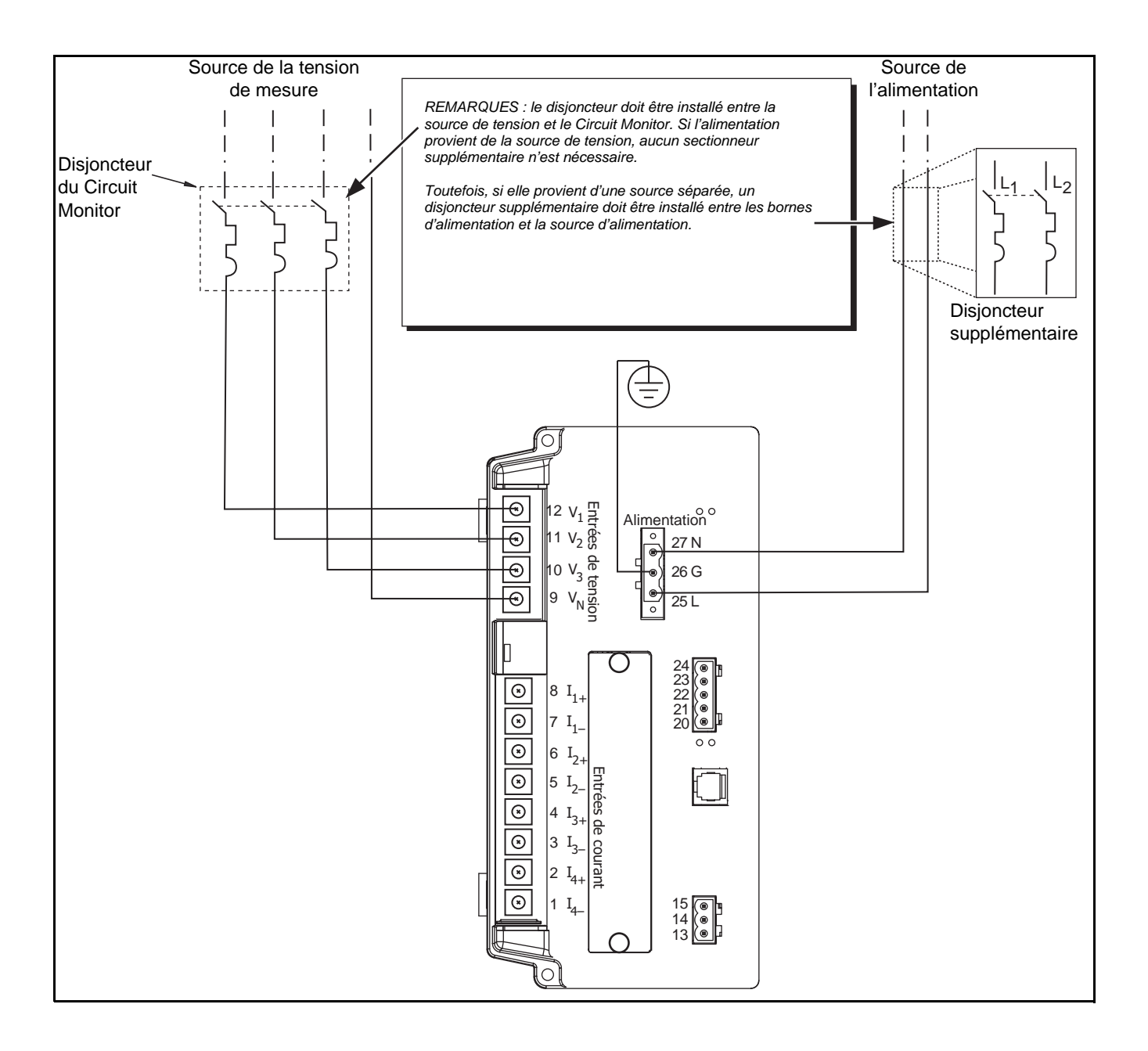

### <span id="page-39-1"></span>**Figure 5–3 : Exemple de raccordement du disjoncteur en conformité aux normes CE**

# **CÂBLAGE DES TC, DES TT ET DE L'ALIMENTATION AU CIRCUIT MONITOR**

Le Circuit Monitor accepte un grand nombre de raccordements d'alimentation triphasée y compris les circuits en triangle triphasé et en étoile à quatre fils. Les entrées de tension de mesures prennent en charge la connexion directe avec des systèmes d'alimentation triphasée entre 208 V entre phases/120 V entre phase et neutre, et 600 V entre phases/347 V entre phase et neutre. En outre, le Circuit Monitor supporte des tensions plus élevées grâce à des transformateurs de tension (TT). Le Circuit Monitor peut aussi être utilisé avec des TT pour raccordement entre phases connectés entre phase et neutre, ce qui résulte en une tension entre phase et neutre de 69 V. Le [Tableau 5–2](#page-40-0) répertorie les raccordements possibles et fait référence aux schémas de câblage des pages [39](#page-42-0) à [48.](#page-51-0) Les Figures [5–4](#page-42-0)  à [5–13](#page-51-0) à partir de la [page 39](#page-42-0) illustrent le câblage du Circuit Monitor pour des raccordements aux transformateurs de courant, aux transformateurs de tension et à l'alimentation. La [Figure 5–14 à la page 49](#page-52-0) illustre l'alimentation en courant continu.

<span id="page-40-0"></span>**Tableau 5–2 : Types de raccordement possibles**

| Câblage          |                                                             | Nb de<br><b>TC</b> | <b>TC</b> auxiliaire | Nb de<br>TΤ    | <b>Raccordement</b><br>du TT | <b>Courants</b>             | <b>Tensions</b>                                                             | Type de<br>système $^0$ | <b>Numéro</b><br>de figure  |
|------------------|-------------------------------------------------------------|--------------------|----------------------|----------------|------------------------------|-----------------------------|-----------------------------------------------------------------------------|-------------------------|-----------------------------|
| 2014 M<br>-WWW   | 30, triangle<br>triphasé                                    | $\overline{2}$     | Aucun                | $\overline{2}$ | Triangle ouvert              | A, $B^{\circledR}$ , C      | A-B, B-C, $C-A^{\circled{{2}}}$                                             | 3Ø3W2CT<br>(30)         | Figure 5-5<br>à la page 40  |
|                  |                                                             | 3                  | Aucun                | $\overline{2}$ |                              | A, B, C                     | A-B, B-C, $C-A^{\circledR}$                                                 | 3Ø3W3CT<br>(31)         | Figure 5-6<br>à la page 41  |
| <b>WANTERMAN</b> | 3Ø,<br>montage en<br>étoile à<br>quatre fils.<br>avec terre | 3                  | Aucun                | 3              | Étoile-étoile                | A, B, C, $N^{\circled{2}}$  | A-N, B-N, C-N<br>$A-B^{\textcircled{2}}, B-C^{\textcircled{2}},$ C-A        | 3Ø4W3CT<br>(40)         | Figure 5-7<br>à la page 42  |
|                  |                                                             | 4                  | Neutre               | 3              |                              | A, B, C, N, $T^{\circledR}$ | A-N, B-N, C-N<br>$A-B^{\textcircled{2}}, B-C^{\textcircled{2}},$ C-A        | 3Ø4W4CT<br>(41)         | Figure 5-8<br>à la page 43  |
|                  |                                                             | 3                  | Aucun                | $\overline{2}$ | Étoile ouverte               | A, B, C, $N^{\circledS}$    | A-N, $B-N^2$ , $C-N$<br>$A-B^{\textcircled{2}}, B-C^{\textcircled{2}},$ C-A | 3Ø4W3CT2PT<br>(42)      | Figure 5-11<br>à la page 46 |
|                  |                                                             | 4                  | Neutre               | $\overline{2}$ |                              | A, B, C, N, $T^{\circledR}$ | A-N, $B-N^2$ , $C-N$<br>$A-B^{\textcircled{2}}, B-C^{\textcircled{2}},$ C-A | 3Ø4W4CT2PT<br>(43)      | Figure 5-12<br>à la page 47 |

 $^{\circ}$ Le « type de système » est un code affecté à chaque type de raccordement.

 $^\circledR$ Indique une valeur qui est calculée plutôt que mesurée directement.

Raccordements **Raccordements Procédez de la manière suivante pour effectuer les raccordements aux** entrées de tension et de courant :

# **A DANGER**

### **RISQUE D'ÉLECTROCUTION, DE BRÛLURE OU D'EXPLOSION**

- Ne court-circuitez jamais le secondaire d'un transformateur de tension (TT).
- N'ouvrez jamais le circuit d'un transformateur de courant ; utilisez le bloc de court-circuitage pour court-circuiter les fils du TC avant de retirer le raccordement du Circuit Monitor.
- Coupez toutes les sources d'alimentation de l'équipement dans lequel est installé le Circuit Monitor avant toute intervention.
- Vérifiez que l'alimentation est coupée à l'aide d'un appareil de vérification de tension correctement calibré.

**Le non-respect de ces instructions peut entraîner la mort ou causer des blessures graves.**

REMARQUE : lors du câblage du Circuit Monitor, ne faites pas passer les fils sur les logements de carte optionnelle inutilisés. N'obstruez pas les entrées d'aération du Circuit Monitor avec les fils. Reportez-vous à la section [« Montage » à la page 17](#page-20-0) pour connaître les distances d'isolement.

REMARQUE : pour les spécifications de câblage CE, reportez-vous à la section [« Protection requise pour la conformité CE » à la page 36.](#page-39-0)

Pour câbler le Circuit Monitor, consultez le schéma approprié (reportez-vous à [« Schémas de câblage » à la page 39](#page-42-1).

- 1. Dénudez 6 mm d'isolant à l'extrémité des fils. Avec une pince à sertir adéquate, sertissez les cosses fendues jaunes sur les fils d'entrée de courant, tension et alimentation du Circuit Monitor.
- 2. Desserrez les vis de chaque borne du Circuit Monitor et insérez la cosse fendue sous la rondelle. Serrez les vis à un couple de 0,68 à 1 N•m.
- 3. Mettez le Circuit Monitor à la terre. Reportez-vous aux instructions de la section [« Mise à la terre du Circuit Monitor » à la page 53](#page-56-0).
- 4. Installez le cache-borne en plastique sur la borne.

# <span id="page-42-1"></span>**SCHÉMAS DE CÂBLAGE**

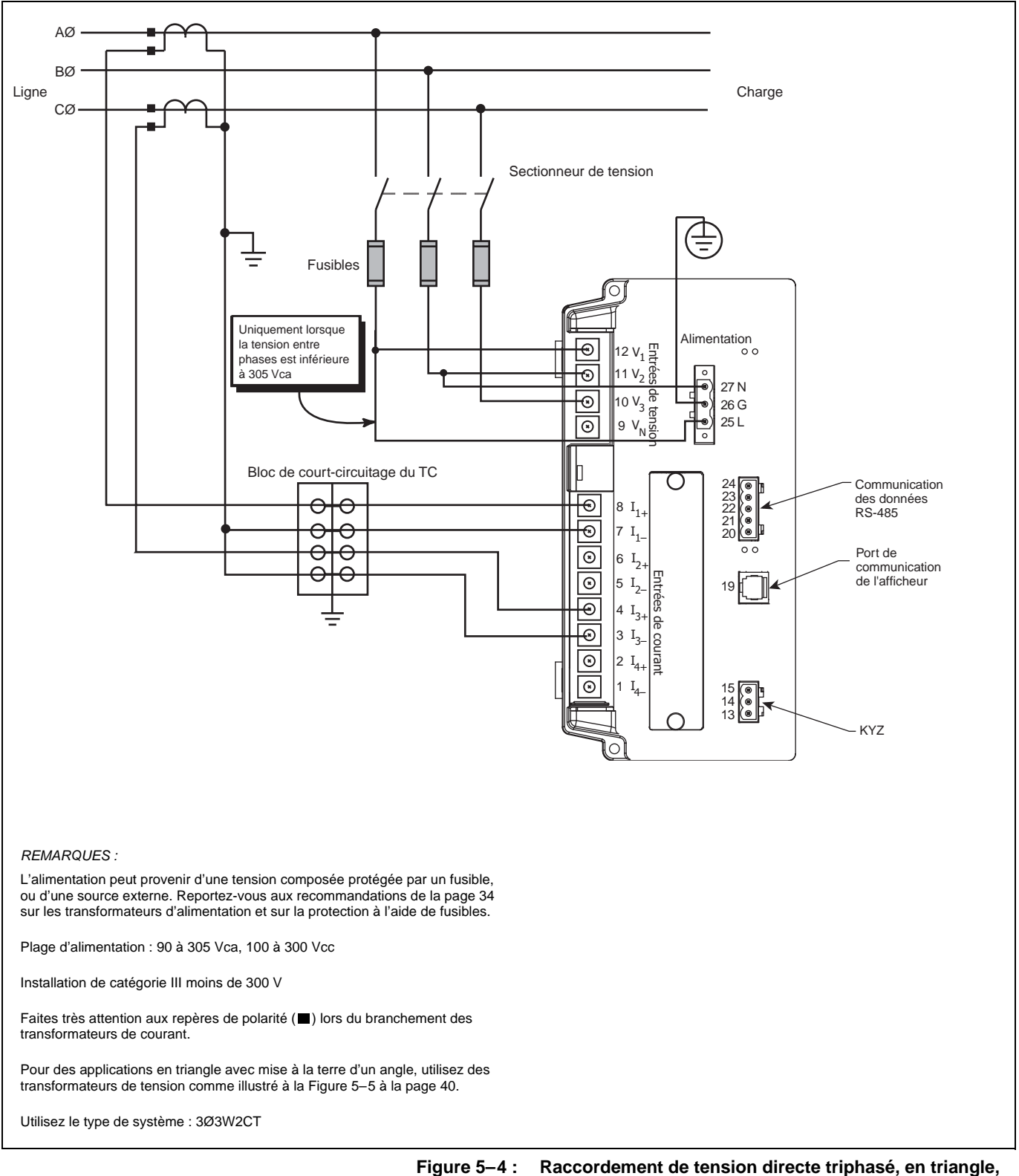

<span id="page-42-0"></span>**avec 2 transformateurs de courant**

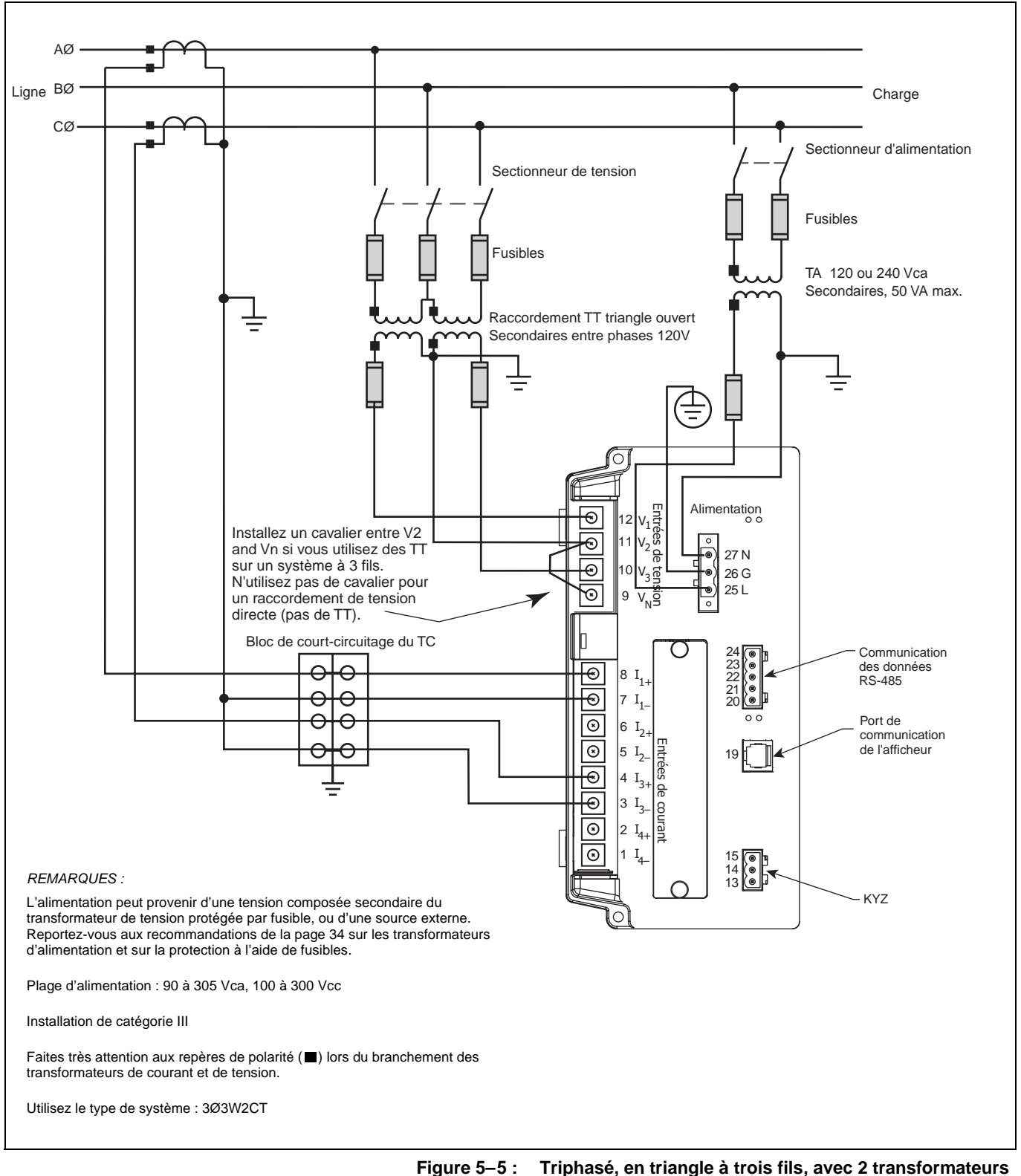

<span id="page-43-0"></span>**de tension et 2 transformateurs de courant**

<span id="page-44-0"></span>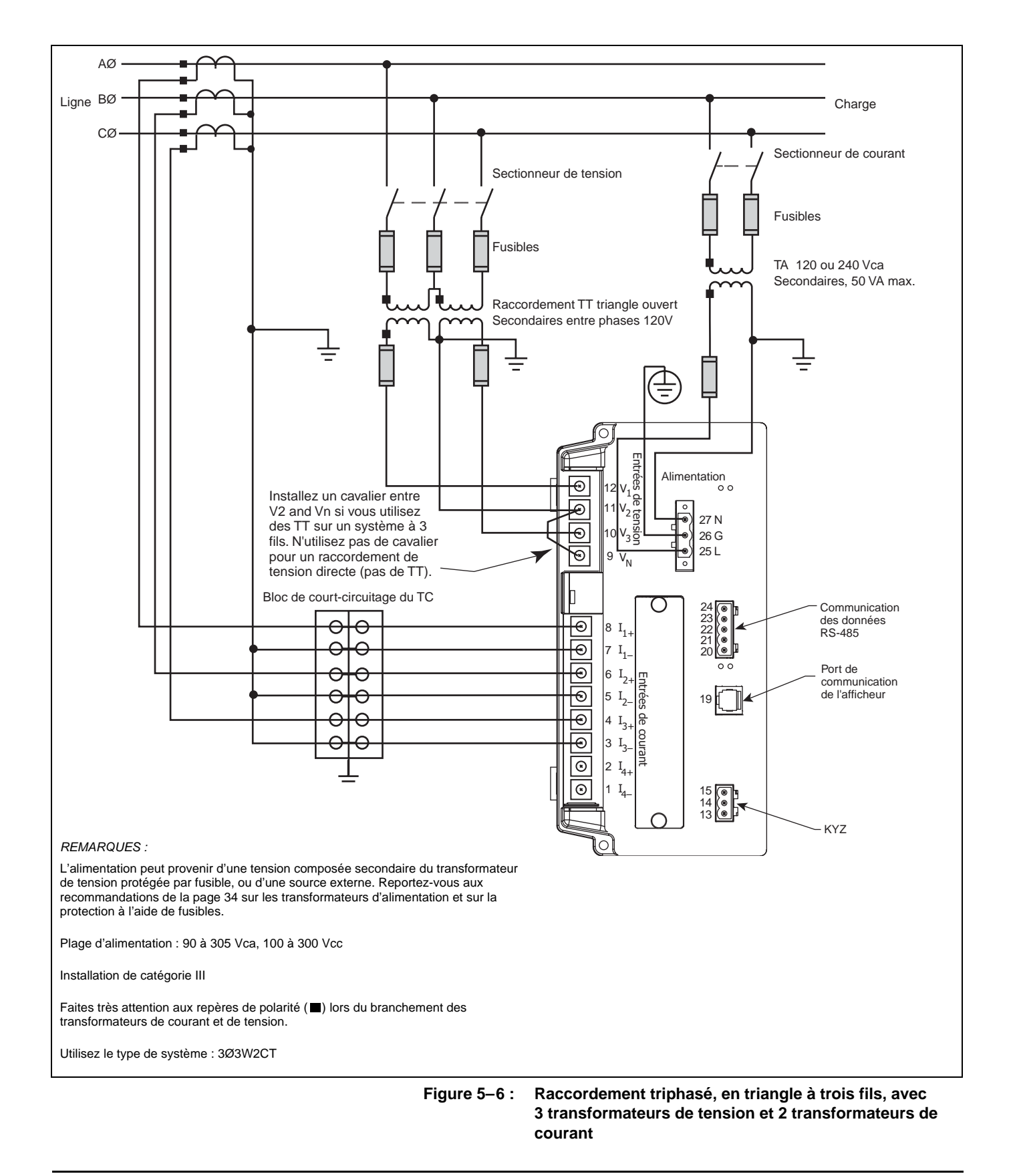

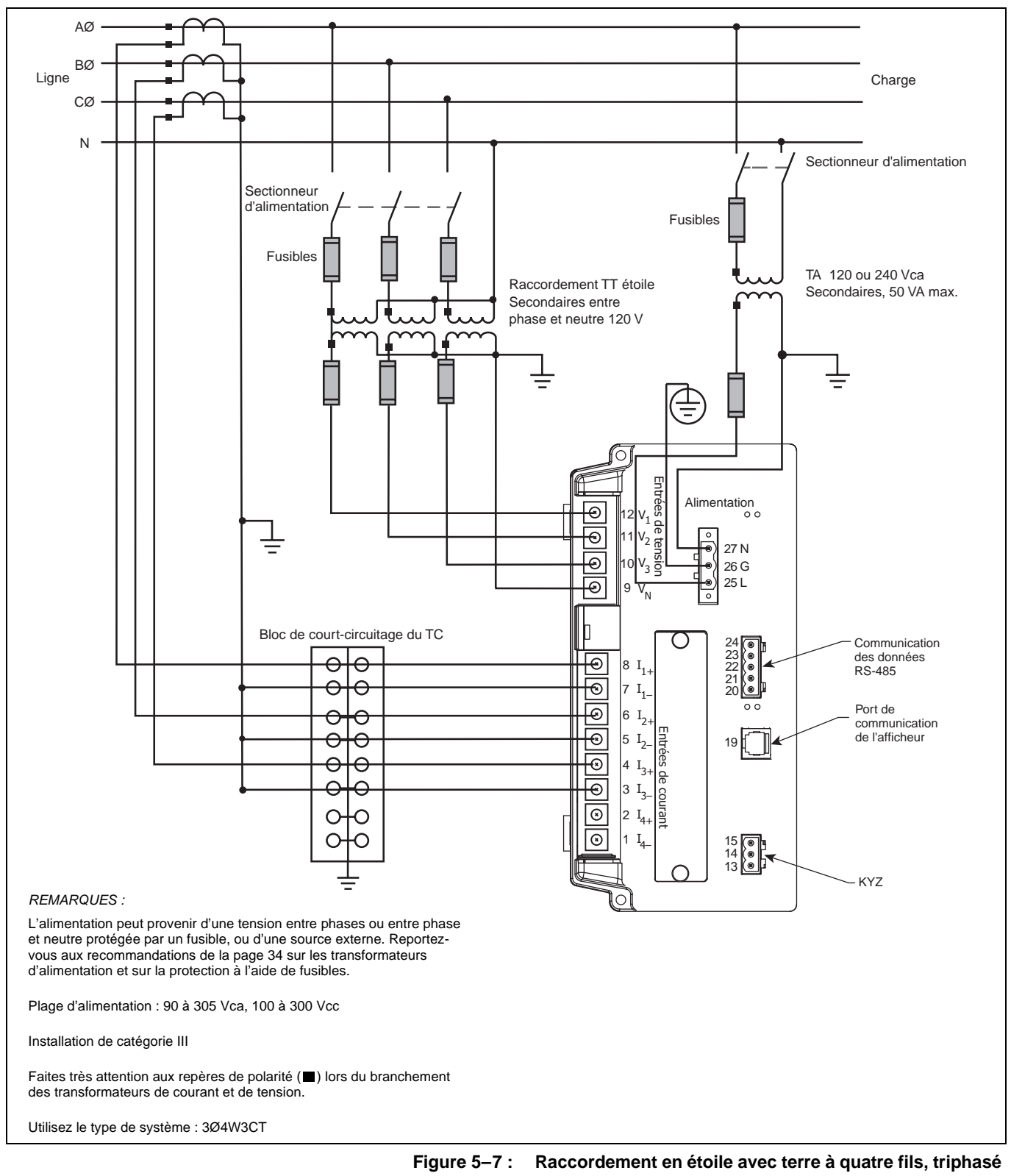

<span id="page-45-0"></span>**avec 3 transformateurs de tension et 3 transformateurs de courant**

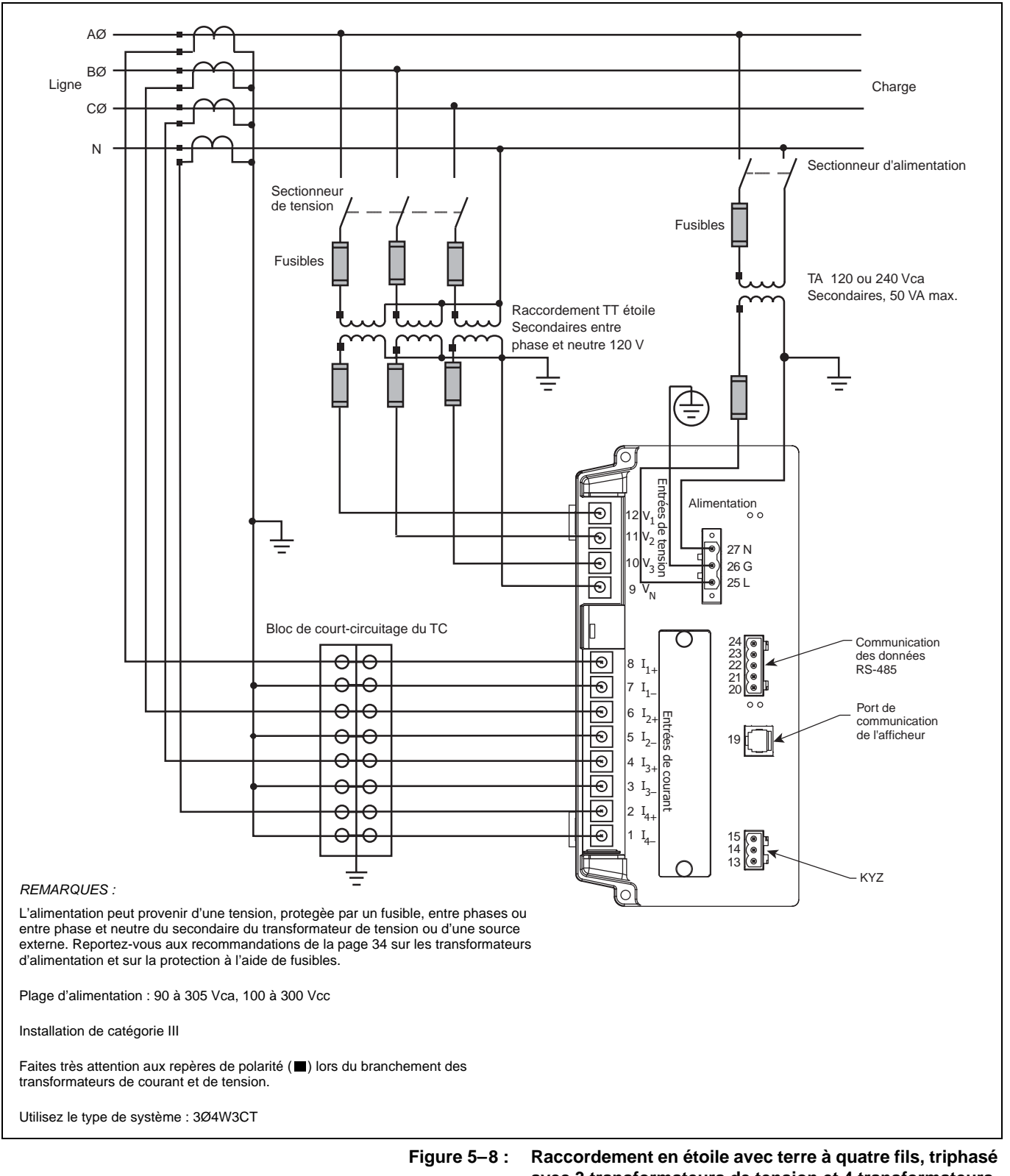

<span id="page-46-0"></span>**avec 3 transformateurs de tension et 4 transformateurs de courant**

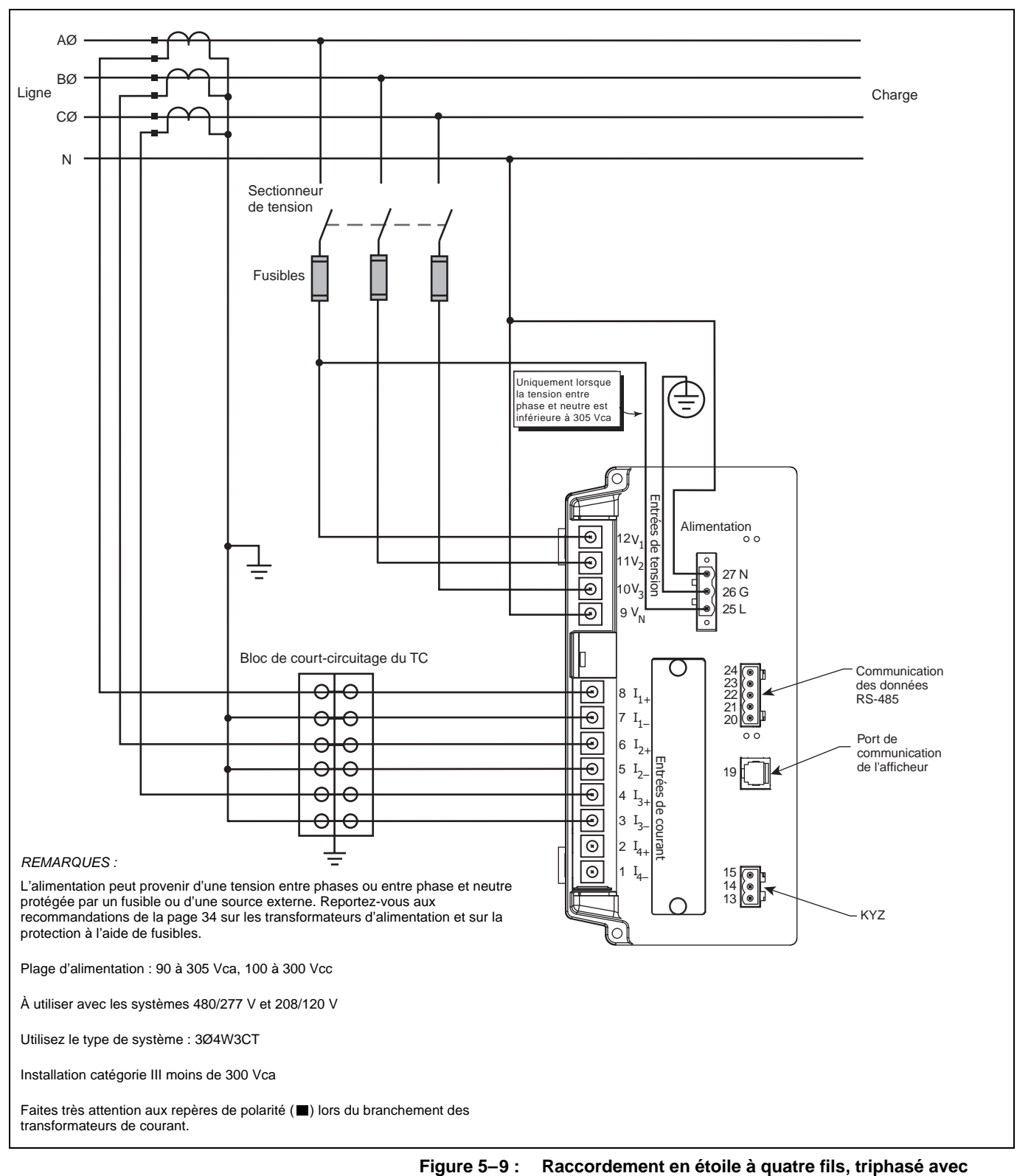

**raccordement direct de tension et 3 transformateurs de** 

**courant**

**44** © 2002 Schneider Electric Tous droits réservés

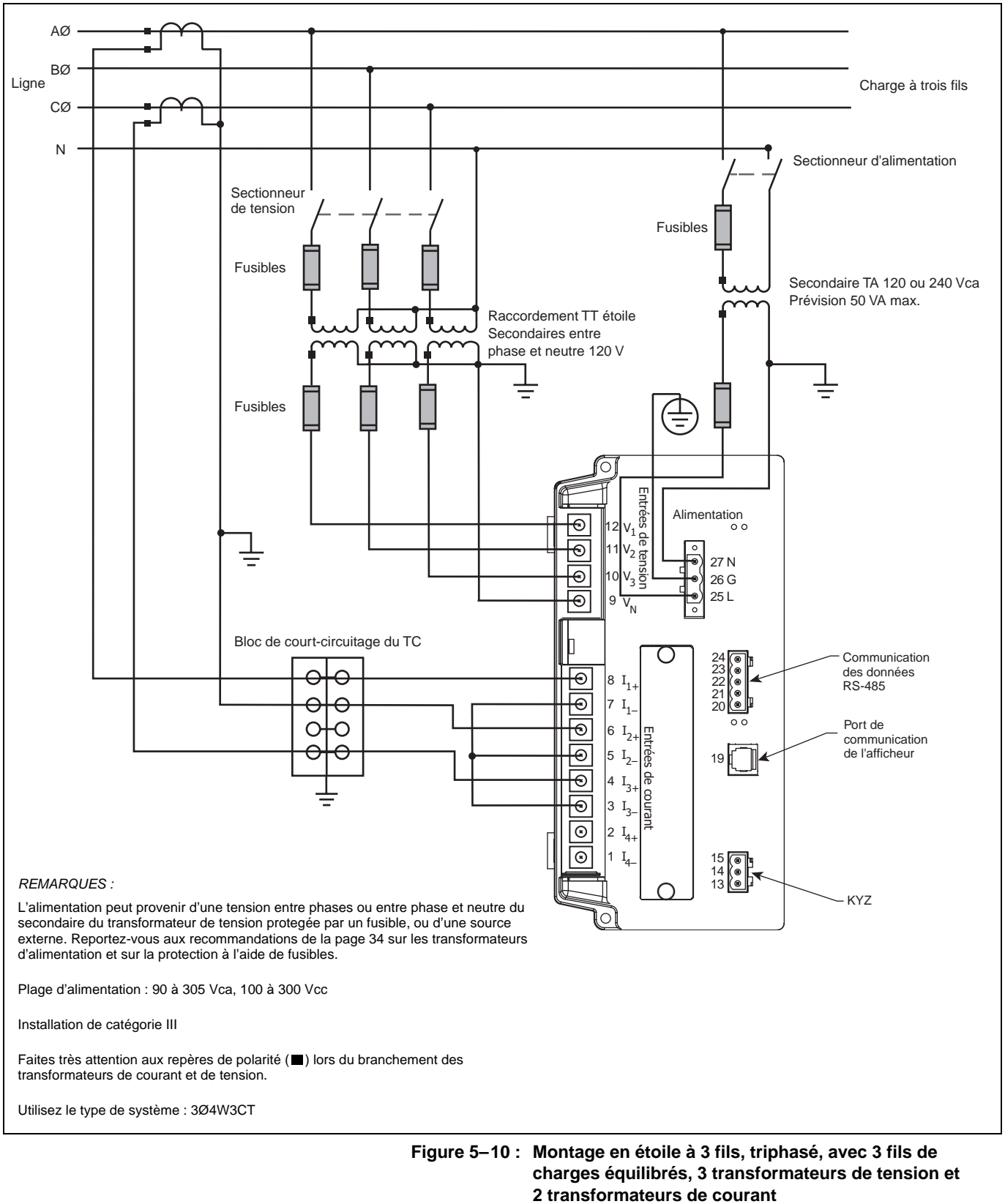

**charges équilibrés, 3 transformateurs de tension et** 

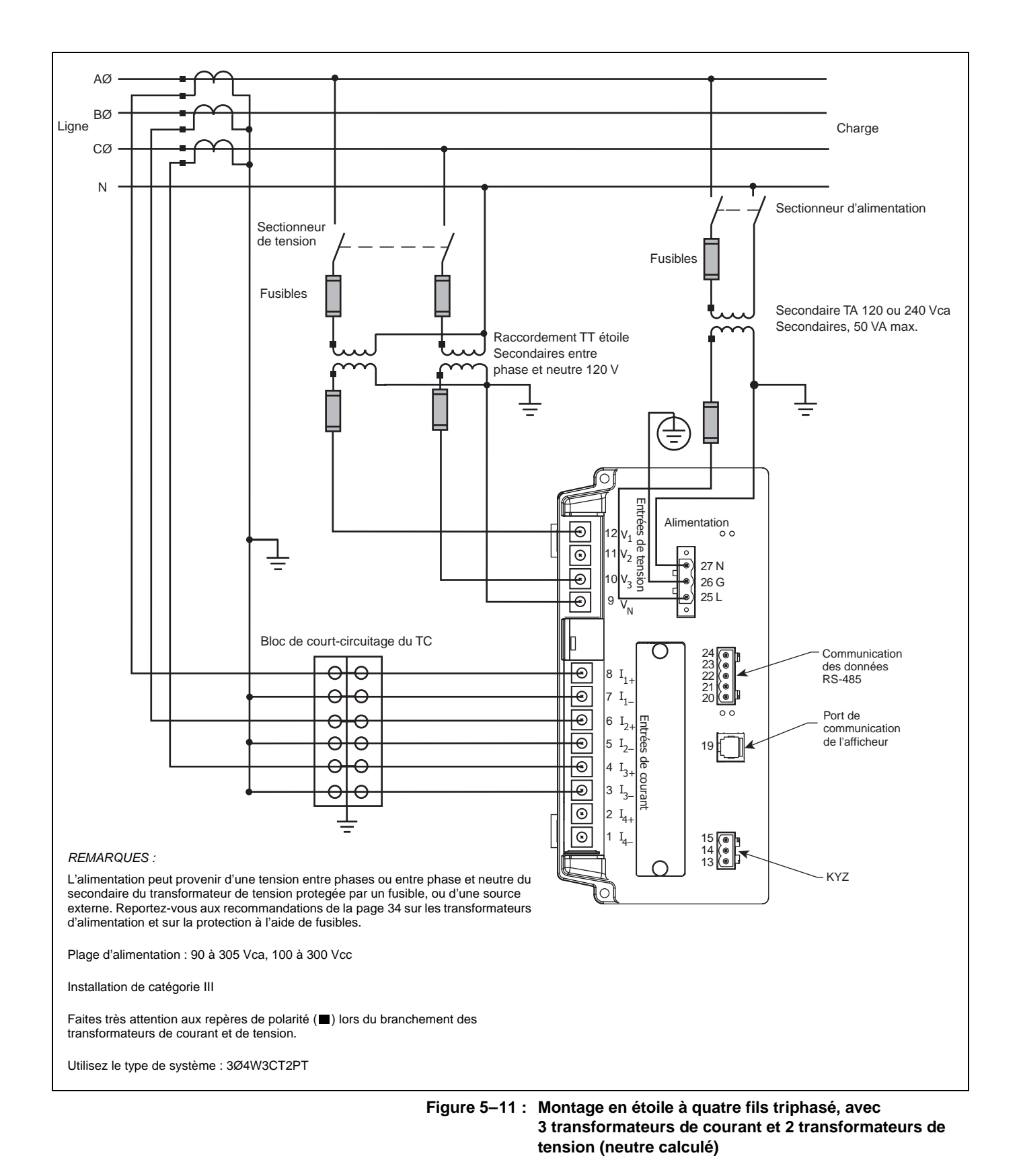

<span id="page-49-0"></span>**46** © 2002 Schneider Electric Tous droits réservés

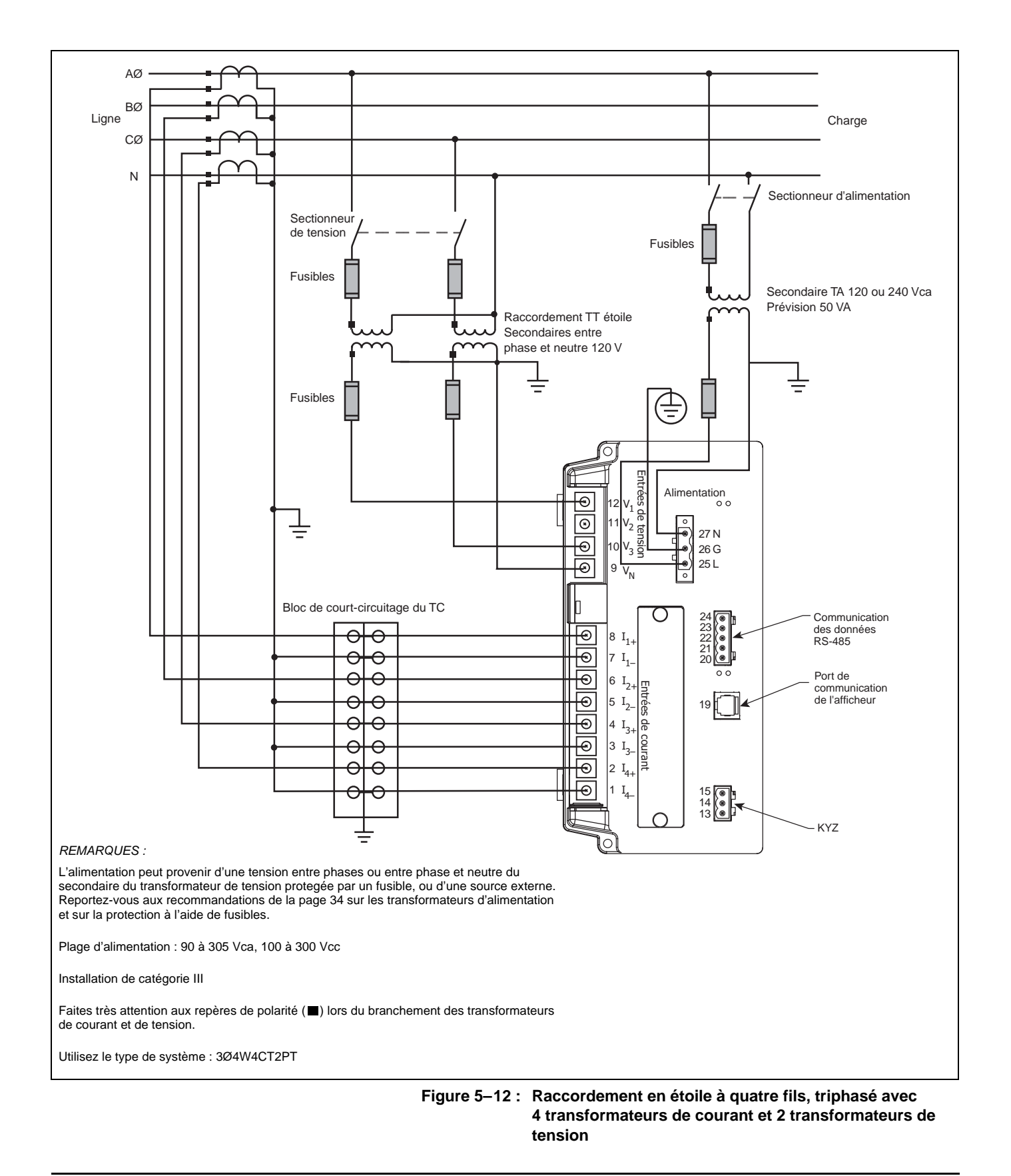

<span id="page-50-0"></span>© 2002 Schneider Electric Tous droits réservés **47**

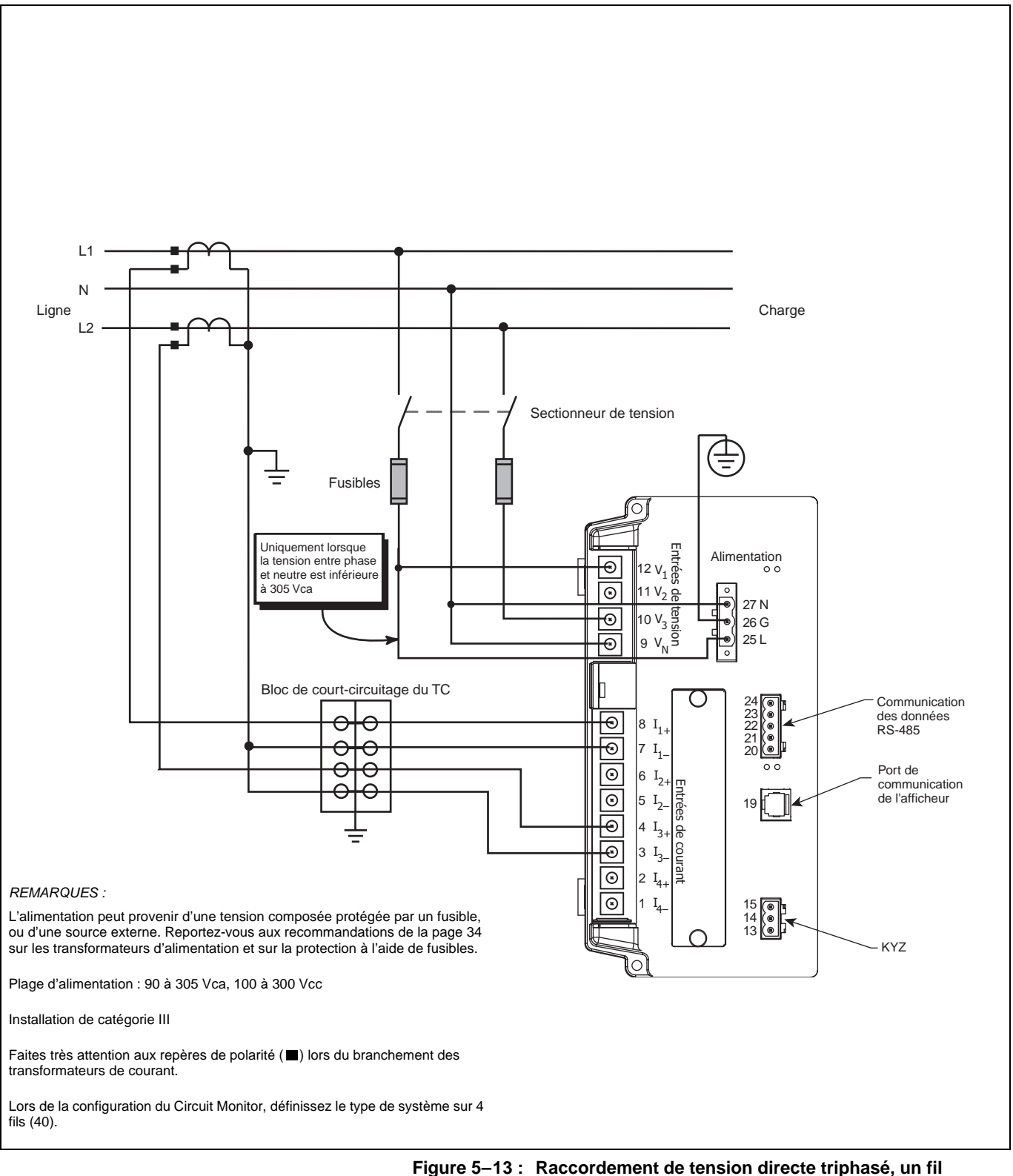

<span id="page-51-0"></span>**triphasé, avec 2 transformateurs de courant**

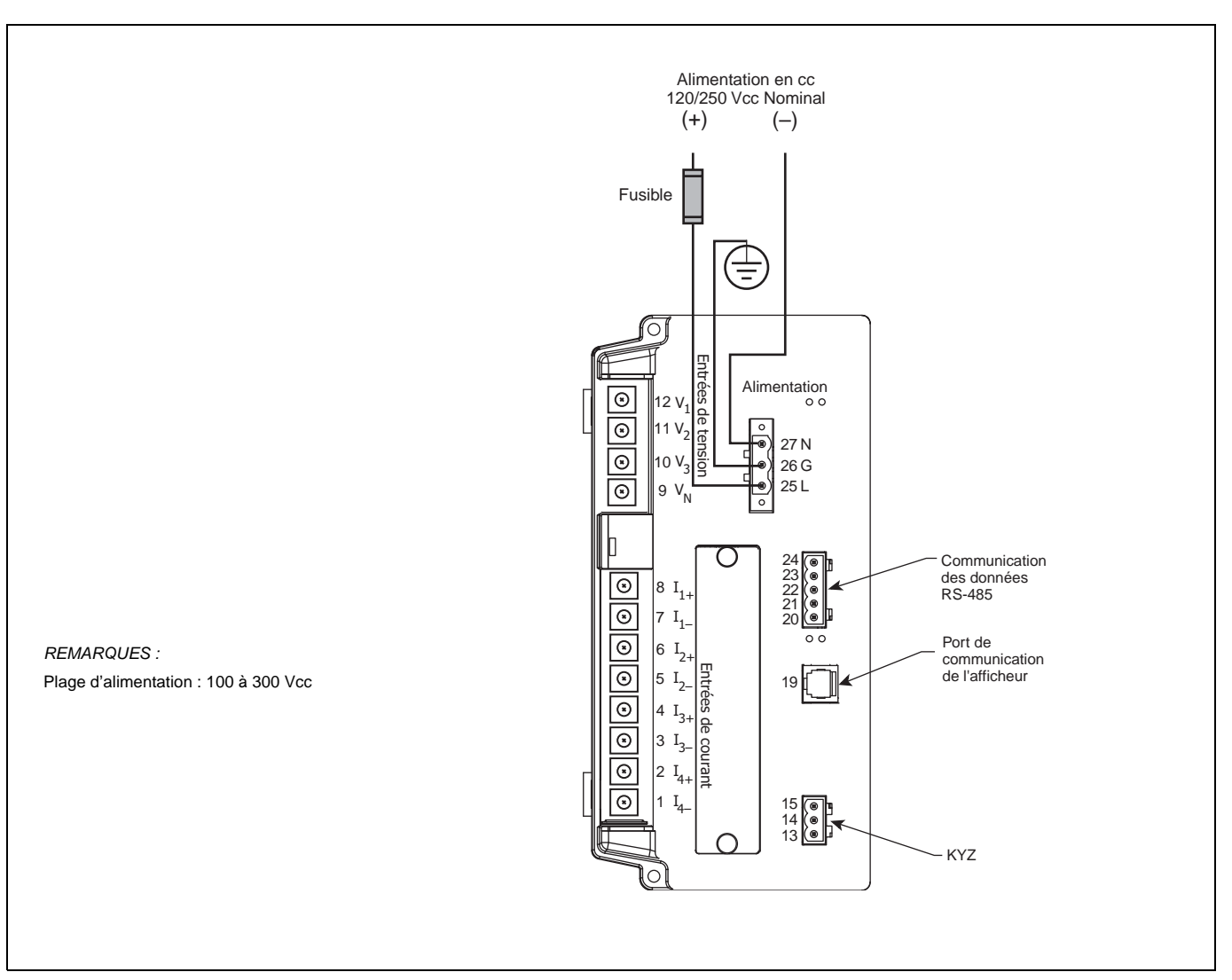

<span id="page-52-0"></span>**Figure 5–14 : Câblage de l'alimentation en cc**

**Câblage de plusieurs Circuit Monitors à un seul ensemble de transformateurs de tension et d'alimentation**

Plusieurs Circuit Monitors peuvent se partager un jeu de transformateurs de tension triphasés. De plus, plusieurs Circuit Monitors peuvent se partager un transformateur d'alimentation unique. Dans tous les cas, chaque Circuit Monitor doit utiliser un jeu séparé de transformateurs de courant. La Figure 5–13 illustre comment raccorder plusieurs Circuit Monitors à un seul jeu de transformateurs de tension et à un transformateur d'alimentation.

Lorsque vous utilisez plusieurs appareils sur les transformateurs d'alimentation et de tension, il est important de calculer la charge de chacun de ces transformateurs pour maintenir la précision des mesures.

REMARQUE : si vous utilisez cette méthode de câblage, ne mettez les secondaires de transformateur de tension à la terre qu'en un seul point.

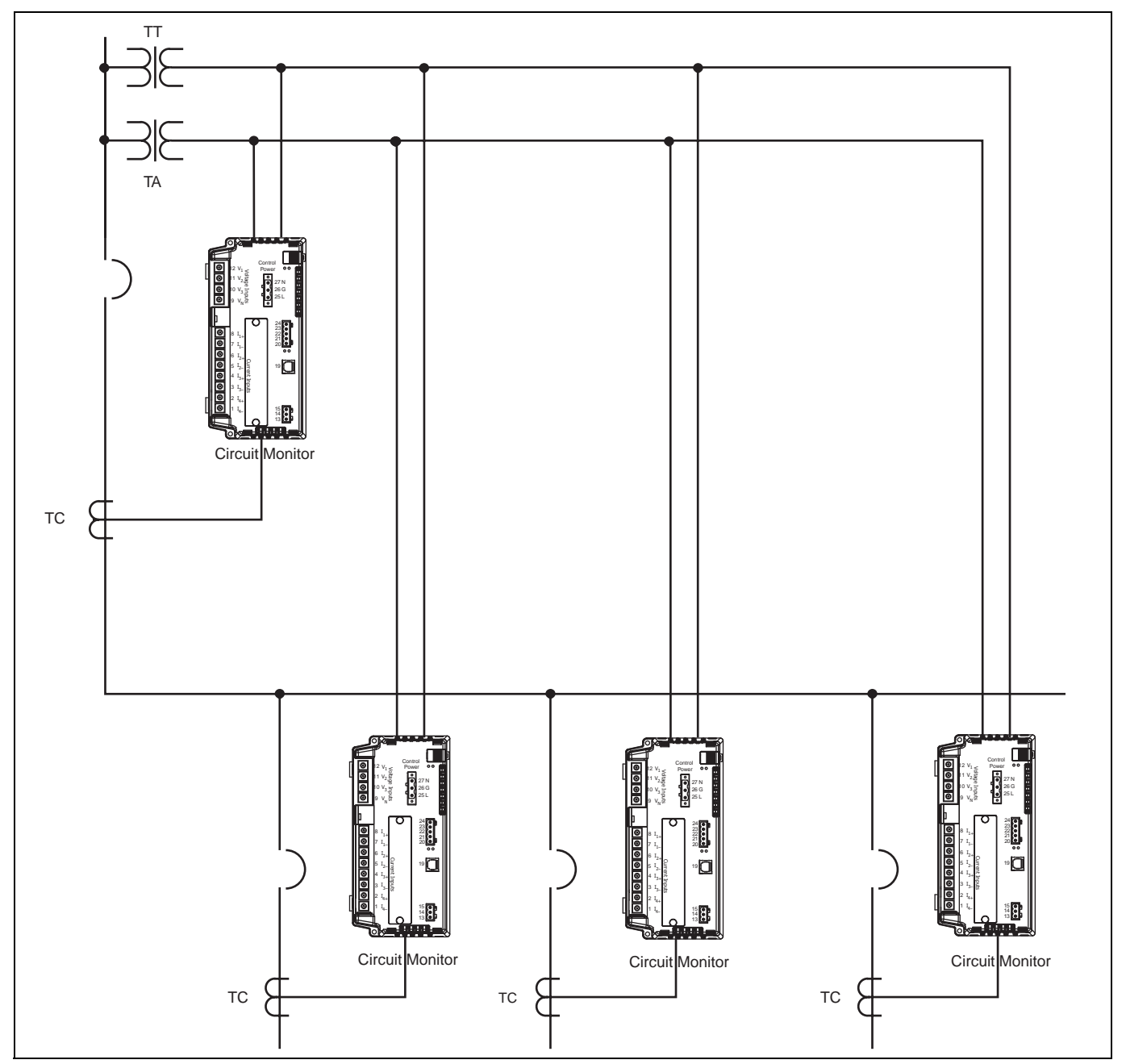

**Figure 5–15 : Câblage de plusieurs Circuit Monitors**

### **Raccordement de l'alimentation à partir des TT de mesure**

Dans la mesure du possible, l'alimentation du Circuit Monitor doit provenir d'une source de tension stable séparée des entrées de mesure. Si une telle source n'est pas disponible, le Circuit Monitor peut dériver son alimentation des TT de mesure active. Compte tenu de la gamme étendue d'entrées d'alimentation possibles, le Circuit Monitor peut accepter une entrée d'alimentation entre phases ou entre phase et neutre jusqu'à une tension nominale de 240 V. Si vous utilisez l'option d'alimentation entre phases, le temps de maintien du Circuit Monitor augmente et permet un fonctionnement plus fiable pendant les perturbations de tension.

# **A ATTENTION**

## **TRANSFORMATEUR DE TENSION SURCHARGÉ.**

Lors du raccordement de l'alimentation à partir des TT de mesure, le transformateur de tension de phase utilisé doit avoir une puissance de charge suffisante pour toutes les charges connectées. Si une charge excessive est placée sur le transformateur de tension de mesure, elle peut réduire la précision du transformateur de tension ou l'endommager.

**Le non-respect de ces instructions peut compromettre la précision des mesures.**

Exécutez la procédure suivante à l'aide des [Figure 5–16 à la page 52](#page-55-0)  et [Figure 5–17 à la page 52,](#page-55-1) pour obtenir une alimentation à partir des TT de mesure :

- 1. Branchez la borne  $V_1$  (borne 12) sur la borne L (borne 25).
- 2. Pour une alimentation entre phases, raccordez la borne  $V_3$  (borne 10) sur la borne N (borne 27). Pour une alimentation entre phase et neutre, raccordez la borne Vn (borne 9) sur la borne N (borne 27).
- 3. Fermez le couvercle de protection du bornier.

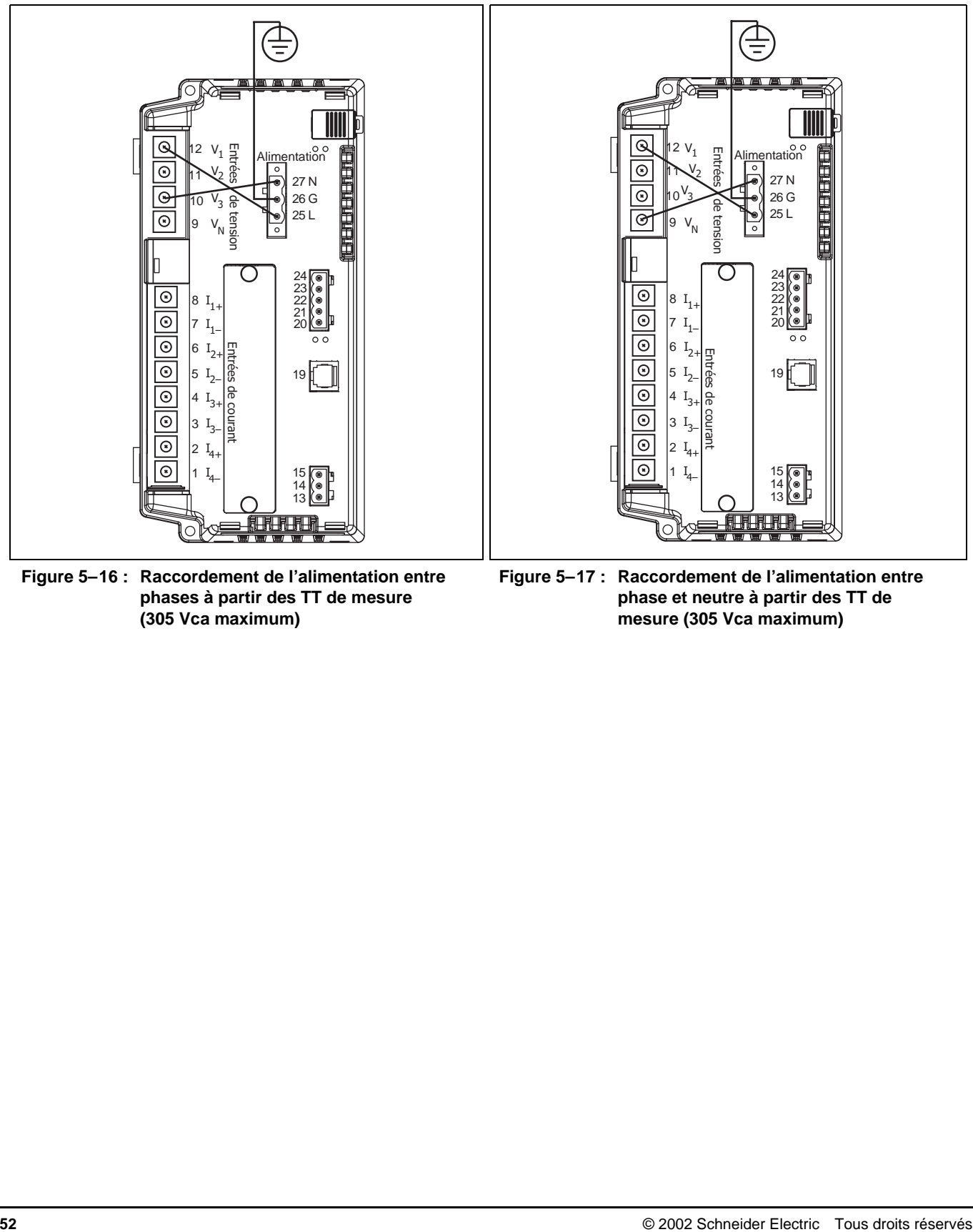

<span id="page-55-0"></span>**Figure 5–16 : Raccordement de l'alimentation entre phases à partir des TT de mesure (305 Vca maximum)**

<span id="page-55-1"></span>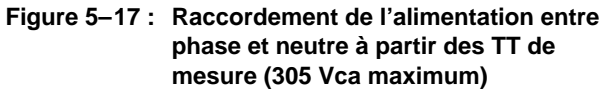

## <span id="page-56-0"></span>**MISE À LA TERRE DU CIRCUIT MONITOR**

Pour mettre le Circuit Monitor à la terre, raccordez la borne de terre (borne 26) du Circuit Monitor à une terre vraie, avec du fil de jauge de cuivre AWG 14 ou plus gros (reportez-vous à la [Figure 5–18\)](#page-56-1).

REMARQUE : la mise à la terre du Circuit Monitor doit être faite conformément à ces instructions. N'utilisez pas le panneau de montage ou la porte du matériel comme terre vraie. Connectez la borne de terre du Circuit Monitor à un bus de terre vraie. Toute mise à la terre du Circuit Monitor qui ne serait pas conforme à ces instructions peut provoquer des parasites sur les entrées de mesure.

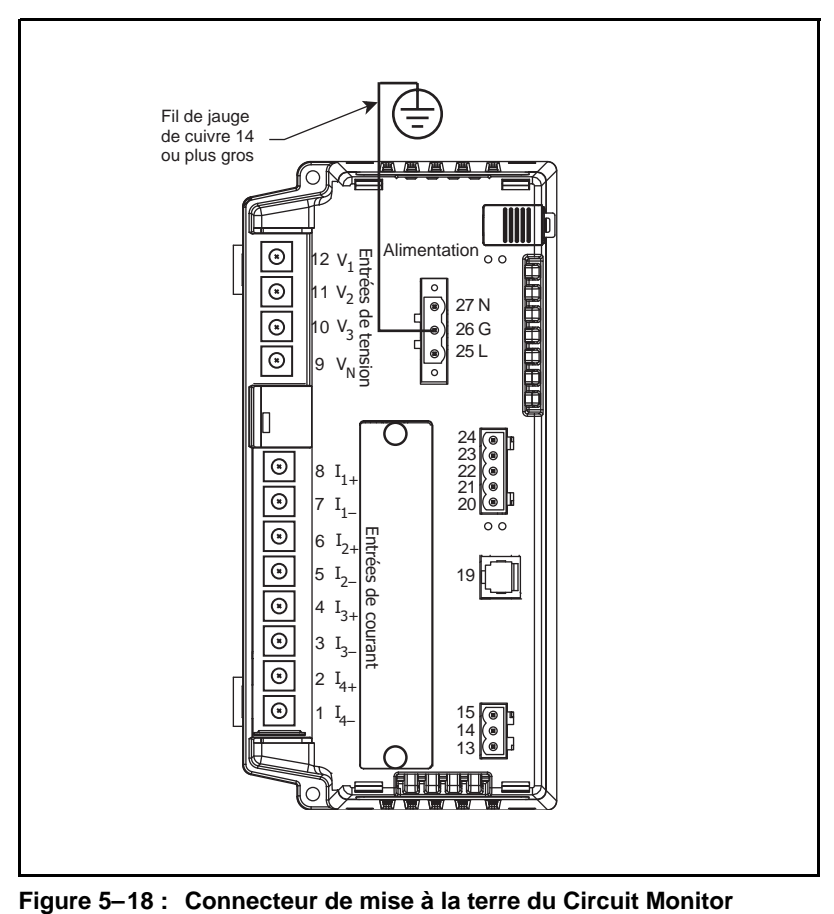

<span id="page-56-1"></span>

# **CÂBLAGE DE LA SORTIE STATIQUE KYZ**

# **A DANGER**

### **RISQUE D'ÉLECTROCUTION, DE BRÛLURE OU D'EXPLOSION**

- Coupez toutes les sources d'alimentation du Circuit Monitor et de l'équipement dans lequel il est installé avant toute intervention.
- Vérifiez que l'alimentation est coupée à l'aide d'un appareil de vérification de tension correctement calibré.

**Le non-respect de ces instructions peut entraîner la mort ou causer des blessures graves.**

Vous pouvez raccorder la sortie KYZ à un récepteur d'impulsions à 2 ou 3 fils. Pour raccorder un récepteur d'impulsions à 2 fils, utilisez uniquement les bornes K et Y (reportez-vous à la [Figure 5–19\)](#page-57-0). Lors du câblage de la sortie d'impulsions KYZ, utilisez du fil de jauge 14 à 18. Dénudez 6 mm d'isolant à l'extrémité de chaque fil à raccorder au connecteur KYZ. Insérez les fils dans le bloc borne de la sortie KYZ. Serrez les vis du bornier à un couple de 0,56 à 0,79 N•m.

REMARQUE : utilisez le logiciel SMS ou l'afficheur pour régler la sortie KYZ. Reportez-vous aux instructions dans l'aide en ligne de SMS.

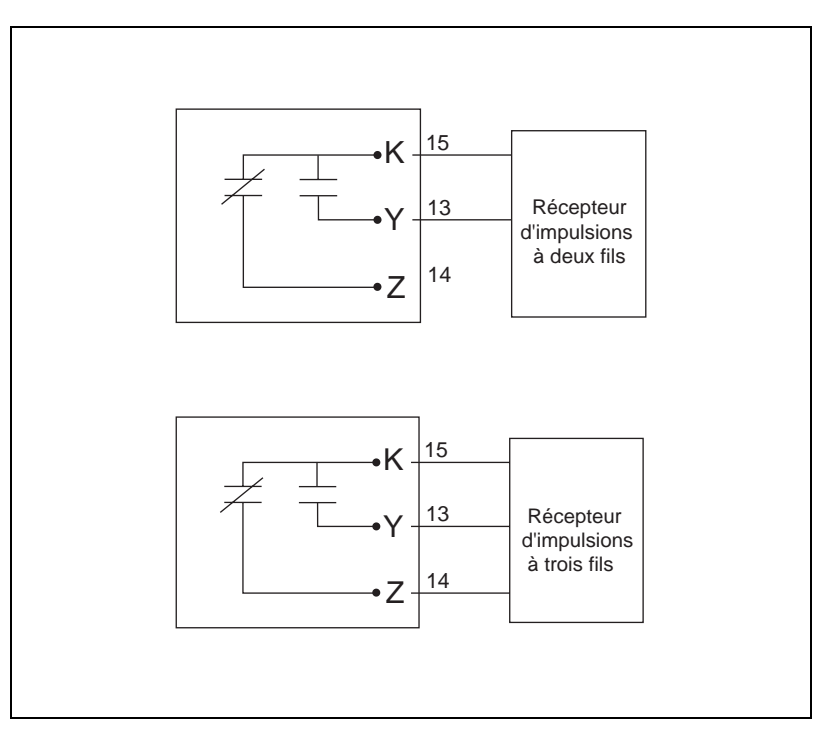

<span id="page-57-0"></span>**Figure 5–19 : Schéma de câblage de la sortie à impulsions KYZ**

## **DÉTECTION DES ERREURS DE CÂBLAGE**

Le Circuit Monitor peut diagnostiquer les erreurs de câblage possibles lorsque vous démarrez le test de câblage à partir du menu Diagnostics. Il n'est pas obligatoire d'effectuer ce test. Toutefois, celui-ci permet d'identifier un câblage mal raccordé. Avant d'effectuer le test d'erreur de câblage, raccordez le Circuit Monitor et effectuez les réglages minimum du Circuit Monitor, notamment le réglage des paramètres suivants :

- Primaire et secondaire du transformateur de courant
- Primaire et secondaire du transformateur de tension
- Type de système
- Fréquence

Après avoir raccordé l'appareil et effectué le réglage minimum, effectuez le test d'erreur de câblage pour vérifier le câblage du Circuit Monitor. Le test d'erreur de câblage part du principe que les conditions suivantes sont vraies :

- Le raccordement de tension  $V_{an}$  (4 fils) ou  $V_{ab}$  (3 fils) est correct. Le programme de contrôle de câblage ne peut pas fonctionner si le raccordement n'est pas correctement câblé.
- Système triphasé. Le système doit être un système triphasé. Il n'est pas possible d'effectuer un test d'erreur de câblage sur un système monophasé.
- Type de système. Le contrôle du câblage ne peut être effectué que sur les six types de système possibles (reportez-vous au [Tableau 5–2 à la](#page-40-0)  [page 37](#page-40-0) pour une description de ces types).
- Le cosinus( $\phi$ ) attendu se trouve entre un retard de 0,60 et une avance de 0,99.
- La charge doit représenter au moins 1 % du paramètre du primaire de TC.

Ce programme de détection des erreurs de câblage repose sur les hypothèses ci-dessus, pour un système de câblage classique. Les résultats peuvent varier en fonction du type et certaines erreurs peuvent ne pas s'appliquer à votre système. Lorsque le test d'erreur de câblage est effectué, le programme effectue les contrôles suivants, dans cet ordre :

- 1. Vérifie que le type de système est l'un de ceux répertoriés ci-dessus.
- 2. Vérifie que la fréquence est à  $\pm 5$  % de la fréquence sélectionnée pendant le réglage du Circuit Monitor.
- 3. Vérifie que les angles de phase de tension sont à 120° les uns des autres. Si les raccordements sont corrects, les angles de phase seront à 120° les uns des autres.

Si les raccordements de tension sont corrects, le test se poursuit.

4. Vérifie que la rotation de phase mesurée est la même que celle définie dans le Circuit Monitor.

- 5. Vérifie qu'il y a une charge suffisante sur chaque entrée de phase pour effectuer le contrôle.
- 6. Indique si le total de puissance active triphasée (kW) est négatif, ce qui pourrait indiquer une erreur de câblage possible.
- 7. Compare chaque angle de courant à sa tension respective.

## **Exécution du test d'erreur de câblage du menu Diagnostic**

Lorsque le Circuit Monitor détecte une erreur possible, vous pouvez identifier et corriger le problème, puis exécuter de nouveau le contrôle. Répétez la procédure jusqu'à ce qu'aucun message d'erreur ne soit affiché. Pour effectuer un test de diagnostic de câblage, suivez la procédure suivante :

1. Dans le menu principal, sélectionnez Diagnostics.

Le menu Diagnostics s'affiche.

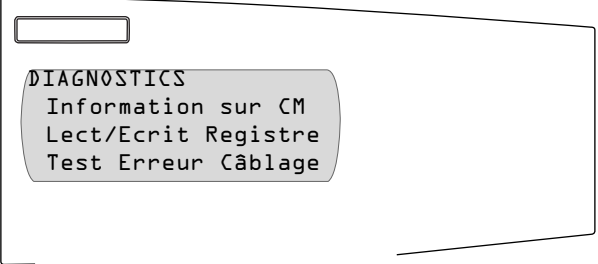

2. Sélectionnez Test erreur câblage dans le menu.

Le Circuit Monitor demande si le câblage correspond aux hypothèses du test.

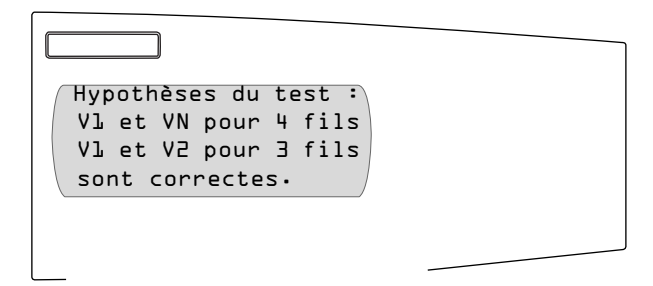

3. Appuyez sur la flèche de déplacement vers le bas.

Le Circuit Monitor demande si le cosinus(φ) se trouve entre un retard de 0,60 et une avance de 0,99.

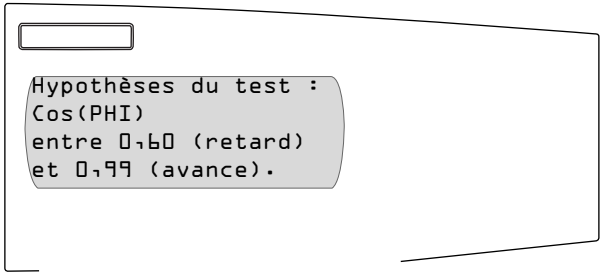

4. Appuyez à nouveau sur la flèche de déplacement vers le bas.

Le Circuit Monitor demande si vous désirez effectuer un test du câblage.

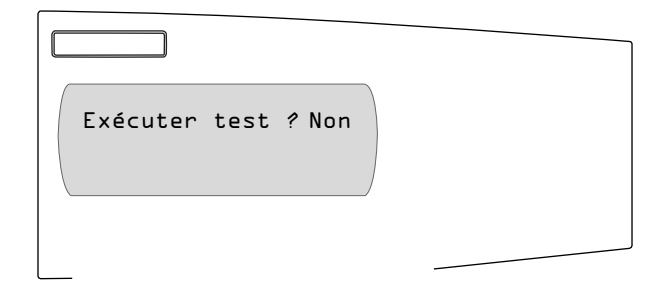

5. Sélectionnez « Oui » pour effecteur le test en appuyant sur la flèche vers le haut, puis sur le bouton Entrée.

Le Circuit Monitor effectue le test d'erreur de câblage.

S'il ne trouve pas d'erreur, le Circuit Monitor affiche « Fin test câblage. Aucune erreur ! » S'il détecte des erreurs possibles, il affiche « Erreur trouvée. Voir écrans suivants pour plus de détails. »

6. Appuyez sur les flèches de défilement pour faire défiler les messages d'erreur de câblage.

Le [Tableau 5–3 à la page 58](#page-61-0) explique les messages d'erreur de câblage possibles.

7. Coupez l'alimentation du Circuit Monitor. Vérifiez que l'alimentation est coupée à l'aide d'un appareil de mesure correctement calibré.

# **A DANGER**

### **RISQUE D'ÉLECTROCUTION, DE BRÛLURE OU D'EXPLOSION**

- Coupez toutes les sources d'alimentation du Circuit Monitor et de l'équipement dans lequel il est installé avant toute intervention.
- Vérifiez que l'alimentation est coupée à l'aide d'un appareil de vérification de tension correctement calibré.
- Ne court-circuitez jamais le secondaire d'un transformateur de tension (TT).
- N'ouvrez jamais le circuit d'un transformateur de courant ; utilisez le bloc de court-circuitage pour court-circuiter les fils du TC avant de retirer le raccordement du Circuit Monitor.

**Le non-respect de ces instructions peut entraîner la mort ou causer des blessures graves.**

- 8. Corrigez les erreurs de câblage.
- 9. Répétez cette procédure jusqu'à ce que toutes les erreurs soient corrigées.

<span id="page-61-0"></span>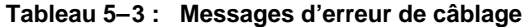

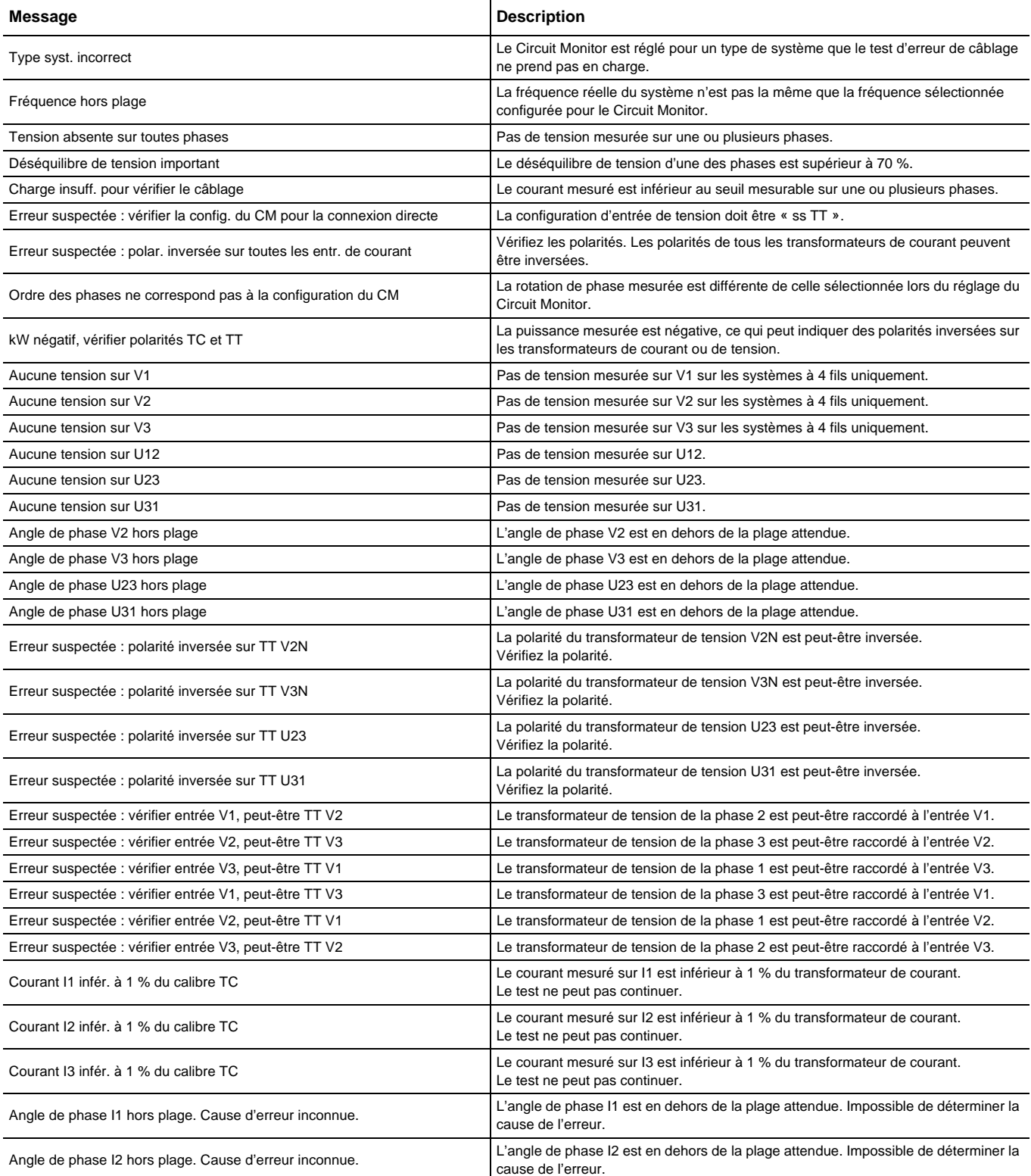

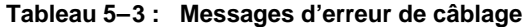

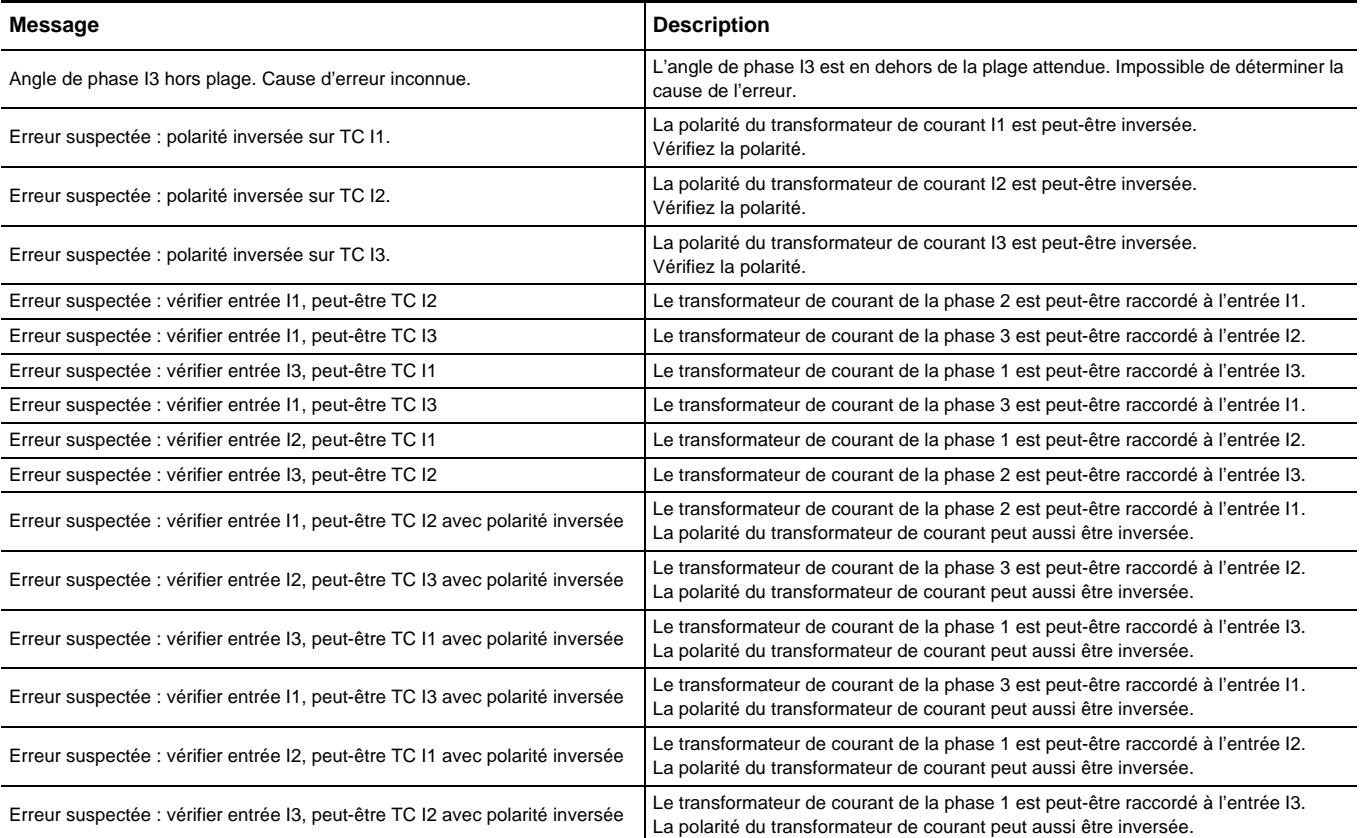

# **CHAPITRE 6 — RACCORDEMENT DES LIAISONS DE COMMUNICATION**

Ce chapitre explique comment établir le raccordement des liaisons de communication au Circuit Monitor et à l'afficheur.

# **A DANGER**

### **RISQUE D'ÉLECTROCUTION, DE BRÛLURE OU D'EXPLOSION**

- Coupez toutes les sources d'alimentation du Circuit Monitor et de l'équipement dans lequel il est installé avant toute intervention.
- Vérifiez que l'alimentation est coupée à l'aide d'un appareil de vérification de tension correctement calibré.

**Le non-respect de ces instructions peut entraîner la mort ou causer des blessures graves.**

# CAPACITÉS DE COMMUNICATION Le Circuit Monitor est livré avec un port de communication RS-485. Vous

pouvez étendre la capacité des communications en ajoutant une carte de communication Ethernet (ECC21), un écran électroluminescent, ou les deux. Le ECC21 possède un port Ethernet et un port série RS-485. Si le Circuit Monitor est équipé de la carte ECC21, d'un écran électroluminescent et que ses deux ports standard soient utilisés, il peut communiquer simultanément à partir de cinq ports de communication.

**Protocoles** Le Circuit Monitor peut utiliser les protocoles MODBUS ou JBUS. Lors de la configuration, sélectionnez le protocole à utiliser. Les sections suivantes proposent une description des raccordements qu'il est possible d'utiliser avec chaque protocole.

# **RACCORDEMENT À UN HÔTE À L'AIDE DU PORT RS-485**

Le port esclave RS-485 permet au Circuit Monitor de se connecter à une chaîne de 32 appareils maximum par le port de communication série d'un hôte (voir la [Figure 6–1\)](#page-66-0). Reportez-vous à la section [« Longueur de la](#page-71-0)  [liaison de communication » à la page 68](#page-71-0) pour vérifier les limitations imposées aux longueurs de câble en fonction des vitesses de transmission. Pour établir ce type de raccordement, vous devez utiliser un convertisseur de protocole RS-232 en RS-422/RS-485. POWERLOGIC offre un convertisseur réservé à cet usage (nº ref MCI-101). Pour obtenir les instructions de raccordement, reportez-vous aux instructions fournies avec le kit MCI-101.

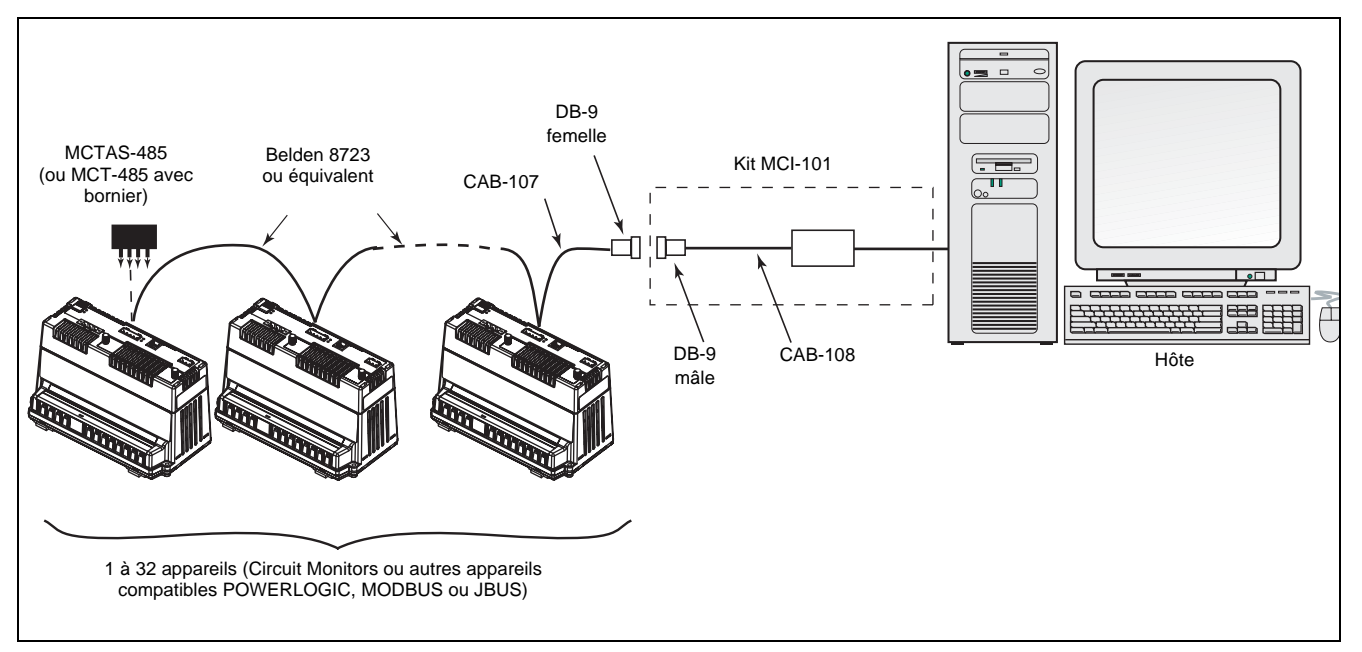

<span id="page-66-0"></span>**Figure 6–1 : Circuit Monitors raccordés au port série d'un PC par le port RS-485**

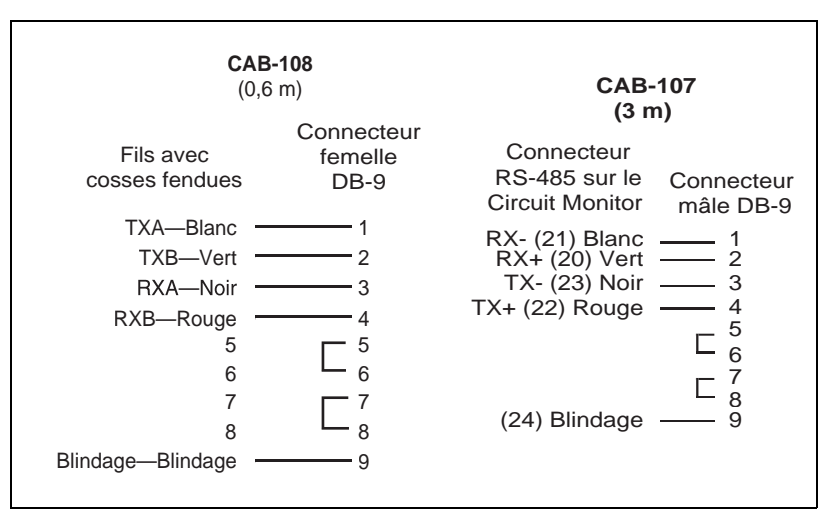

**Figure 6–2 : Schéma pour le raccordement RS-485**

**Connexion à un hôte en utilisant l'interface de communication optique (OCIVF)**

Si vous possédez un écran électroluminescent, vous pouvez utiliser l'interface de communication optique (OCIVF) pour les communications infrarouges avec le Circuit Monitor ([Figure 6–3](#page-67-0)). Reportez-vous au manuel d'utilisation 63230-306-200 pour de plus amples détails.

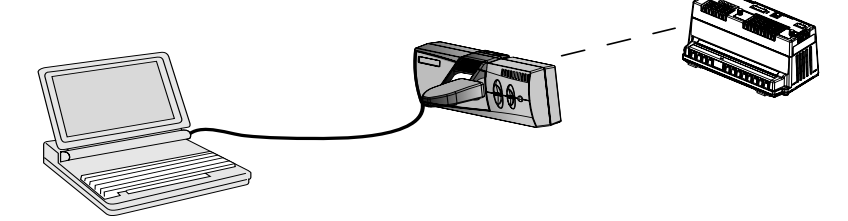

**Figure 6–3 : Interface de communication optique (OCIVF)**

# **RACCORDEMENT DES APPAREILS EN GUIRLANDE AU CIRCUIT MONITOR**

<span id="page-67-0"></span>Le port esclave RS-485 permet de connecter en guirlande le Circuit Monitor à 31 appareils à 4 fils. Dans ce manuel, le terme « liaison de communication » désigne des appareils raccordés en guirlande par un câble de communication.

Pour assurer le raccordement en guirlande des appareils au Circuit Monitor, utilisez le câble de communication à deux paires torsadées blindées (Belden 8723, Belden 9842 ou équivalent) et le connecteur à cinq bornes du port RS-485 sur le Circuit Monitor. Les bornes sont désignées comme suit :

- 24  $\hat{\equiv}$  (blindage)
- 23 TX– , 22 TX+ (émission)
- 21 RX–, 20 RX+ (réception)

La [Figure 6–4](#page-68-0) représente les étiquettes. Lors du raccordement à d'autres appareils POWERLOGIC tels que les Power Meters POWERLOGIC et les Circuit Monitors CM2000, les étiquettes de bornes correspondent aux CM3000 de la façon suivante :

IN = RX, OUT = TX et SHLD =  $\frac{4}{22}$ 

Pour établir le raccordement au Circuit Monitor, procédez comme suit :

- 1. Dénudez les câbles et insérez-les dans les plages de raccordement du connecteur.
- 2. Serrez les serre-fils qui se trouvent en haut du connecteur à un couple de 0,56 à 0,79 N•m.

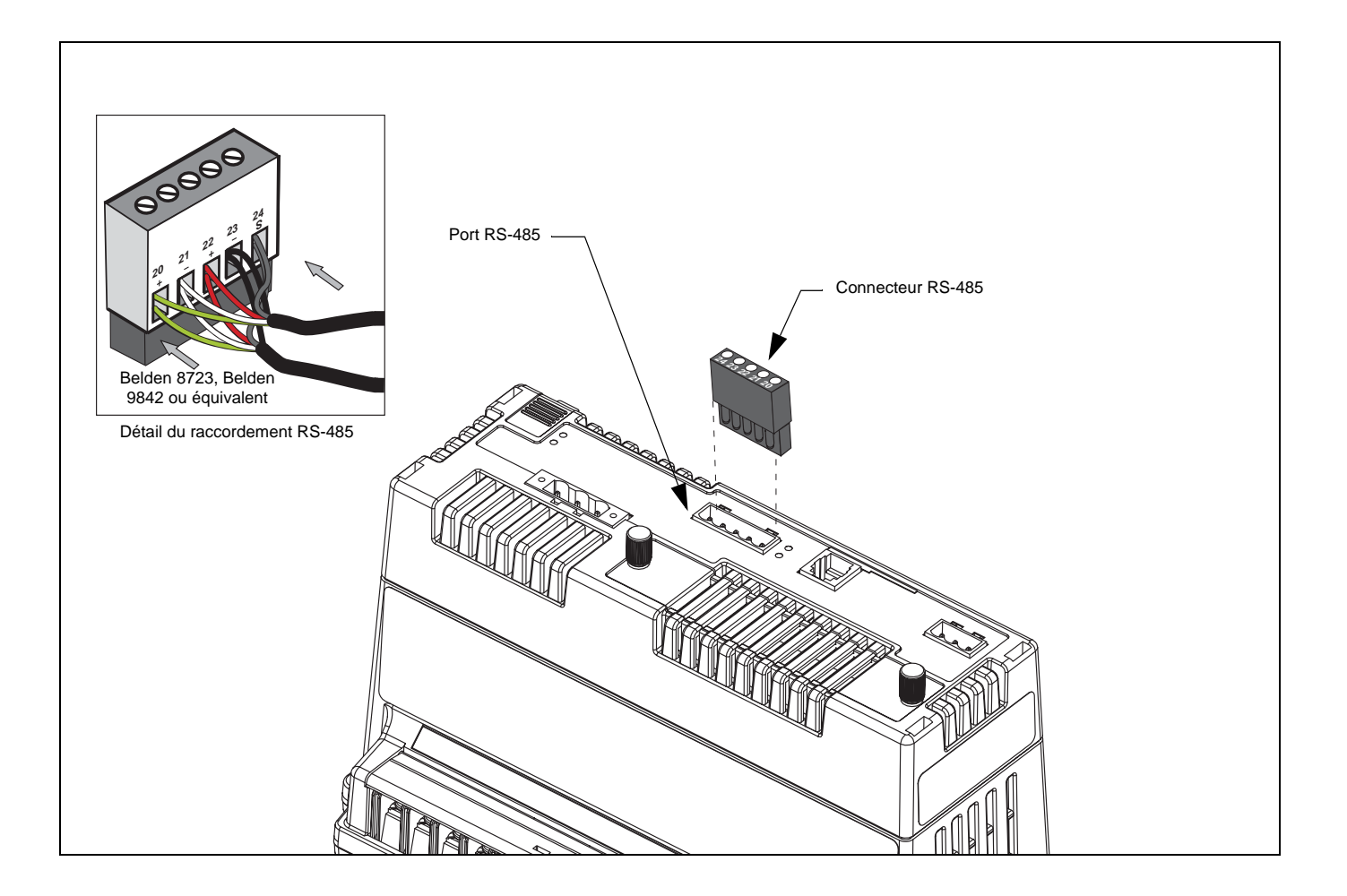

<span id="page-68-0"></span>**Figure 6–4 : Raccordement RS-485**

Pour raccorder en guirlande le Circuit Monitor à un autre appareil POWERLOGIC, reliez par câble les bornes de transmission RS-485 du Circuit Monitor à celles qui leur correspondent sur l'appareil suivant. Autrement dit, reliez la borne RX+ du Circuit Monitor à la borne RX+ (ou IN+) de l'appareil suivant, la borne RX– à la borne RX– (ou IN–), la borne TX+ à la borne TX+ (ou OUT+), la borne TX– à la borne TX– (ou OUT–), et la borne blindage à la borne blindage ( $\ddot{\Xi}$  à SHLD), comme illustré à la [Figure 6–5.](#page-69-0)

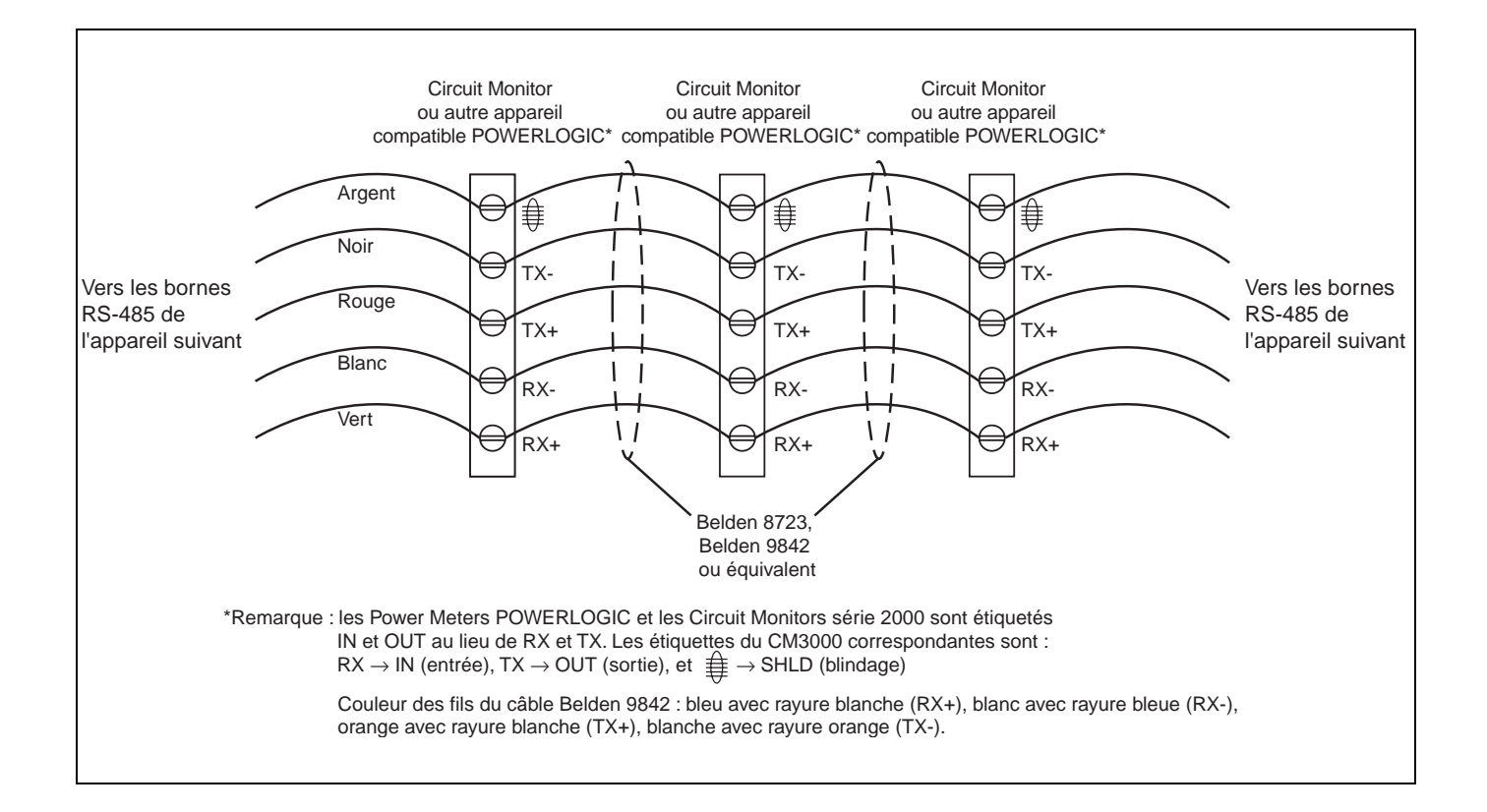

<span id="page-69-0"></span>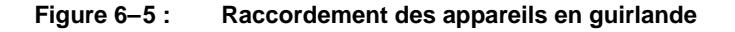

- Si le Circuit Monitor est le premier appareil de la chaîne, connectez-le à l'ordinateur personnel ou à l'unité de contrôle programmable à l'aide du câble CAB-107 (ou équivalent). Reportez-vous à la section [« Raccordement en guirlande du premier](#page-70-0)  [appareil de la chaîne » à la page 67](#page-70-0) de ce chapitre pour obtenir des instructions.
- Si le Circuit Monitor est le dernier appareil de la chaîne, utilisez une terminaison de borne. Reportez-vous à la section [« Raccordement de la](#page-71-1)  [liaison de communication » à la page 68](#page-71-1) de ce chapitre pour obtenir des instructions.

### <span id="page-70-0"></span>**Raccordement en guirlande du premier appareil de la chaîne**

Si le Circuit Monitor est le premier appareil de la chaîne, reportez-vous à la [Figure 6–7](#page-70-1) et suivez les instructions pour établir les raccordements :

REMARQUE : le câble CAB-107 est un câble de 3 m doté d'un connecteur mâle DB-9. Si vous devez placer le Circuit Monitor à plus de 3 m de l'hôte, fabriquez un câble spécial à l'aide d'un câble Belden 8723, Belden 9842 ou équivalent et d'un connecteur mâle DB-9. Reportez-vous à la [Figure 6–6](#page-70-2) pour le schéma de raccordement du câble CAB-107.

- 1. Connectez l'hôte maître au premier Circuit Monitor. Enfichez le connecteur DB-9 dans le port de communication RS-485 de l'hôte.
- 2. Si la distance entre l'hôte et le Circuit Monitor est supérieure à celle du câble CAB-107 (3 mètres), vous devez fabriquer votre propre câble.
	- a. Coupez une longueur de câble Belden suffisante pour relier l'hôte au Circuit Monitor. Dénudez 32 mm de câble sous gaine à chaque extrémité.
	- b. À une extrémité du câble Belden, dénudez soigneusement 6 mm d'isolant à l'extrémité de chaque fil à raccorder.
	- c. Insérez les extrémités du câble Belden dans le connecteur DB-9 en prenant la [Figure 6–6](#page-70-2) comme référence. Serrez les vis de la prise DB-9 à un couple de 0,56 à 0,79 N•m.
	- d. À une extrémité du câble Belden, dénudez soigneusement 10 à 11 mm d'isolant à l'extrémité de chaque fil à raccorder.
	- e. Insérez les extrémités de fil du câble Belden dans le connecteur à bornes RS-485 du Circuit Monitor, en veillant à connecter les bornes RX+ à RX+. Serrez les vis de la prise RS-485 à un couple de 0,56 à 0,79 N•m.

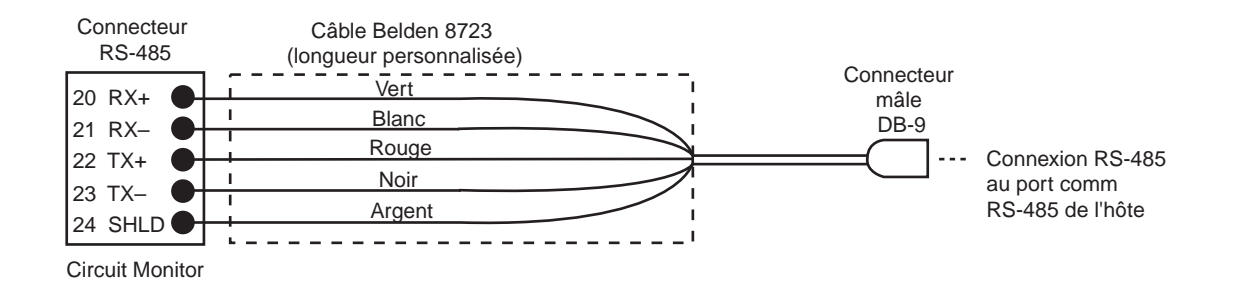

#### <span id="page-70-1"></span>**Figure 6–7 : Procédure recommandée de raccordement en guirlande du premier appareil de la chaîne**

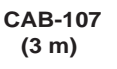

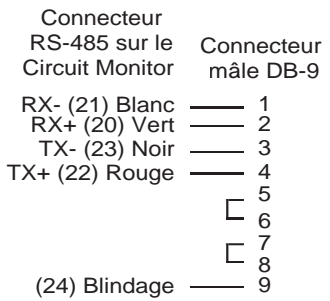

<span id="page-70-2"></span>**Figure 6–6 : Schéma de raccordement du câble CAB-107**

## <span id="page-71-0"></span>**Longueur de la liaison de communication**

La longueur de la liaison de communication RS-485 ne peut pas dépasser 3 050 m, c'est-à-dire que la longueur totale du câble de communication reliant l'hôte au dernier appareil de la chaîne, ne peut dépasser 3 050 m. Quand une liaison de communication comporte 17 appareils ou plus, la longueur maximale peut être plus courte, en fonction de la vitesse de transmission. Le [Tableau 6–1](#page-71-2) indique les longueurs maximales pour diverses vitesses de transmission.

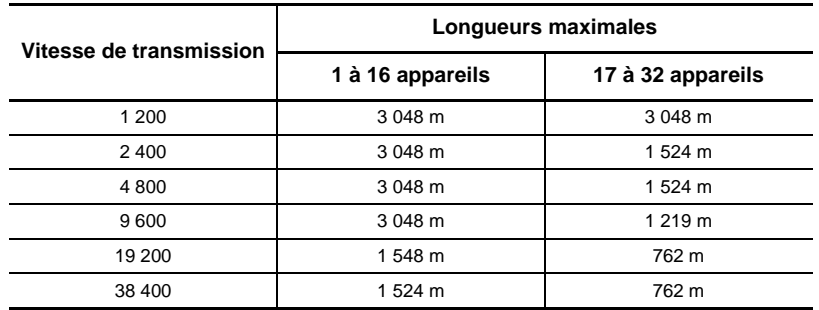

### <span id="page-71-2"></span>**Tableau 6–1 : Longueurs maximales de la liaison de communication à 4 fils à différentes vitesses de transmission**

## <span id="page-71-1"></span>**Raccordement de la liaison de communication**

Pour assurer de bonnes performances à la communication RS-485, vous devez raccorder le dernier appareil de la liaison de communication par l'une des méthodes suivantes :

- Utilisez le composant de terminaison MCTAS-485 à insérer directement dans le connecteur du port RS-485 du Circuit Monitor, comme illustré à la [Figure 6–8 à la page 69](#page-72-0).
- Utilisez un bornier et le composant de terminaison MCT-485. Avec cette méthode, les fils de communication sont acheminés du dernier appareil de la chaîne jusqu'à un bornier à 5 positions. Le composant de terminaison se connecte au bornier. Reportez-vous à la [Figure 6–9 à la](#page-73-0)  [page 70.](#page-73-0)

REMARQUE :

- Ne terminez **que le dernier appareil** de la liaison. Si une ligne ne comporte qu'un seul appareil, terminez celui-ci.
- Certains appareils POWERLOGIC utilisent un connecteur de communication amovible. Si le dernier appareil de la liaison de communication n'est pas un Circuit Monitor, consultez le manuel d'utilisation de cet appareil pour obtenir le mode de terminaison.
#### **Utilisation du composant de terminaison MCTAS-485**

Pour raccorder le Circuit Monitor à l'aide du composant de terminaison MCTAS-485 (pièce n° 3090MCTAS485), insérez les fils de ce dernier directement dans les bornes 20, 21, 22 et 23 du connecteur de communication RS-485 du Circuit Monitor, comme illustré à la [Figure 6–8.](#page-72-0)

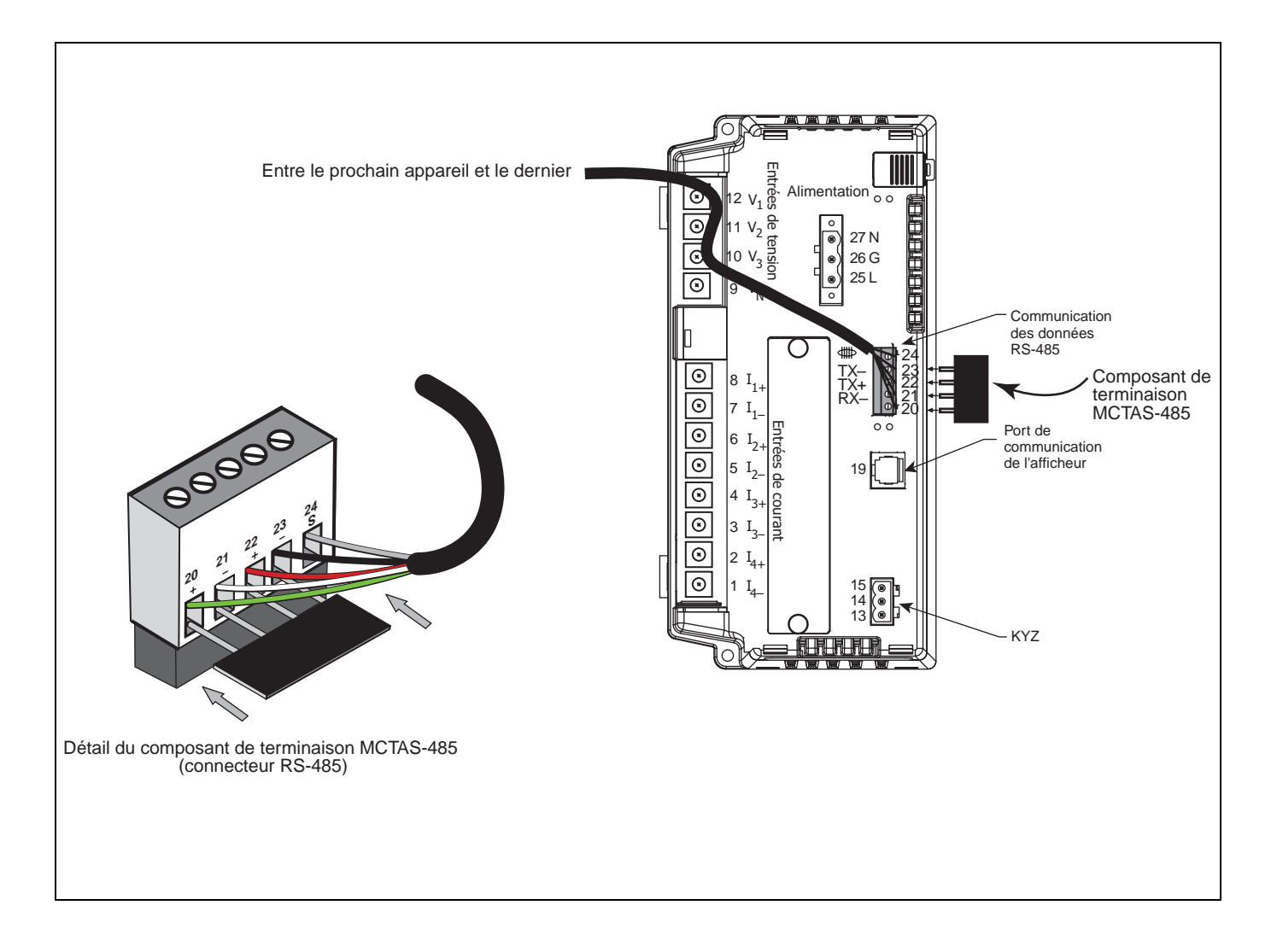

#### <span id="page-72-0"></span>**Figure 6–8 : Terminaison du Circuit Monitor à l'aide du composant de terminaison MCTAS-485**

**Utilisation du composant de terminaison MCT-485**

Si le Circuit Monitor est le dernier appareil de la liaison de communication, procédez comme suit pour le terminer à l'aide du composant de terminaison MCT-485 (pièce n° 3090MCT485) :

Acheminez les fils de communication depuis le dernier Circuit Monitor de la chaîne jusqu'à un bornier à 5 positions, puis connectez le composant de terminaison au bornier, comme illustré à la [Figure 6–9](#page-73-0).

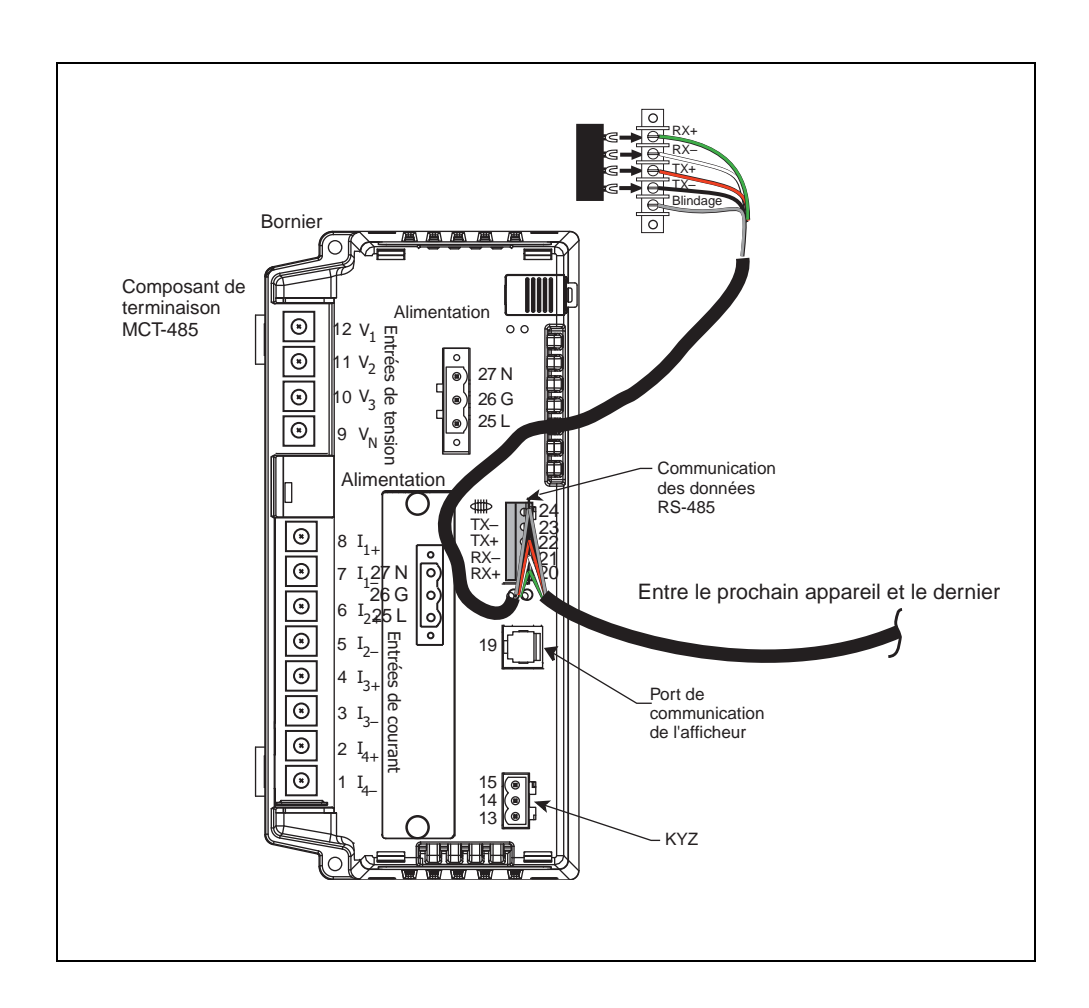

### <span id="page-73-0"></span>**Figure 6–9 : Terminaison du Circuit Monitor à l'aide du composant de terminaison MCT-485 et d'un bornier**

# **CÂBLAGE POUR COMMUNICATION JBUS OU MODBUS À 2 FILS**

Lors du raccordement des bornes de transmission MODBUS ou JBUS à 2 fils, raccordez le cavalier RX+ au cavalier TX+ et le cavalier RX– au cavalier TX–, comme illustré à la [Figure 6–10.](#page-74-0)

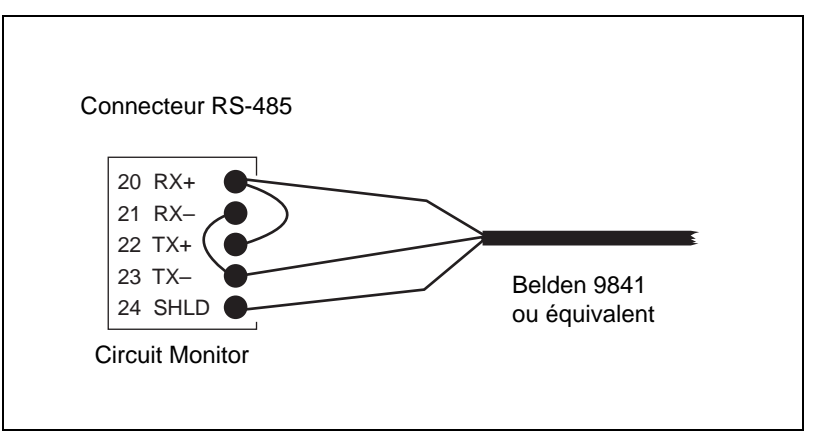

<span id="page-74-0"></span>**Figure 6–10 : Câblage MODBUS ou JBUS à 2 fils**

Le [Tableau 6–2](#page-74-1) indique les distances maximum des Circuit Monitors raccordés en guirlande communiquant à l'aide de liaisons de communication MODBUS ou JBUS à 2 fils. Tenez compte de la vitesse de transmission et du nombre d'appareils raccordés en guirlande lors du calcul de la distance maximum.

<span id="page-74-1"></span>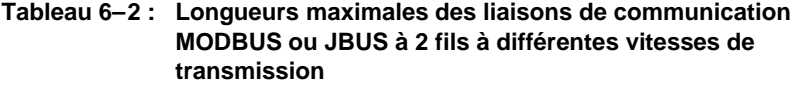

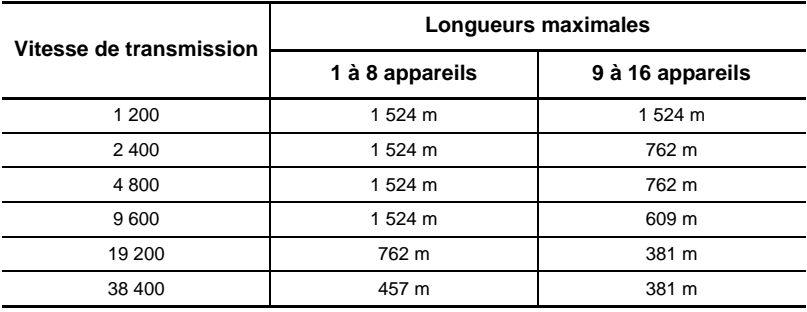

## **Raccordement des liaisons de communication MODBUS ou JBUS à 2 fils**

Pour raccorder un Circuit Monitor équipé pour des communications MODBUS ou JBUS à 2 fils, vous pouvez utiliser le composant de terminaison MCTAS-485. Repliez deux fils du composant de terminaison MCTAS-485, puis insérez-les directement dans les ports 20 et 21 du connecteur de communication RS-485 sur le Circuit Monitor, comme illustré à la [Figure 6–11](#page-75-0).

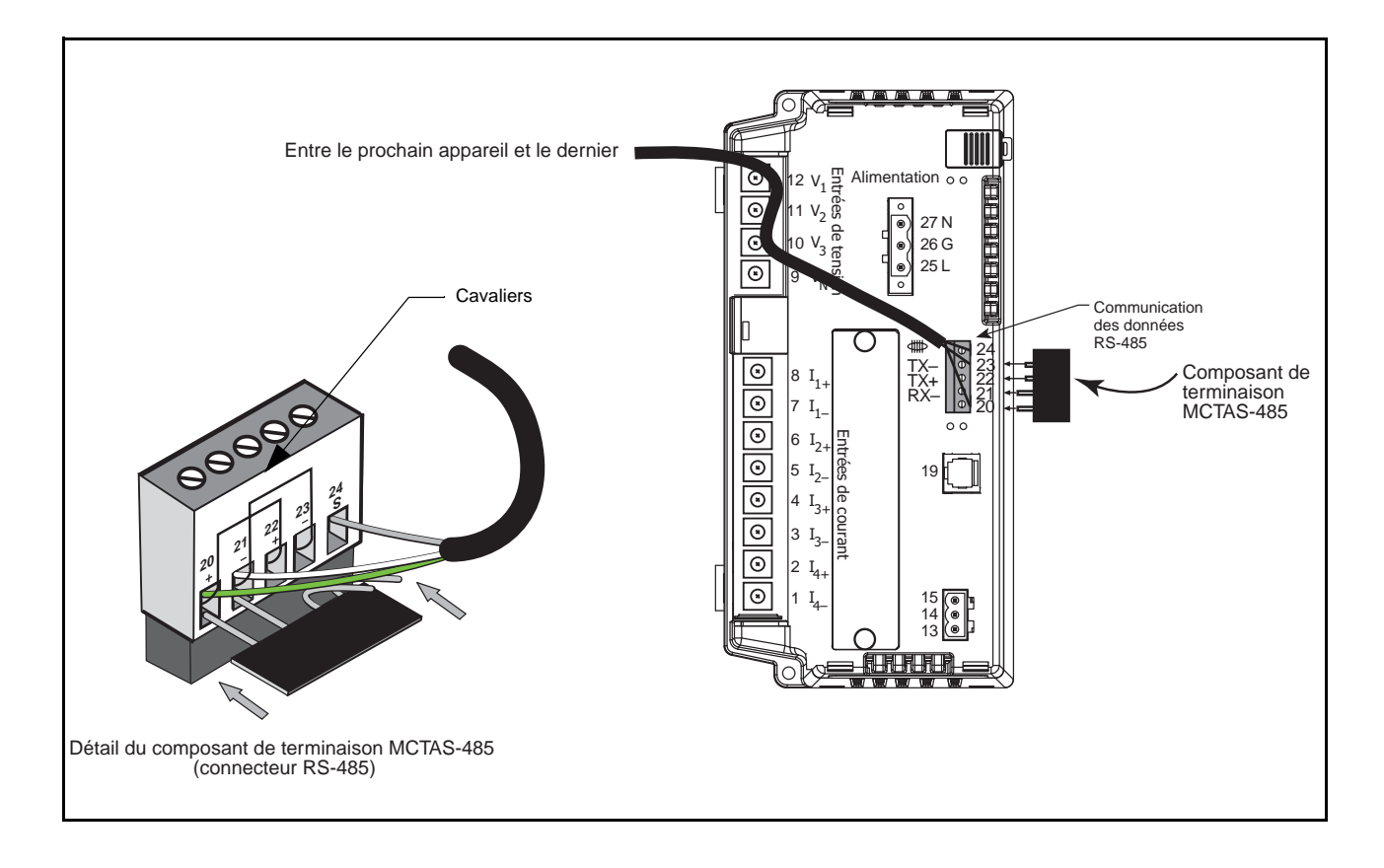

### <span id="page-75-0"></span>**Figure 6–11 : Terminaison d'un Circuit Monitor équipé pour des communications MODBUS ou JBUS à 2 fils**

## **RACCORDEMENT À UNE PASSERELLE POWERLOGIC ETHERNET GATEWAY (EGX)**

La passerelle POWERLOGIC Ethernet Gateway est une interface de communication réseau qui convertit les protocoles entre les appareils compatibles POWERLOGIC et les protocoles réseau Ethernet standard.

Une passerelle Ethernet Gateway possède des ports série qui supportent, selon le modèle, entre 8 et 31 appareils POWERLOGIC. Il est possible de connecter en guirlande davantage d'appareils si un répétiteur de signal est utilisé. Reportez-vous au manuel d'utilisation qui accompagne la passerelle Ethernet pour obtenir davantage d'informations et connaître les procédures d'installation.

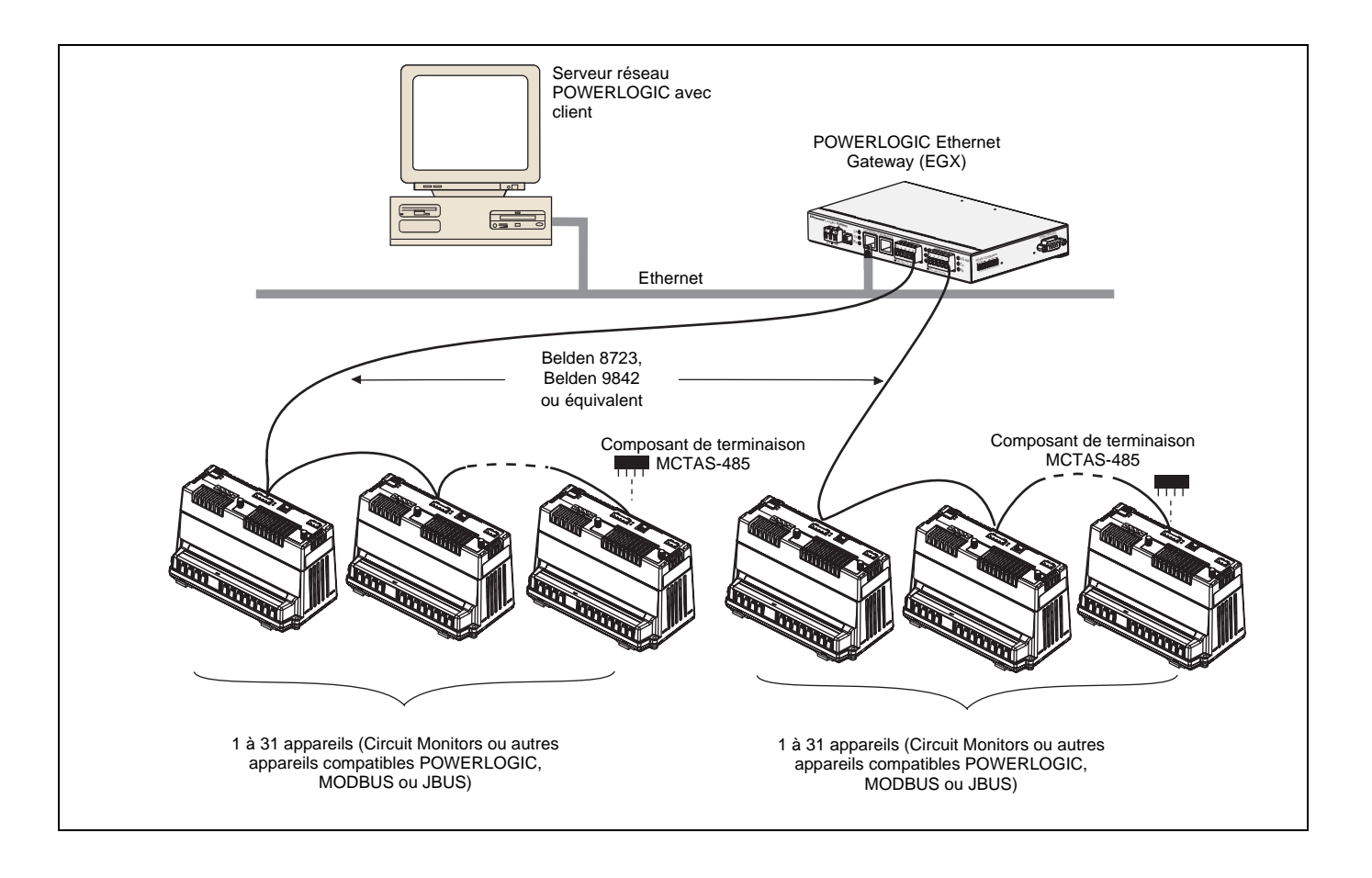

**Figure 6–12 : Circuit Monitors raccordés à Ethernet à l'aide d'une passerelle POWERLOGIC Ethernet Gateway**

# **RACCORDEMENT À UNE CARTE DE COMMUNICATION POWERLOGIC ETHERNET (ECC21)**

Le port RS-485 de la carte ECC21 prend en charge jusqu'à 31 appareils. La chaîne peut être à mode mixte permettant l'interconnexion en guirlande des appareils POWERLOGIC, MODBUS et JBUS. Utilisez le port fibre optique 100 Mbps ou le port UTP 10/100 Mbps pour assurer le raccordement à Ethernet. Vous pouvez, à l'aide de la fonction web intégrée de la carte ECC21, utiliser votre explorateur Internet pour visualiser les données à partir du Circuit Monitor. Pour obtenir des instructions détaillées sur l'utilisation de la carte ECC, consultez le manuel d'utilisation qui accompagne cet accessoire.

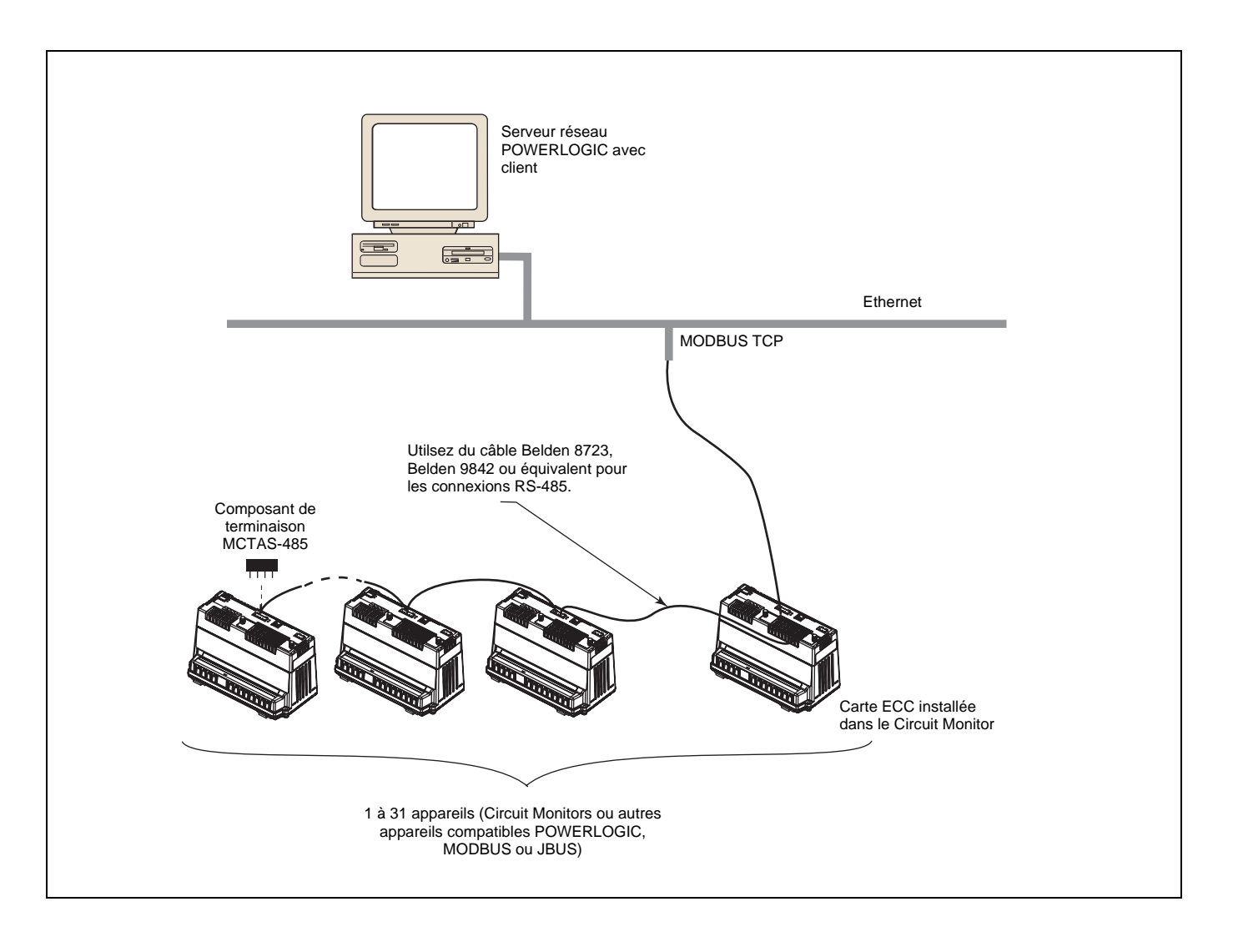

**Figure 6–13 : Circuit Monitors raccordés à une carte de communication Ethernet (ECC)**

# **CHAPITRE 7 — CONFIGURATION MINIMALE**

Ce chapitre indique comment définir les spécifications minimum du Circuit Monitor uniquement à partir de l'afficheur. Certaines fonctions avancées, telles la configuration des journaux embarqués du Circuit Monitor, doivent être configurées via la liaison de communication à l'aide du logiciel SMS. Reportez-vous au manuel d'utilisation et à l'aide en ligne SMS pour obtenir des instructions sur la configuration des fonctions avancées inaccessibles à partir de l'afficheur. D'autres fonctionnalités avancées utilisant l'afficheur sont décrites dans le **Manuel de référence du Circuit Monitor série 3000**.

# **FONCTIONNEMENT DE L'AFFICHEUR**

L'écran de l'afficheur affiche quatre lignes d'informations à la fois. Notez la flèche à gauche de l'écran. Cette flèche indique que vous pouvez faire défiler les informations vers le haut ou vers le bas pour en afficher davantage. Par exemple, vous ne pouvez visualiser les options Réinitialisations, Configuration et Diagnostics du menu principal que si vous les faites défiler vers le bas pour les afficher. En haut de liste, la flèche passe à la ligne supérieure. Quand la dernière ligne d'information est affichée, la flèche passe au bas de la liste (voir [Figure 7–1](#page-79-0)).

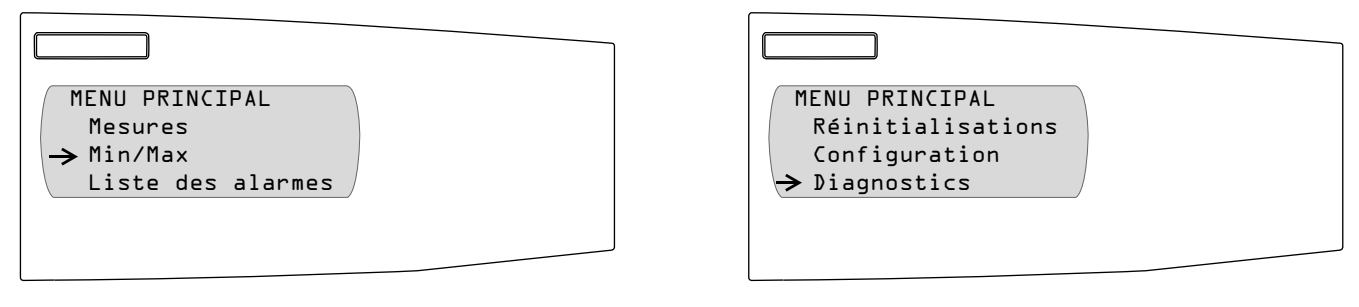

<span id="page-79-0"></span>**Figure 7–1 : Flèche sur l'écran**

**Fonctionnement des boutons** Les boutons permettent de faire défiler et de sélectionner les informations, de passer d'un menu à l'autre et de régler le contraste. Les boutons sont illustrés à la [Figure 7–2](#page-79-1).

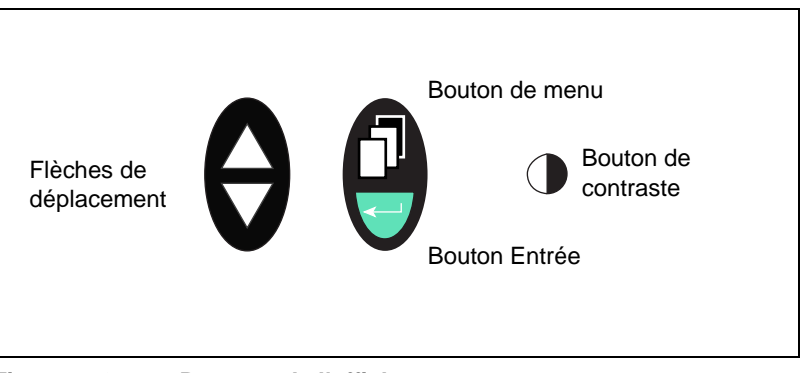

<span id="page-79-1"></span>**Figure 7–2 : Boutons de l'afficheur**

Les boutons sont utilisés de la façon suivante :

- **Flèches de déplacement**. Utilisez les flèches de déplacement pour faire défiler les options d'un menu vers le haut et vers le bas. D'autre part, quand une valeur est modifiable, les flèches de déplacement permettent aussi de faire défiler les valeurs disponibles. S'il s'agit d'une valeur numérique, le fait de maintenir la flèche de déplacement enfoncée augmente la vitesse à laquelle les nombres croissent ou décroissent.
- **Bouton de menu**. Chaque fois que vous appuyez sur le bouton de menu, vous remontez d'un niveau. Le bouton de menu vous pemet aussi d'enregistrer si vous avez effectué des modifications dans l'une des options de cette structure de menu.
- **Bouton Entrée**. Le bouton Entrée permet de sélectionner une option dans un menu ou une valeur à éditer.
- **Bouton de contraste**. Appuyez sur le bouton de contraste pour assombrir ou éclaircir l'affichage. Sur le modèle d'écran à cristaux liquides, appuyez une fois sur n'importe quel bouton pour activer le rétroéclairage.

**Conventions relatives aux menus** Cette section explique quelques conventions mises au point pour rationaliser les instructions présentées dans ce chapitre. Les différentes parties de ce menu sont illustrées à la [Figure 7–3.](#page-80-0)

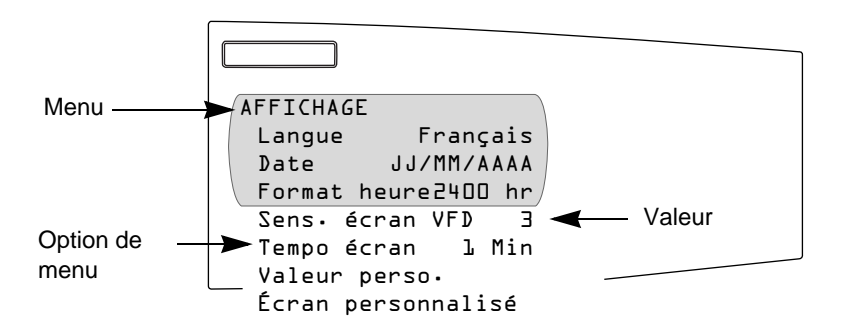

<span id="page-80-0"></span>**Figure 7–3 : Éléments de menu**

**Sélection d'une option de menu** Chaque fois que vous lisez le terme « sélectionnez » dans ce manuel, choisissez l'option dans le menu en procédant comme suit :

- 1. Appuyez sur les flèches  $\langle \rangle$  pour mettre en surbrillance l'option de menu.
- 2. Appuyez sur le bouton Entrée  $\bigtriangledown$  pour sélectionner cette option.

**Changement d'une valeur** La procédure de modification d'une valeur est la même pour les différents menus :

- 1. Utilisez les flèches de déplacement  $\bigotimes$  pour parvenir à l'option de menu à modifier.
- 2. Appuyez sur le bouton Entrée  $\overline{\leftarrow}$  pour sélectionner la valeur. Celle-ci se met à clignoter.
- 3. Appuyez sur les flèches de déplacement pour faire défiler les valeurs possibles. Pour sélectionner une nouvelle valeur, appuyez sur le bouton Entrée.
- 4. Appuyez sur les flèches de déplacement pour faire remonter ou descendre les options de menu. Vous pouvez modifier une seule ou toutes les valeurs d'un menu. Pour enregistrer les modifications, appuyez sur le bouton de menu  $\binom{m}{k}$  jusqu'à ce que le Circuit Monitor affiche :
	- « Enregistrer les modifications ? Non »

REMARQUE : lorsque vous appuyez sur le bouton de menu alors qu'une valeur clignote, le paramètre le plus courant de cette valeur s'affichera.

5. Appuyez sur la flèche pour afficher « Oui », puis sur le bouton Entrée pour enregistrer les modifications.

## **PRÉSENTATION DU MENU PRINCIPAL**

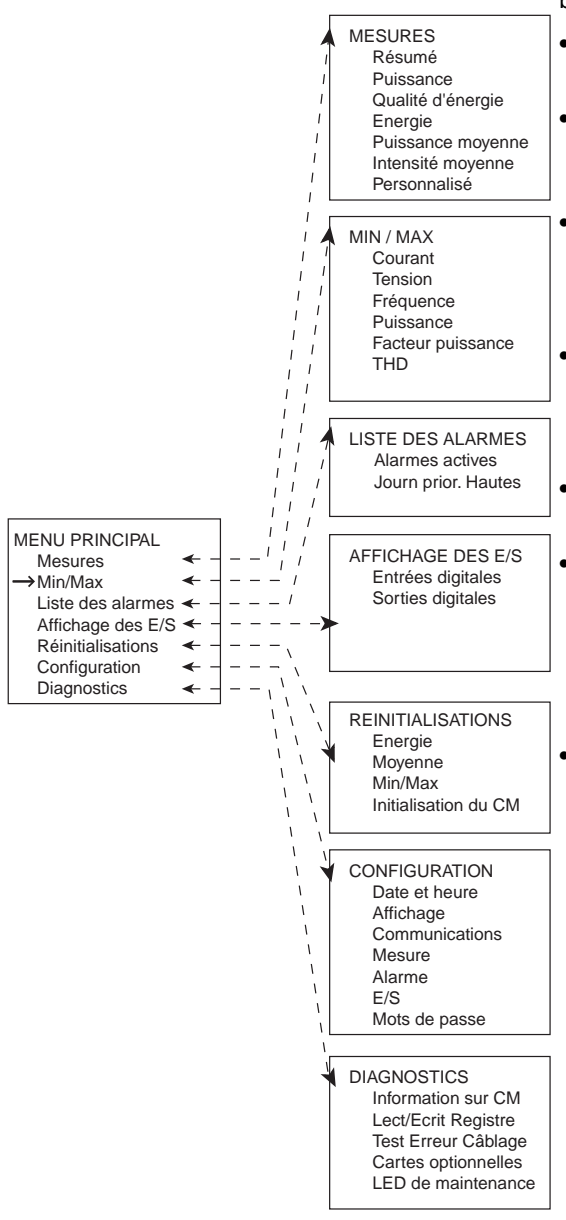

<span id="page-82-0"></span>**Figure 7–4 : Options du menu principal**

Le menu principal contient les options de menu à utiliser pour configurer et contrôler le Circuit Monitor et ses accessoires, ainsi que pour visualiser les données mesurées et les alarmes. Les options proposées dans le menu principal sont illustrées à la [Figure 7–4](#page-82-0) située à gauche. Les menus sont brièvement décrits ci-dessous :

- **Mesures**. Ce menu permet de visualiser les valeurs mesurées qui donnent des informations sur la consommation et la qualité de l'énergie.
- **Min/Max**. Ce menu permet de visualiser les valeurs mesurées minimales et maximales depuis la dernière réinitialisation des valeurs min./max., ainsi que la date et l'heure qui leur sont associées.
	- **Liste des alarmes**. Ce menu permet de visualiser la liste de toutes les alarmes actives, indépendamment de la priorité qui leur est affectée, ainsi que le journal des alarmes à priorité élevée, contenant les 10 dernières alarmes à priorité élevée.
- **Affichage des E/S**. À partir de ce menu, vous pouvez visualiser la désignation et l'état de chaque entrée ou sortie. Ce menu n'affiche que les E/S présentes, vous ne pourrez donc peut-être pas visualiser tous les menus disponibles si une E/S particulière n'est pas installée.
- **Réinitialisations**. Ce menu permet de réinitialiser l'énergie, la puissance moyenne maximale et les valeurs min./max.
- **Configuration**. Dans ce menu, vous pouvez définir les paramètres d'affichage, tels que la sélection du format de date à afficher. Il vous permet également de créer des valeurs et des écrans personnalisés et de définir les paramètres du Circuit Monitor tels que les ratios du TC et du TT. C'est aussi dans le menu Configuration que vous définissez les communications, les alarmes, les E/S et les mots de passe.
	- **Diagnostics**. Dans ce menu, vous pouvez lancer le test d'erreur de câblage. Il permet aussi de lire et d'écrire les registres, ainsi que de visualiser des informations telles que la version et le numéro de série du logiciel embarqué (firmware) du Circuit Monitor. Le voyant LED de maintenance est ajouté au menu quand le voyant LED rouge de maintenance est allumée.

# **CONFIGURATION DU CIRCUIT MONITOR À L'AIDE DU MENU CONFIGURATION**

Avant de pouvoir accéder au menu Configuration à partir du menu principal, vous devez saisir le mot de passe défini. Le mot de passe par défaut est 0. Pour le changer, voir la section « Configuration des mots de passe » du Manuel de référence. Le menu Configuration propose les options suivantes :

- Date et heure
- Affichage
- Communications
- Mesure
- Alarme
- E/S
- Mots de passe

**Configuration de l'affichage** La configuration de l'affichage concerne, par exemple, le choix du format de date et d'heure à afficher. Pour configurer l'affichage, procédez comme suit :

1. Dans le menu principal, sélectionnez Configuration > Affichage.

Le menu de configuration de l'affichage apparaît. Le [Tableau 7–1](#page-84-0) décrit les options proposées dans ce menu.

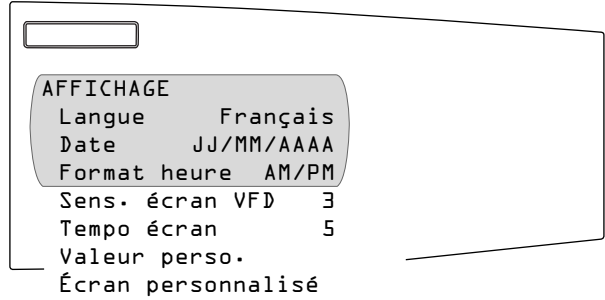

- 2. Utilisez les flèches de déplacement pour défiler jusqu'à l'option de menu à modifier.
- 3. Appuyez sur le bouton Entrée pour sélectionner la valeur. Celle-ci se met à clignoter. Utilisez les flèches de déplacement pour faire défiler les valeurs disponibles. Appuyez ensuite sur le bouton Entrée pour sélectionner la nouvelle valeur.
- 4. Utilisez les flèches de déplacement pour faire défiler les autres options de ce menu, ou, si vous avez terminé, appuyez sur le bouton de menu pour enregistrer.

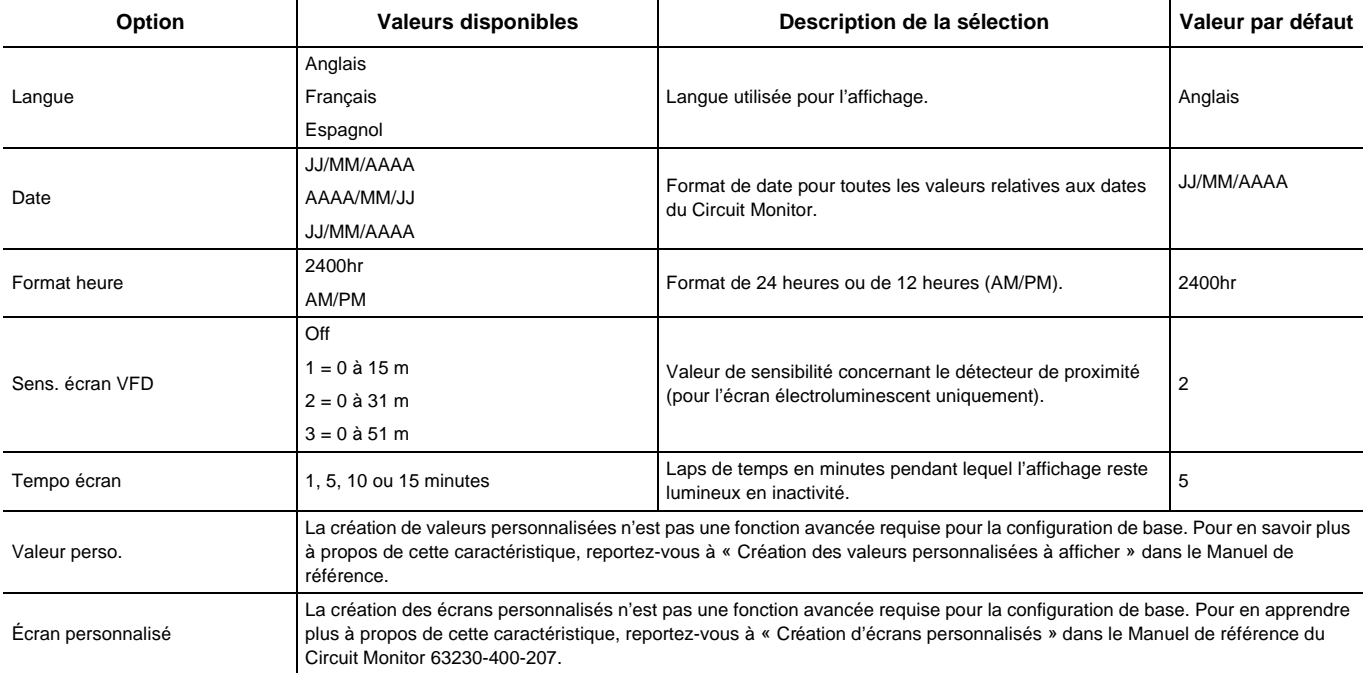

<span id="page-84-0"></span>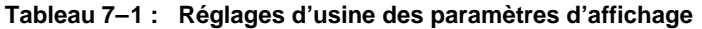

**Paramétrage des communications** Le menu Communications permet de configurer les communications suivantes :

- Communication RS-485 pour communication en guirlande des Circuit Monitors et d'autres appareils RS-485.
- Communication port infrarouge entre le Circuit Monitor et un ordinateur portable (disponible uniquement sur l'écran électroluminescent).
- Options Ethernet pour la communication Ethernet entre le Circuit Monitor et le réseau Ethernet lorsqu'une carte de communication Ethernet (ECC21) est utilisée.

Ces options sont décrites individuellement dans les sections suivantes.

<span id="page-84-1"></span>

**Définition de l'adresse de l'appareil** Tous les appareils POWERLOGIC sur une liaison de communication doivent avoir une adresse unique. Le terme « liaison de communication » désigne 1 à 32 appareils compatibles POWERLOGIC raccordés en guirlande à un seul port de communication. L'interconnexion de groupes d'appareils permet aux systèmes POWERLOGIC de prendre en charge un nombre virtuellement illimité d'appareils.

<span id="page-85-0"></span>**Paramétrage des communications RS-485 et port infrarouge**

Pour configurer les ports de communication RS-485 ou infrarouge, définissez l'adresse, la vitesse de transmission et la parité. Procédez comme suit :

1. Dans le menu principal, sélectionnez Configuration > Communications.

L'écran Configuration de la communication s'affiche.

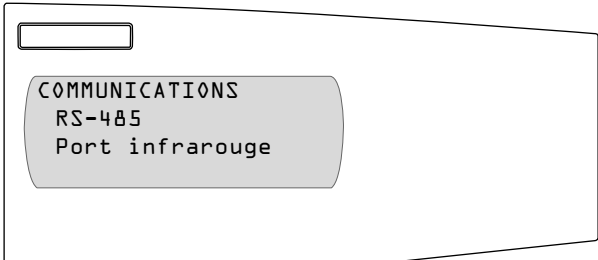

REMARQUE : vous ne pouvez configurer la communication infrarouge que si le Circuit Monitor est équipé d'un écran électroluminescent. Vous ne pouvez configurer la communication Ethernet que si le Circuit Monitor est équipé d'une carte ECC.

2. Dans le menu Configuration de la communication, sélectionnez le type de communication utilisé. Selon le type que vous sélectionnez, l'écran de cette configuration de communication s'affiche, comme illustré ci-dessous. Le [Tableau 7–2 à la page 83](#page-86-0) décrit les options proposées dans ce menu.

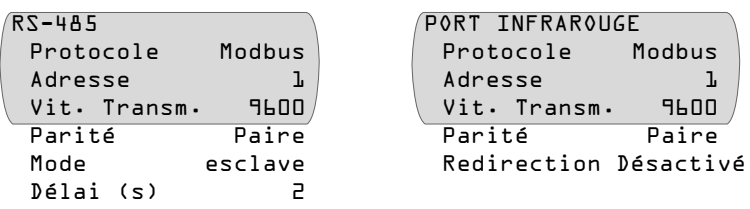

- 3. Utilisez les flèches de déplacement pour défiler jusqu'à l'option de menu à modifier.
- 4. Appuyez sur le bouton Entrée pour sélectionner la valeur. Celle-ci se met à clignoter. Utilisez les flèches de déplacement pour faire défiler les valeurs disponibles. Appuyez ensuite sur le bouton Entrée pour sélectionner la nouvelle valeur.
- 5. Utilisez les flèches de déplacement pour faire défiler les autres options de ce menu, ou, si vous avez terminé, appuyez sur le bouton de menu pour enregistrer.

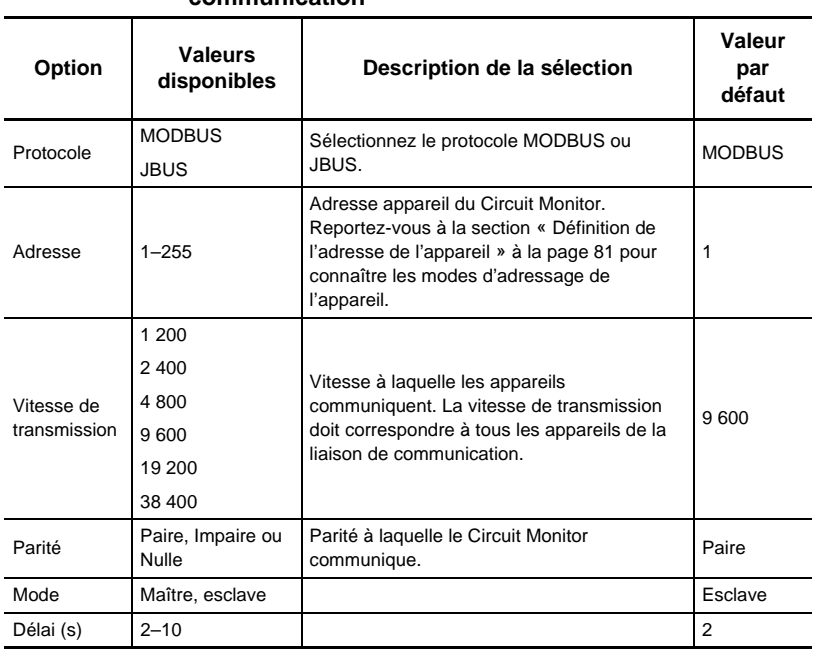

<span id="page-86-0"></span>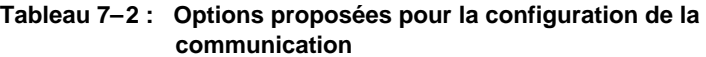

**Configuration de la carte de communication Ethernet (ECC)**

La communication Ethernet n'est disponible que si vous disposez d'une carte de communication Ethernet en option (ECC21) adaptable à l'emplacement A situé en haut du Circuit Monitor. Reportez-vous à la section [« Cartes optionnelles » à la page 27](#page-30-0) du **[Chapitre 4 — Installation](#page-16-0)** pour plus d'informations. Pour configurer la communication Ethernet entre le Circuit Monitor et le réseau, reportez-vous au manuel d'utilisation n° 63230-304-200 fourni avec la carte ECC21.

<span id="page-87-0"></span>**Configuration des fonctions de mesures du Circuit Monitor**

Pour configurer les fonctions de mesure dans le Circuit Monitor, vous devez configurer les éléments suivants dans l'écran Configuration du compteur pour la configuration de base :

- ratios TC et TT
- type de système
- fréquence

La méthode de calcul de la puissance moyenne, l'intervalle et le sousintervalle, ainsi que les options de configuration avancées sont aussi accessibles à partir du menu Configuration du compteur, mais ne sont pas requises pour la configuration de base si vous acceptez les valeurs par défaut définies dans le Circuit Monitor. Procédez comme suit pour paramétrer le Circuit Monitor :

1. Dans le menu principal, sélectionnez Configuration > Mesure.

L'écran Configuration du compteur s'affiche. Le [Tableau 7–3](#page-88-0) décrit les options proposées dans ce menu.

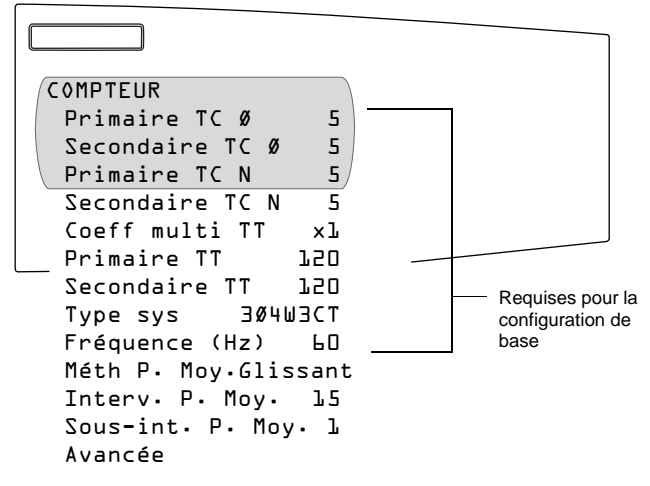

- 2. Utilisez les flèches de déplacement pour défiler jusqu'à l'option de menu à modifier.
- 3. Appuyez sur le bouton Entrée pour sélectionner la valeur. Celle-ci se met à clignoter. Utilisez les flèches de déplacement pour faire défiler les valeurs disponibles. Appuyez ensuite sur le bouton Entrée pour sélectionner la nouvelle valeur.
- 4. Utilisez les flèches de déplacement pour faire défiler les autres options de ce menu, ou, si vous avez terminé, appuyez sur le bouton de menu pour enregistrer.

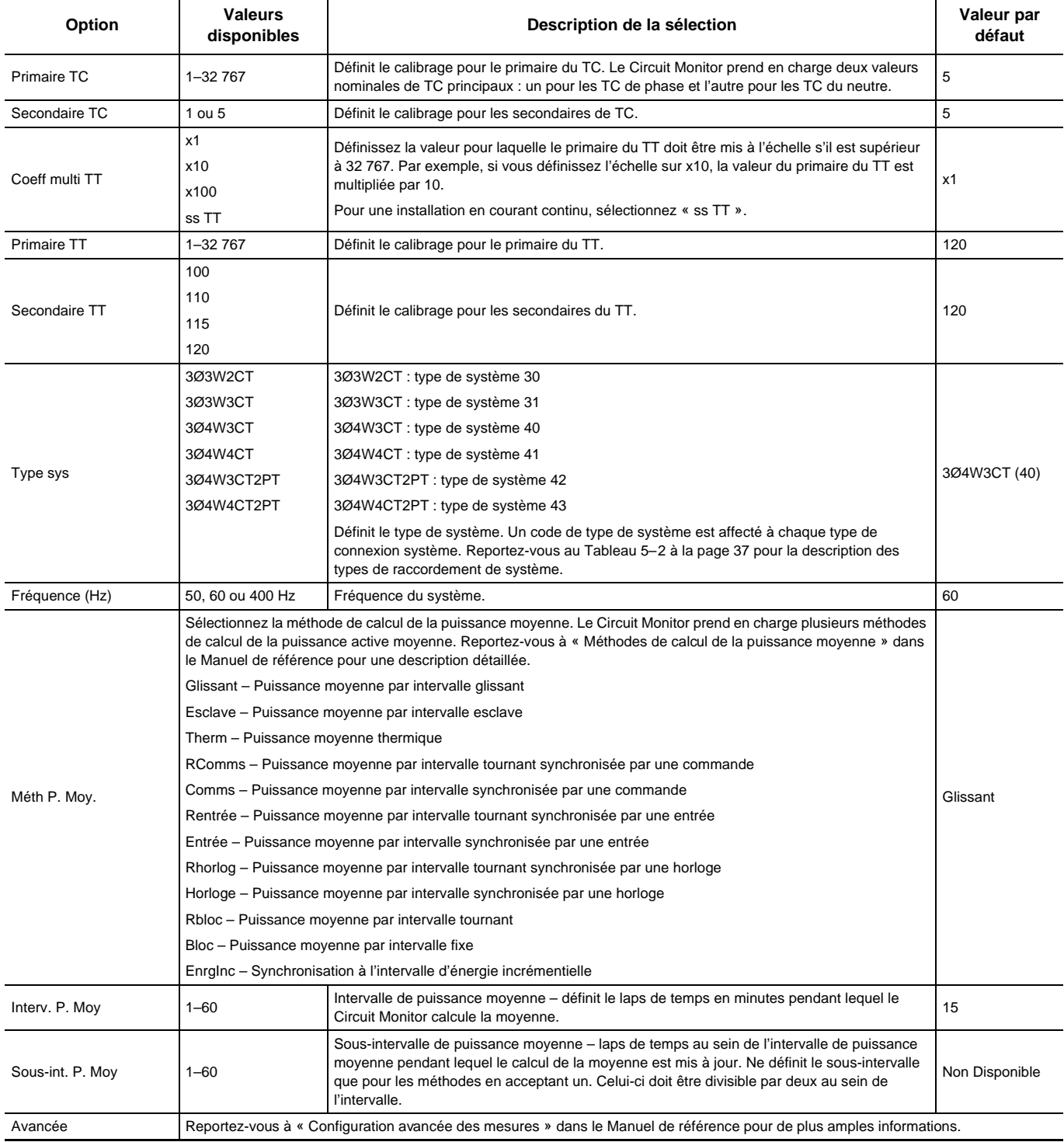

<span id="page-88-0"></span>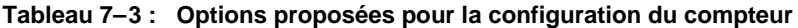

# **CHAPITRE 8 — DÉPANNAGE**

Ce chapitre donne des renseignements sur le dépannage du Circuit Monitor.

Le Circuit Monitor ne requiert pas de maintenance régulière et ne contient aucune pièce susceptible d'être réparée par l'utilisateur. Si le Circuit Monitor a besoin d'entretien, veuillez contacter le représentant commercial de votre région. N'ouvrez pas le Circuit Monitor. L'ouverture de l'appareil annule la garantie.

# **A DANGER**

### **RISQUE D'ÉLECTROCUTION, DE BRÛLURE OU D'EXPLOSION**

N'essayez pas de réparer le Circuit Monitor vous-même. Les entrées des TC et TT peuvent être connectées à des courants et des tensions dangereux. Seul un personnel d'entretien autorisé est habilité à s'occuper de l'entretien du Circuit Monitor.

**Le non-respect de ces instructions peut entraîner la mort ou causer des blessures graves.**

# **A ATTENTION**

#### **RISQUE D'ENDOMMAGEMENT DE L'ÉQUIPEMENT**

N'effectuez aucun essai de tenue diélectrique (Hi-Pot) ou Megger sur le Circuit Monitor. Les essais de haute tension pratiqués sur le Circuit Monitor peuvent l'endommager. Avant de procéder à des essais de tenue diélectrique ou à des essais de résistance sur un équipement dans lequel est installé le Circuit Monitor, déconnectez tous les fils d'entrée et de sortie du Circuit Monitor.

**Le non-respect de ces instructions risque d'endommager l'équipement.**

# **OBTENIR UNE ASSISTANCE TECHNIQUE**

Veuillez contacter le représentant commercial régional de Square D/Schneider Electric pour obtenir de l'aide ou consultez la liste des coordonnées de support technique N° 63220-060-92.

**DÉPANNAGE** Le [Tableau 8–1 à la page 91](#page-94-0) décrit les problèmes éventuels et leurs causes probables. Il indique également les vérifications pouvant être effectuées et les solutions possibles dans chaque cas. Si vous n'arrivez pas à résoudre un problème après avoir consulté le tableau, veuillez contacter le représentant commercial régional de Square D/Schneider Electric pour obtenir de l'aide.

# **A DANGER**

### **RISQUE D'ÉLECTROCUTION, DE BRÛLURE OU D'EXPLOSION**

- Cet équipement doit être installé et entretenu seulement par un personnel qualifié.
- Les personnes qualifiées réalisant des diagnostics ou un dépannage imposant des conducteurs électriques sous tension doivent se conformer aux normes NFPA 70 E, concernant les impératifs de sécurité électrique sur les lieux de travail, et OSHA 29 CFR section 1910 sous-section S, concernant l'électricité.
- Veuillez inspecter avec attention la zone de travail quant aux outils et objets ayant pu être laissés à l'intérieur de l'équipement.
- Faites preuve de prudence lors de la dépose ou de la pose de panneaux et veillez tout particulièrement à ce qu'ils ne touchent pas les jeux de barres sous tension ; évitez de manipuler les panneaux pour éviter les risques de blessures.

**Le non-respect de ces instructions peut entraîner la mort ou causer des blessures graves.**

# <span id="page-94-0"></span>**Tableau 8–1 : Dépannage**

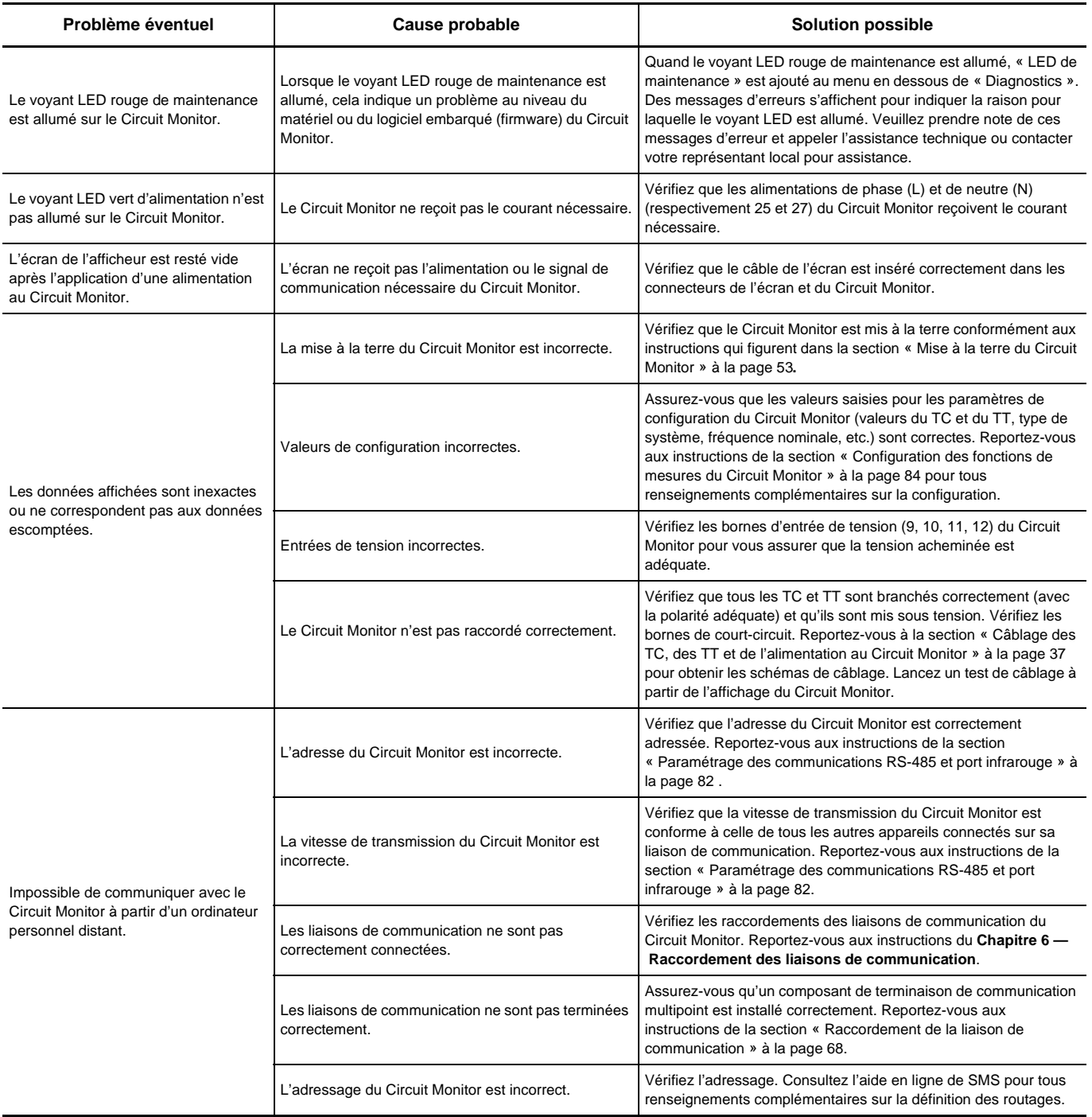

# **ANNEXE A — SPÉCIFICATIONS**

Cette annexe présente les spécifications du Circuit Monitor et de l'afficheur.

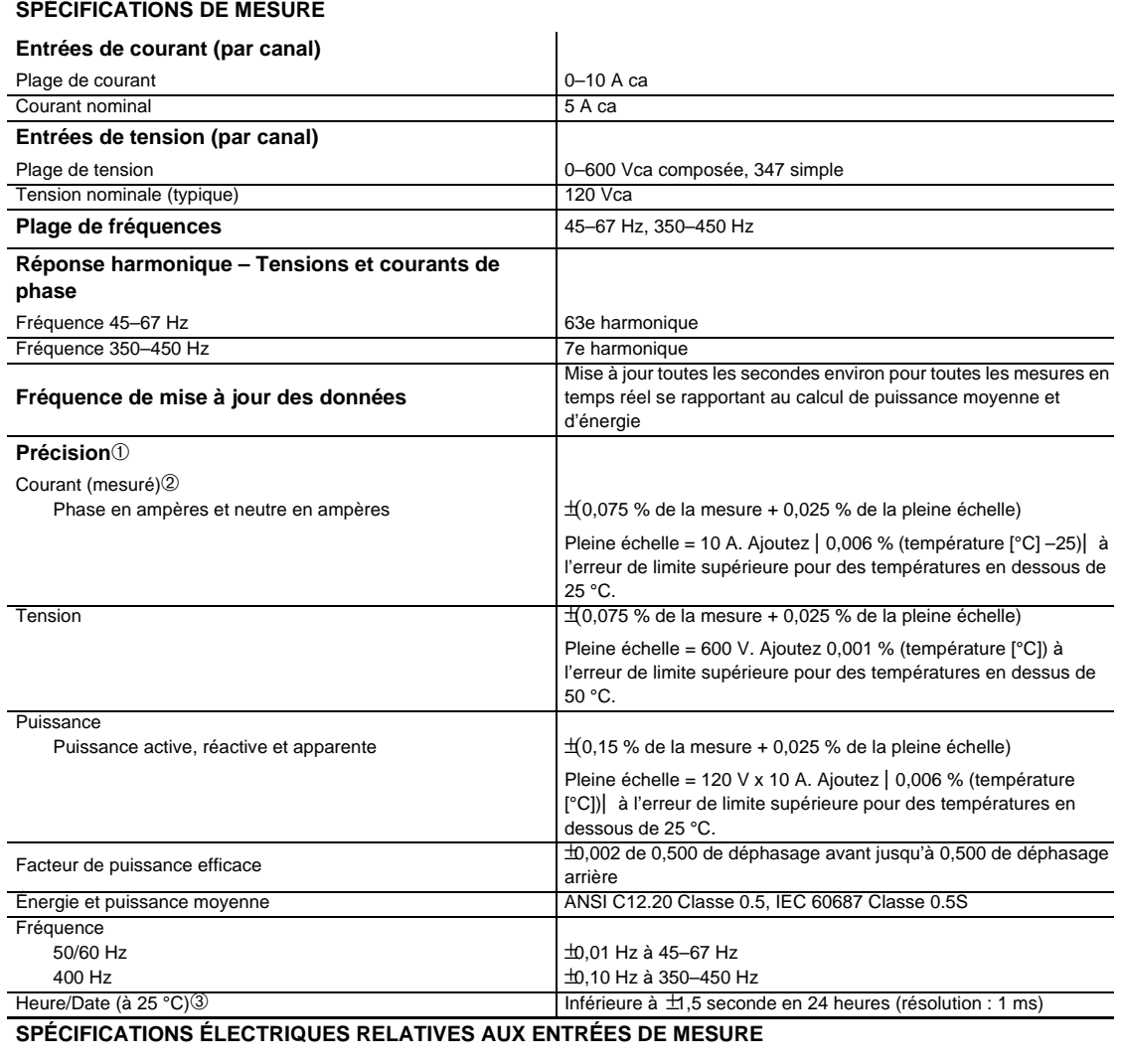

### **Tableau A–1 : Spécifications**

#### **Entrées de courant**

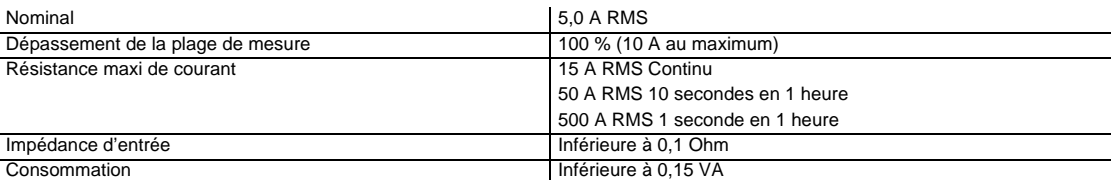

➀Sur la base d'une fréquence de mise à jour d'une seconde.

➁Les courants secondaires de TC inférieurs à 5 mA sont considérés comme équivalents à zéro.

➂Si une plus grande précision est requise, reportez-vous à la section « Entrées numériques » du Manuel de référence.

➃Toute entrée de tension au compteur inférieure à 1,0 V est considérée comme équivalente à zéro.

➄La catégorie III de mesures est destinée aux mesures réalisées dans une installation d'un bâtiment.

#### **Tableau A–1 : Spécifications**

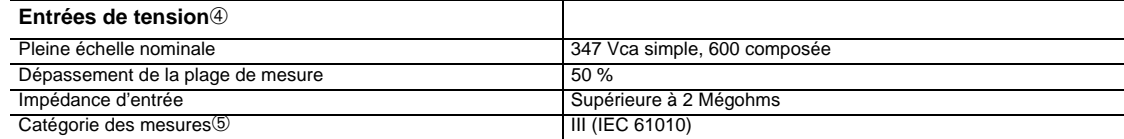

#### **SPÉCIFICATIONS D'ENTRÉE RELATIVES À L'ALIMENTATION**

# **120/240 Vca Nominal**

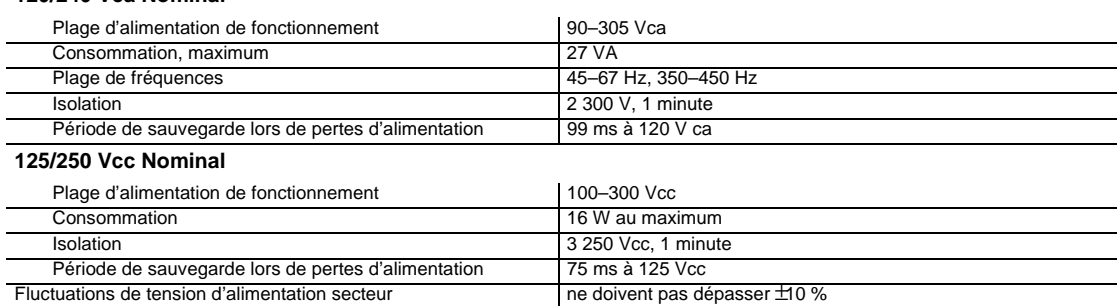

#### **SPÉCIFICATIONS RELATIVES À L'ENVIRONNEMENT**

#### **Température de fonctionnement**

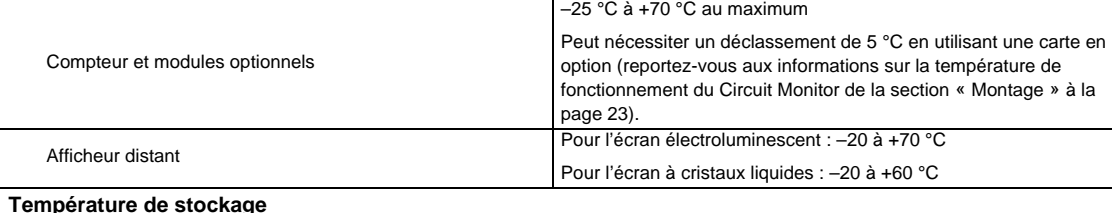

#### Modules du compteur et modules optionnels  $\vert$  -40 à +85 °C Afficheur distant Pour l'écran électroluminescent : –40 à +85 °C Pour l'écran à cristaux liquides : –30 à +80 °C Humidité relative 5 à 95 % d'humidité relative (sans condensation) à 40 °C Taux de pollution 2 (IEC 1010-1) Catégorie d'installation III (IEC 1010-1) Catégorie II lors d'une connexion directe au secteur au-dessus de 300 V. Plage d'altitudes 0 à 3 048 m **Spécifications physiques** Poids (approximatif, sans modules complémentaires) | 1,1 kg Dimensions Reportez-vous à la section [« Dimensions et dégagement » à la](#page-23-0)

[page 20](#page-23-0).

➀Sur la base d'une fréquence de mise à jour d'une seconde.

➁Les courants secondaires de TC inférieurs à 5 mA sont considérés comme équivalents à zéro.

➂Si une plus grande précision est requise, reportez-vous à la section « Entrées numériques » du Manuel de référence.

➃Toute entrée de tension au compteur inférieure à 1,0 V est considérée comme équivalente à zéro.

➄La catégorie III de mesures est destinée aux mesures réalisées dans une installation d'un bâtiment.

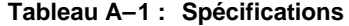

### **CONFORMITÉ AUX NORMES/RÉGLEMENTATIONS**

### **Emissions**

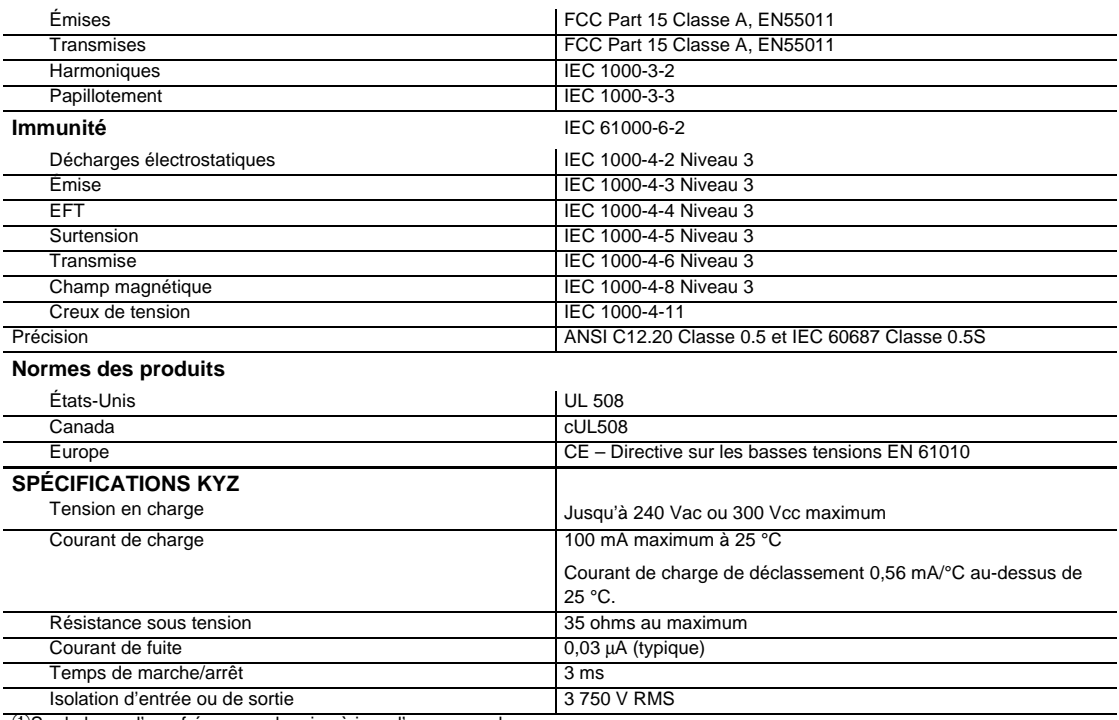

➀Sur la base d'une fréquence de mise à jour d'une seconde.

➁Les courants secondaires de TC inférieurs à 5 mA sont considérés comme équivalents à zéro.

➂Si une plus grande précision est requise, reportez-vous à la section « Entrées numériques » du Manuel de référence.

➃Toute entrée de tension au compteur inférieure à 1,0 V est considérée comme équivalente à zéro.

➄La catégorie III de mesures est destinée aux mesures réalisées dans une installation d'un bâtiment.

# **ANNEXE B — SCHÉMAS DE RACCORDEMENT**

Cette annexe répertorie les schémas de raccordement du Circuit Monitor et de l'afficheur.

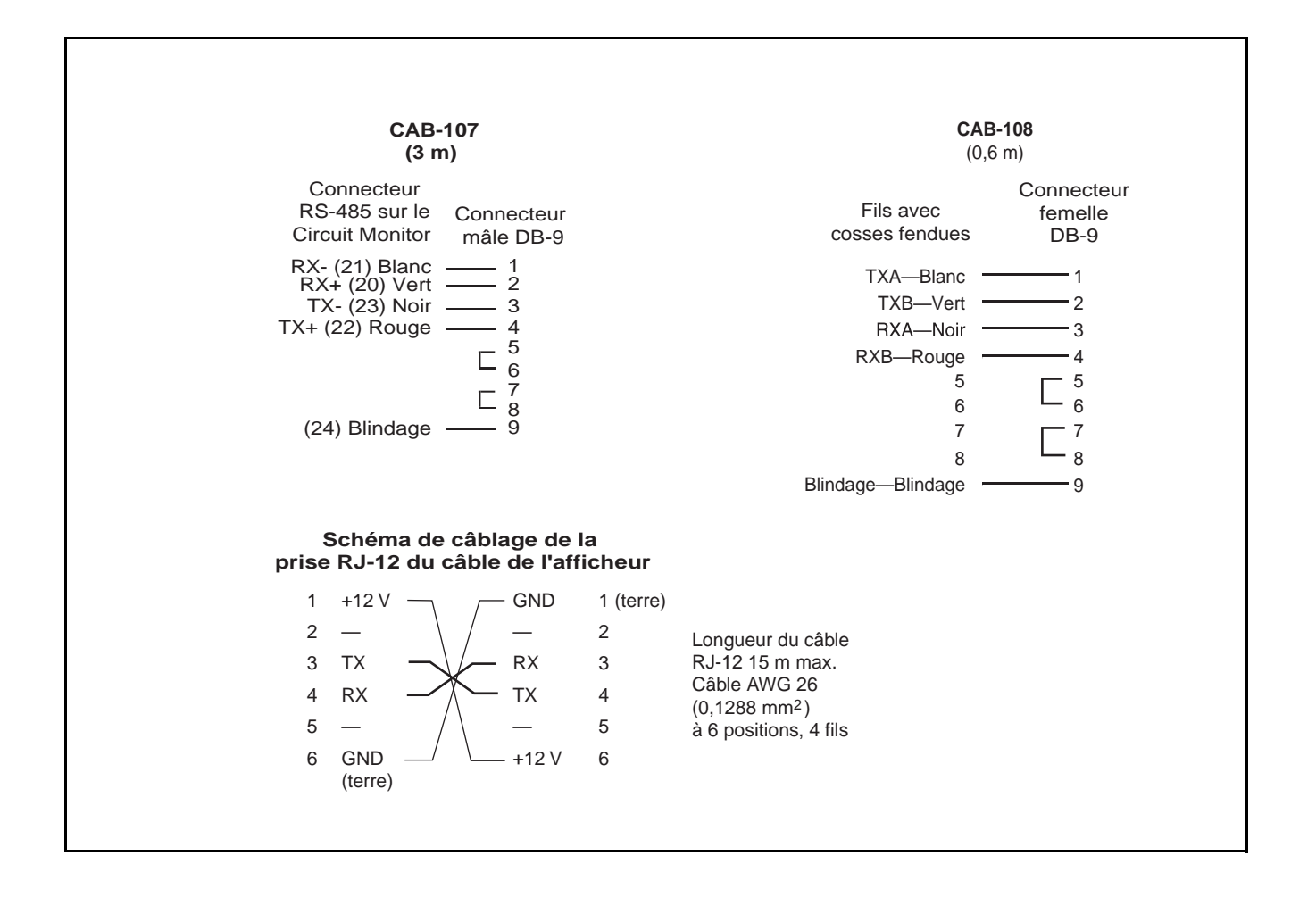

**Figure B–1 : Schémas de raccordement**

# **GLOSSAIRE**

**adresse** : voir adresse appareil. Voir aussi adresse Ethernet.

**adresse appareil** : définit l'emplacement du Circuit Monitor (ou d'autres appareils) dans le système de commande d'alimentation.

**adresse Ethernet** : un chiffre unique qui identifie le dispositif dans le réseau Ethernet et qui est le produit de la combinaison de onze numéros tels que 199.186.195.23.

**alimentation de commande** : désigne l'énergie alimentant le Circuit Monitor.

**ANSI** : American National Standards Institute (Institut américain chargé des normes nationales).

**capture d'une forme d'onde** : peut être effectuée pour tous les canaux de tension et de courant du Circuit Monitor.

**cartes optionnelles** : accessoires installables sur site, permettant d'étendre les capacités E/S et de communication Ethernet du Circuit Monitor par la simple insertion des cartes dans les logements prévues à cet effet.

**CEI** : Commission électrotechnique internationale

**cosinus(**φ**)** : cosinus de l'angle formé par les composantes fondamentales du courant et de la tension, lequel cosinus exprime la valeur du temps de réponse entre tension fondamentale et courant.

**courant de phase (rms)** : mesure en ampères du courant efficace de chacune des trois phases du circuit. Voir aussi valeur de crête.

**courant moyen de pointe** : courant moyen maximal enregistré et mesuré en ampères depuis la dernière réinitialisation de la puissance moyenne. Voir aussi valeur de crête.

**creux de tension** : une baisse brève de la tension efficace pendant un laps de temps inférieur à une minute.

**creux/pointe** : fluctuation (à la hausse ou à la baisse) de la tension ou du courant du système électrique sous observation. Voir aussi creux de tension et pointe de tension.

**dépannage** : évaluation et correction des problèmes affectant le fonctionnement du Circuit Monitor.

**déséquilibre de courant** : différence en pourcentage entre la tension de chaque phase relativement à la moyenne de tous les courants des phases.

**déséquilibre de tension** : différence exprimée en pourcentage entre chaque tension de phase relativement à la moyenne de toutes les tensions des phases.

**énergie conditionnelle** : désigne l'énergie qui ne s'accumule que lorsqu'une condition particulière se produit.

**énergie cumulée** : énergie qui s'accumule soit en mode signé soit en mode non signé (absolu). En mode signé, la direction du débit de puissance est prise en compte et l'énergie accumulée peut fluctuer à la hausse comme à la baisse. En mode absolu, l'énergie s'accumule positivement quelle que soit la direction du débit de puissance.

**énergie incrémentielle** : énergie accumulée durant un laps de temps défini préalablement par l'utilisateur.

**enregistrement** : enregistrement de données, à intervalles définis par l'utilisateur, dans la mémoire vive rémanente du Circuit Monitor.

**événement** : l'occurrence d'un condition d'alarme, telle que Sous-tension Phase A, configurée dans le Circuit Monitor.

**facteur d'échelle** : multiplicateurs utilisés par le Circuit Monitor pour inscrire les grandeurs dans le registre où l'information est stockée.

**facteur de crête** : le facteur de crête est égal au rapport de la valeur de pointe sur la valeur efficace dans un courant sinusoïdal.

**facteur de puissance** : le facteur de puissance vrai est le rapport de la puissance active des composantes fondamentales de la tension et du courant sur leur puissance apparente, en prenant en compte les harmoniques de la puissance active et de la puissance apparente. Le calcul s'effectue en divisant le nombre de watts par le nombre de voltampères. Le facteur de puissance est la différence entre la puissance totale livrée par votre service et la partie de la puissance totale qui peut être transformée en travail. Le facteur de puissance décrit l'ampleur du déphasage de la tension et du courant d'une charge. Voir aussi cosinus(φ).

**facteur de puissance total** : voir facteur de puissance.

**facteur de puissance vrai** : voir facteur de puissance.

**facteur K** : norme numérique permettant la spécification des transformateurs de courant relativement à des charges non linéaires. Il décrit la capacité d'un transformateur à fonctionner avec des charges non linéaires sans dépasser les limites d'échauffement de la température nominale.

**fondamental** : valeur de la tension ou du courant correspondant à la composante du signal à fréquence donnée (50, 60 ou 400 Hz).

**fréquence** : nombre de cycles par seconde d'un courant alternatif.

**grandeur** : un paramètre que le Circuit Monitor peut mesurer ou calculer tel que courant, tension, facteur de puissance, etc.

**harmoniques** : le Circuit Monitor stocke dans des registres les amplitudes et les angles d'harmoniques jusqu'au 63e harmonique. Les distorsions de tension et de courant peuvent être représentées par une série de signaux sinusoïdaux dont les fréquences sont des multiples de fréquences dites fondamentales, telles que du 60 Hz.

**intégré** : se réfère à des données stockées dans le Circuit Monitor.

**interface de commandes** : permet de transmettre des commandes telles que les commandes de réinitialisation et d'utiliser manuellement des relais contenus dans les registres 8000–8149.

**interruption de tension** : arrêt total de l'alimentation électrique caractérisé par une tension nulle du circuit.

**LCD** : écran à cristaux liquides.

**liaison de communication** : désigne une chaîne d'appareils, tels que des Circuit Monitors et des Power Meters, connectés à un port de communication par un câble de communication.

**logiciel embarqué (firmware)** : système d'exploitation du Circuit Monitor.

**mesures synchrones** : deux mesures enregistrées simultanément.

**nominal** : typique ou moyen.

**parité** : caractéristique des nombres binaires transmis par la liaison de communication. (Un bit supplémentaire est ajouté pour que le nombre de 1 dans le nombre binaire soit pair ou impair, selon votre configuration.) Permet de détecter des erreurs dans les transmissions de données.

**pointe de tension** : hausse de la tension efficace pendant un laps de temps supérieur à une minute.

**profil de puissance moyenne générique** : 10 grandeurs au maximum sur lesquelles s'effectuent les calculs de puissance moyenne (puissance moyenne thermique, puissance moyenne par intervalle de temps ou puissance moyenne synchronisée). La configuration du Circuit Monitor peut comprendre deux profils de puissance moyenne générique.

**puissance active** : calcul de la puissance active (pour trois phases au total et par phase) pour obtenir des kilowatts.

**puissance harmonique** : différence entre puissance totale et puissance fondamentale. Une valeur négative indique une perte de puissance harmonique de la charge. A contrario, une valeur positive indique une augmentation de la puissance harmonique de la charge.

**puissance moyenne** : désigne la valeur moyenne d'une grandeur, telle que la puissance, pour un intervalle de temps spécifié.

**puissance moyenne active de pointe** : puissance active moyenne maximale enregistrée depuis la dernière réinitialisation de la puissance moyenne.

**puissance moyenne de pointe** : puissance moyenne maximale enregistrée depuis la dernière réinitialisation de la puissance moyenne de pointe.

**puissance moyenne par intervalle de temps** : méthode de calcul de la puissance moyenne sur un intervalle de temps donné, laquelle méthode comprend trois modes de traitement : intervalle glissant, intervalle fixe et intervalle tournant.

**puissance moyenne par intervalle partiel** : calcul de la puissance moyenne à un instant donné au cours d'un intervalle donné. L'équivalent de l'énergie accumulée jusqu'à un instant donné de l'intervalle divisée par la durée totale de l'intervalle.

**puissance moyenne prévue** : le Circuit Monitor prédit la puissance moyenne à la fin de l'intervalle actuel sur la base de la consommation d'énergie enregistrée jusqu'alors dans ledit intervalle et du taux de consommation actuel.

**puissance moyenne synchronisée** : intervalles de puissance moyenne du Circuit Monitor qui peuvent être synchronisés avec un autre dispositif au moyen d'une impulsion externe, d'une commande transmise par la liaison de communication, ou par l'horloge intégrée en temps réel du Circuit Monitor.

**puissance moyenne thermique** : calcul de la puissance moyenne fondé sur la réponse thermique.

**registre de stockage** : registre qui contient la grandeur suivante à transmettre.

**rotation de phases** : renvoie à la séquence dans laquelle les valeurs instantanées des tensions ou courants du système atteignent leurs valeurs positives maximales. Deux rotations de phases sont possibles : A-B-C ou A-C-B.

**séquence de réenclenchement** : une série de creux de tension provoqués par un disjoncteur de service s'ouvrant plusieurs fois consécutivement dans le but de corriger une défaillance. Voir aussi creux/pointe.

**SMS** : voir System Manager Software.

**sortie KYZ** : sortie d'impulsions d'un appareil de mesure où chaque impulsion se voit attribuer un poids représentant une quantité d'énergie donnée ou une autre valeur.

**sous-tension** : chute de la tension efficace inférieure à 90 % pendant plus d'une minute.

**surtension** : augmentation de la tension efficace supérieure à 110 % pendant plus d'une minute.

**System Manager Software (SMS)** : logiciel conçu par POWERLOGIC aux fins d'évaluer les données de supervision et de contrôle de l'alimentation.

**taux d'harmoniques (THD ou thd)** : (rapport de la valeur efficace du résidu harmonique à celle de la grandeur alternative) indique le pourcentage de distorsions harmoniques auxquelles la tension ou le signal de courant est soumis dans un circuit.

**tension moyenne de pointe** : tension moyenne maximale enregistrée depuis la dernière réinitialisation de la tension moyenne. Voir aussi valeur de crête.

**tensions composées** : mesure des tensions composées RMS (efficaces) d'un circuit.

**tensions simples triphasées** : mesure des tensions efficaces simples triphasées d'un circuit.

**TIF/IT** : facteur de perturbation des communications téléphoniques utilisé pour déterminer le brouillage exercé par les réseaux de distribution d'électricité sur les circuits de communication audio.

**transformateur d'alimentation (TA)** : désigne un transformateur permettant de réduire la tension d'alimentation au Circuit Monitor.

**transformateur de courant (TC)** : mesure les entrées de courant.

**transformateur de potentiel (TP)** : aussi connu sous le vocable de transformateur de tension.

**transformateur de tension (TT)** : voir transformateur de potentiel.

**transitoires** : modification soudaine du régime permanent de la tension ou du courant.

**type de système** : un code unique attribué à chaque type de configuration de câblage de système du Circuit Monitor.

**valeur de crête** : la valeur de crête de la tension ou du courant est la valeur maximale ou minimale d'une forme d'onde.

**valeur efficace** : ou RMS (root mean square, valeur quadratique moyenne). Les Circuit Monitors sont des dispositifs de détection de valeur efficace. Voir aussi harmoniques.

**valeur maximale** : la plus haute valeur enregistrée de la grandeur instantanée, telle que courant phase A, tension phase A, etc., depuis la dernière réinitialisation des minima et des maxima.

**valeur minimale** : la plus basse valeur enregistrée de la grandeur instantanée, telle que courant phase A, tension phase A, etc., depuis la dernière réinitialisation des minima et des maxima.

**valeur par défaut** : désigne le réglage d'usine du Circuit Monitor que vous pouvez adapter à vos besoins.

**VAR** : (volt ampere reactive) courant réactif exprimé en voltampères.

**VFD** : (vacuum fluorescent display) écran électroluminescent.

**vitesse de transmission** : (débit en bauds) désigne la cadence de modulation des signaux transmis par un port réseau.
# **INDEX**

# **A**

accessoires [carte de communication Ethernet 27](#page-30-0) [carte E/S logique 27](#page-30-1) [options de l'afficheur 21](#page-24-0) [adresse appareil 91](#page-94-0) [configuration 83](#page-86-0) afficheur [configuration 80](#page-83-0) [description 22](#page-25-0) [dimensions 23](#page-26-0) [menu principal, présentation 79](#page-82-0) [modification de valeurs 78](#page-81-0) [montage 23–](#page-26-1)[25](#page-28-0) [procédure de montage 24](#page-27-0) [raccordement des fils de communication](#page-29-0)  26 [réglage du contraste 76](#page-79-0) [schémas de raccordement 97](#page-100-0) [utilisation des boutons 76](#page-79-0) alarmes [activées 11](#page-14-0) [préconfiguréés 10](#page-13-0) [alarmes et journaux préconfigurés 10](#page-13-0) alimentation [câblage 37](#page-40-0) [dimensionnement des transformateurs](#page-37-0)  d'alimentation 34 [raccordement 51](#page-54-0) [recommandations sur la protection à](#page-38-0)  l'aide de fusibles 35 appareil raccordement des liaisons de [communication en guirlande 64](#page-67-0)

## **B**

bouton de menu [utilisation du bouton 22,](#page-25-1) [76](#page-79-1) [bouton de verrouillage 28,](#page-31-0) [31](#page-34-0) [bouton Entrée 22](#page-25-2) [boutons de l'afficheur 76](#page-79-2)

#### **C**

[CAB-103 97](#page-100-1) [CAB-104 97](#page-100-1) [CAB-107 97](#page-100-1) [CAB-108 97](#page-100-2) câblage [alimentation 37](#page-40-1) [connexions du système 37](#page-40-2) [dépannage 55,](#page-58-0) [91](#page-94-1) [essai de raccordement 55](#page-58-1) [messages d'erreur du test 58](#page-61-0) [MODBUS ou JBUS 71](#page-74-0) [pour la conformité CE 36](#page-39-0) [procédure 38](#page-41-0) [schémas 39–](#page-42-0)[54](#page-57-0) [sortie KYZ 54](#page-57-1)

[TC et TT 37](#page-40-3) calcul de la puissance moyenne [voir méthode de calcul de la moyenne 85](#page-88-0) [carte de communication Ethernet 74](#page-77-0) [configuration 83](#page-86-1) [raccordement 74](#page-77-1) [carte E/S logique 27](#page-30-1) Circuit Monitor [accessoires 3](#page-6-0) [câblage 33](#page-36-0) [caractéristiques 4](#page-7-0) [configuration des paramètres minimaux](#page-11-0)  8 [description 2](#page-5-0) [description des éléments 14–](#page-17-0)[15](#page-18-0) [dimensions 16](#page-19-0) [installation rapide 7](#page-10-0) [liste des paramètres mesurés 2](#page-5-0) [mise à la terre 53](#page-56-0) [montage 17](#page-20-0) [réglages d'usine 10](#page-13-1) [schémas 97](#page-100-3) [spécifications 93](#page-96-0) communication [capacités 61](#page-64-0) [longueurs de câble \(4 fils\) 68](#page-71-0) [longueurs de câbles MODBUS/JBUS](#page-74-1)  (2 fils) 71 [MODBUS ou JBUS 71](#page-74-2) [premier appareil de la chaîne 67](#page-70-0) [problèmes de communication avec un](#page-94-2)  PC 91 [protocoles 62](#page-65-0) [raccordement des appareils en guirlande](#page-67-1)  64 [raccordement du dernier appareil 68](#page-71-1) [RS-485 63](#page-66-0) [schémas de raccordement 97](#page-100-4) [série 63](#page-66-1) configuration [adresse appareil 83](#page-86-0) [communications 81](#page-84-0) [communications port infrarouge 81](#page-84-1) [configuration rapide 8](#page-11-1) [méthode de calcul de la puissance](#page-88-1)  moyenne 85 [paramètres de configuration minimale 8](#page-11-0) [ratios TC et TT 84](#page-87-0) contacter le service de support technique 89 contraste [bouton de contraste 22](#page-25-3) [réglage du contraste à l'écran 77](#page-80-0) [convertisseur MCI-101 63](#page-66-2)

#### **D**

[dépannage 91](#page-94-3) [détecteur de proximité 22](#page-25-4) diagnostics [exécution du test d'erreur de câblage 55](#page-58-2) dimensions [afficheur 23](#page-26-2) [Circuit Monitor 16](#page-19-0)

## **E**

[ECC, voir carte de communication Ethernet](#page-77-2) écran à cristaux liquides [description 22](#page-25-0) écran électroluminescent [description 22](#page-25-5) erreurs soupçonnées [voir câblage 58](#page-61-0) Ethernet Gateway [raccordement 73](#page-76-0)

#### **F**

fonctionnement [afficheur 76](#page-79-3) [Circuit Monitor 75](#page-78-0) [problèmes au niveau de l'écran 91](#page-94-4) [problèmes au niveau du Circuit Monitor](#page-94-5)  **91** [voyant LED vert d'alimentation 91](#page-94-6) fréquence [configuration 84](#page-87-1)

## **J**

journal de données [journaux préconfigurés 10](#page-13-2) journaux d'événements embarqués [réglages d'usine 10](#page-13-2)

## **K**

KYZ [câblage 54](#page-57-2)

#### **M**

maintenance [Circuit Monitor 88](#page-91-0) [voyant LED rouge de maintenance 91](#page-94-7) matériel [description 14](#page-17-0) [messages d'erreur 58](#page-61-1) mesures de sécurité [généralités 5](#page-8-0) méthode de calcul de la puissance moyenne [configuration 85](#page-88-2) mise à la terre [Circuit Monitor 52](#page-55-0) modification [format de date du Circuit Monitor 81](#page-84-2) module courant/tension [remplacement du CVM 26](#page-29-1) montage [Circuit Monitor 17](#page-20-1)

## **N**

normes [conformité CE 36](#page-39-1)

## **O**

obtenir un support technique 89 options de menu [menu principal, présentation 79](#page-82-1)

#### **P**

plomb du distributeur [installation 31](#page-34-1) [port infrarouge 22](#page-25-6) [communication 81](#page-84-3) problèmes [voir dépannage 90](#page-93-0) [protocoles 62](#page-65-1) [proximité, détecteur de 22](#page-25-7)

#### **R**

raccordement [câblage 33](#page-36-0) [communication 61](#page-64-1) [sur le Circuit Monitor 33](#page-36-0) [types de système 37](#page-40-4) raccordement du réseau [à l'aide de la passerelle Ethernet](#page-76-1)  Gateway 73 [carte Ethernet 73](#page-76-1) réglages [bouton de verrouillage 28](#page-31-1) [réglages d'usine 10](#page-13-1) [résistance, test 88](#page-91-1) [routage 91](#page-94-8)

## **S**

[schémas 97](#page-100-5) SMS [utilisation du logiciel SMS 4](#page-7-0) [spécifications 93](#page-96-0) support technique 89 System Manager Software [voir SMS](#page-5-0)

## **T**

TC et TT [configuration des ratios 84](#page-87-2) [tenue diélectrique, test 88](#page-91-2) terminaison [dernier appareil 68](#page-71-2) [utilisation du composant MCT-485 70](#page-73-0) [utilisation du composant MCTAS-485 69](#page-72-0) test [de câblage 55](#page-58-3) [de résistance 88](#page-91-3) [de tenue diélectrique 88](#page-91-3) [transformateurs de tension \(TT\) 35](#page-38-1)

TT de mesure [raccordement de l'alimentation 51](#page-54-1) type de système [configuration 84](#page-87-1) [description des types pris en charge 37](#page-40-4)

#### **V**

[verrou de sécurité 28](#page-31-2) verrouillage [verrouillage des réglages 28](#page-31-3) [vitesse de transmission 91](#page-94-9) [configuration 83](#page-86-2) [voyant LED d'alarme 22](#page-25-8)

**POWERLOGIC® Circuit Monitor**

Square D / Schneider Electric 295 Tech Park Dr, Suite 100 LaVergne, TN, 37086 USA 1-615-287-3400 1-888-SquareD (1-888-778-2733) 1-000-3quareD (1-000-710-2133)<br>
www.PowerLogic.com 63230-400-205A1 02/2002

L'équipement électrique doit être entretenu seulement par un personnel qualifié. Schneider Electric décline toute responsabilité à l'égard de toutes conséquences éventuelles découlant de l'utilisation de ce manuel. Ce document ne prétend aucunement à servir de guide d'utilisation aux personnes inexpérimentées.

© 2002 Schneider Electric Tous droits réservés